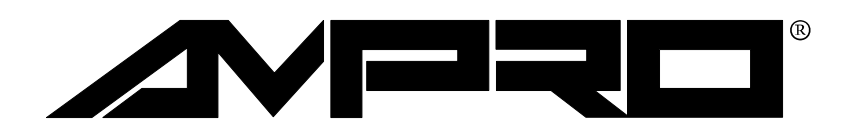

# Little Board™**/**P5*i*

# Technical Manual

P/N: 5001121

Revision: H

Ampro Computers, Incorporated 4757 Hellyer Avenue ■ San Jose, CA 95138 Tel (408) 360-0200 FAX (408) 360-0220 WEBSITE: www.ampro.com

# **NOTICES**

### **DISCLAIMER**

*Ampro Computers, Incorporated makes no representations or warranties with respect to the contents of this manual or of the associated Ampro products, and specifically disclaims any implied warranties of merchantability or fitness for any particular purpose. Ampro shall under no circumstances be liable for incidental or consequential damages or related expenses resulting from the use of this product, even if it has been notified of the possibility of such damages. Ampro reserves the right to revise this publication from time to time without obligation to notify any person of such revisions. If errors are found, please contact Ampro at the address listed on the title page of this document.* 

### **TRADEMARKS**

*The Ampro logo is a registered trademark, and Ampro, Little Board, StackPlane, MiniBackplane, MiniModule, and CoreModule are trademarks of Ampro Computers, Inc. All other marks are the property of their respective companies.* 

# **TECHNICAL SUPPORT**

**Technical support is available from 8:00 AM to 5:00 PM, Pacific time.** 

- **Technical support telephone number: 800 966-5200. (Please have the product you wish to discuss at hand when you call)** 
	- **Revision History Revision | Reason for Change | Date** A | Preliminary Release | 10/96 B Beta Release 11/96 C | Production Release | 4/97 D | Update Jumper Summary | 6/97 E | Update Housing | 10/97 F | Update Standoff | 11/97 G | Update Format | 2/98 H | PM Update | 6/99
- **E-mail address: techsupport@ampro.com**

### **©1997 AMPRO COMPUTERS, INCORPORATED**

*No part of this document may be reproduced, transmitted, transcribed, stored in a retrieval system, or translated into any language or computer language, in any form or by any means, electronic, mechanical, magnetic, optical, chemical, manual, or otherwise, without the prior written permission of Ampro Computers, Incorporated.* 

# **PREFACE**

This manual is for integrators and programmers of systems based on the Ampro Little Board™/P5*i* single board system. It contains information about hardware specifications, jumpering and installation, details about system setup, and how to configure peripheral drivers.

There are three chapters, organized as follows:

- **Chapter 1**—Introduction. General information pertaining to the Little Board/P5*i*, its features, and specifications.
- **Chapter 2**—Hardware Configuration. A description of how to configure and connect the Little Board/P5*i* for use with a variety of onboard and external devices. Included are tables listing the pinouts of each of the board's connectors, details about jumper options, installation and mounting instructions, and descriptions and specifications regarding peripheral interfaces provided on the board.
- **Chapter 3**—Software Configuration. An overview of the system features, configuration options, SETUP guidelines, utilities, and peripheral drivers that are available under DOS, Windows, and other operating systems.

# **TABLE OF CONTENTS**

# **CHAPTER 1-INTRODUCTION**

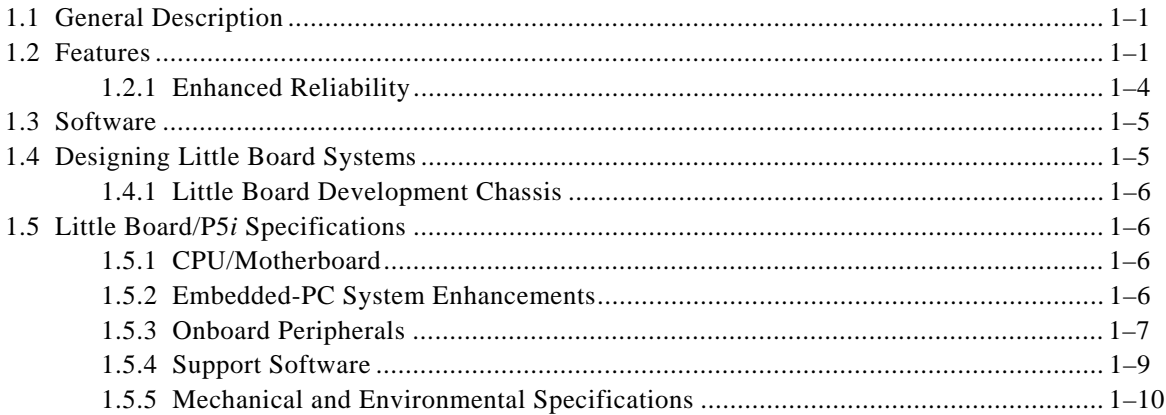

# **CHAPTER 2-HARDWARE CONFIGURATION**

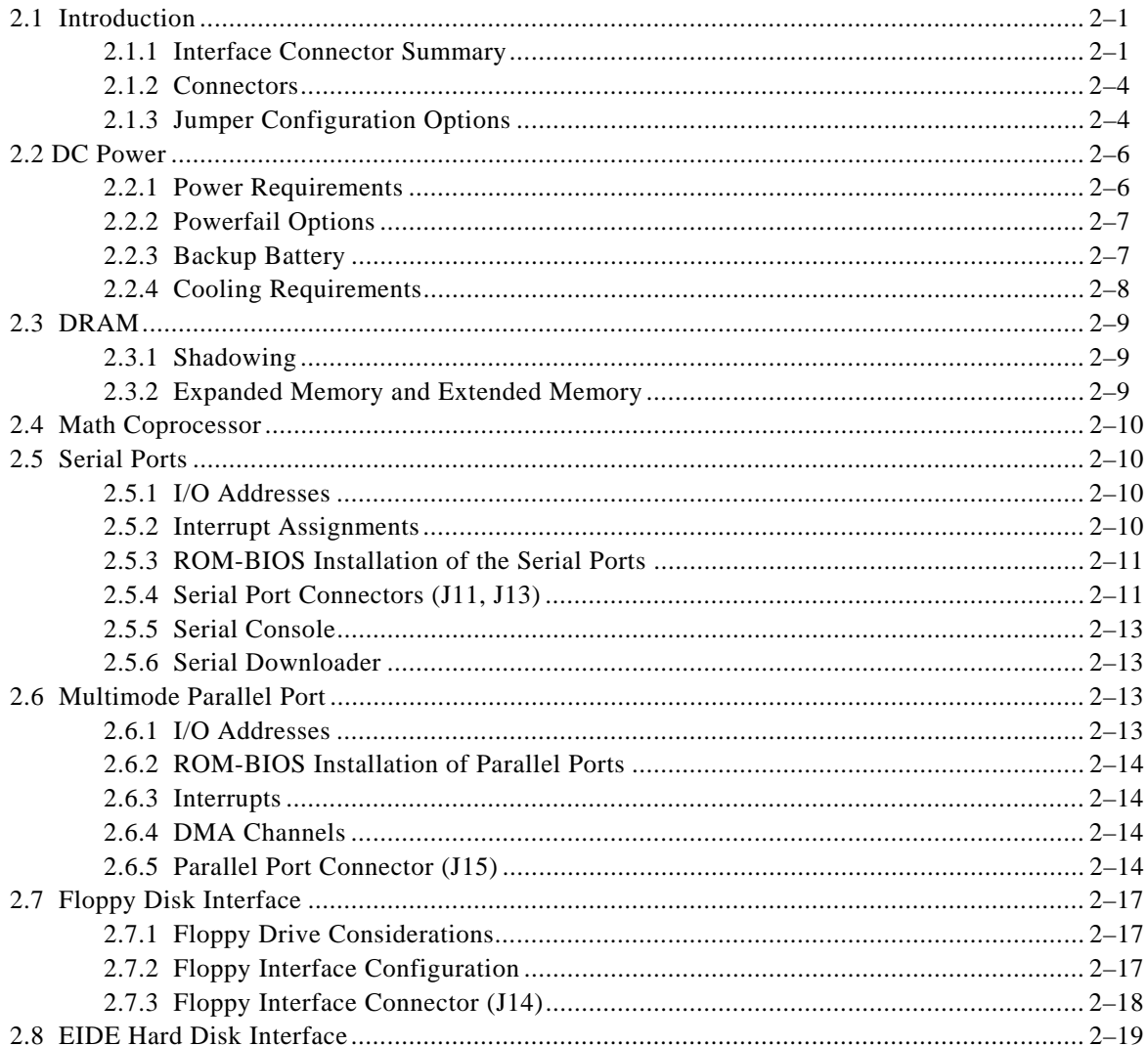

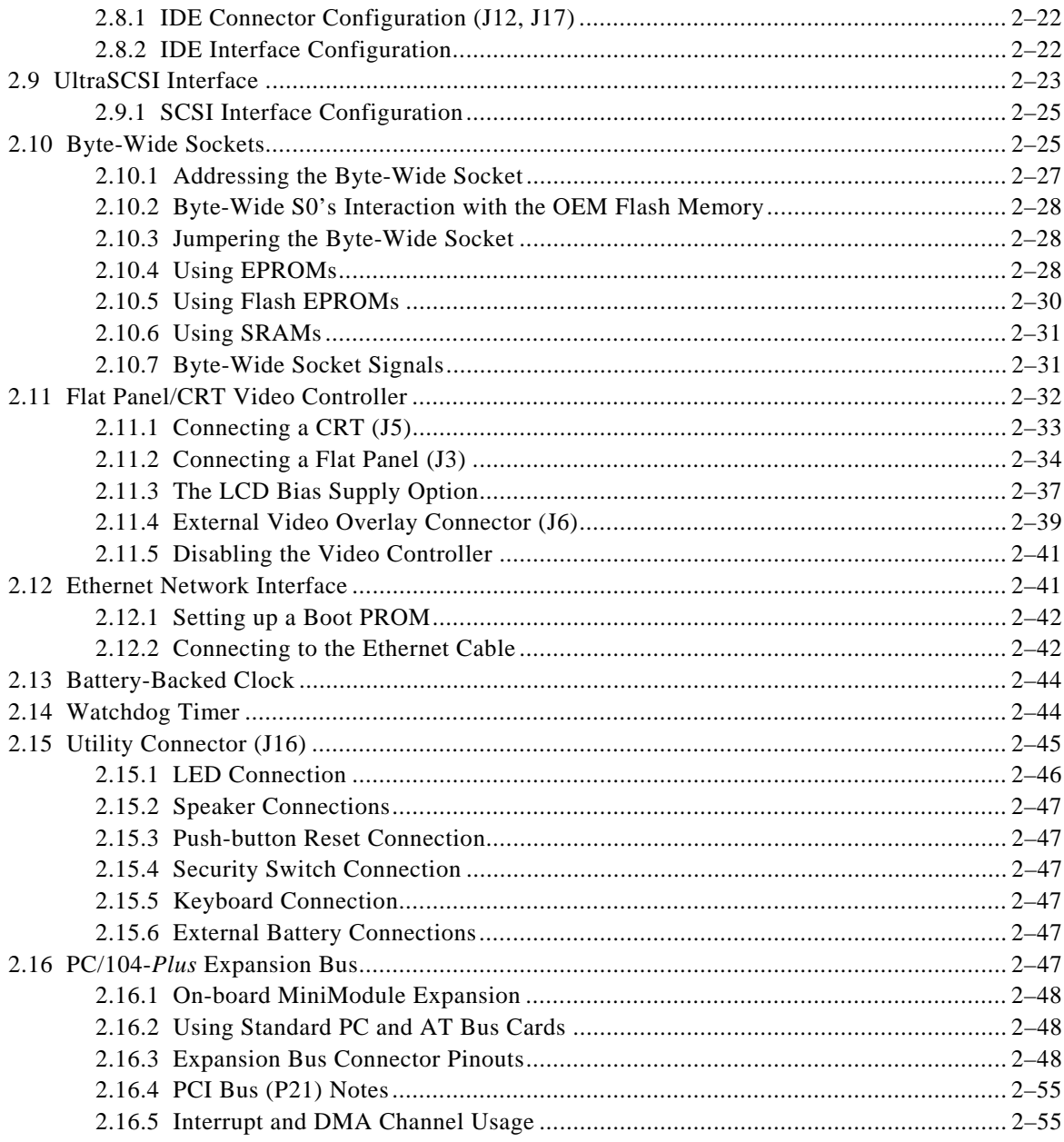

# **CHAPTER 3-SOFTWARE CONFIGURATION**

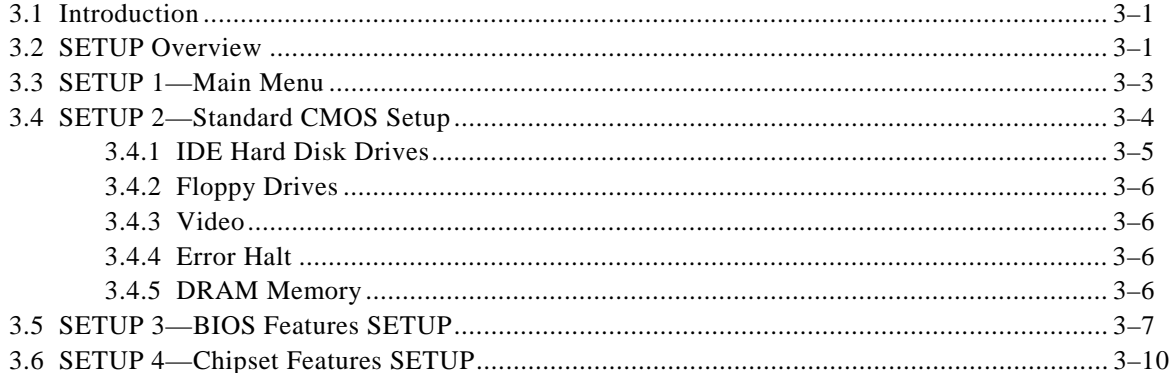

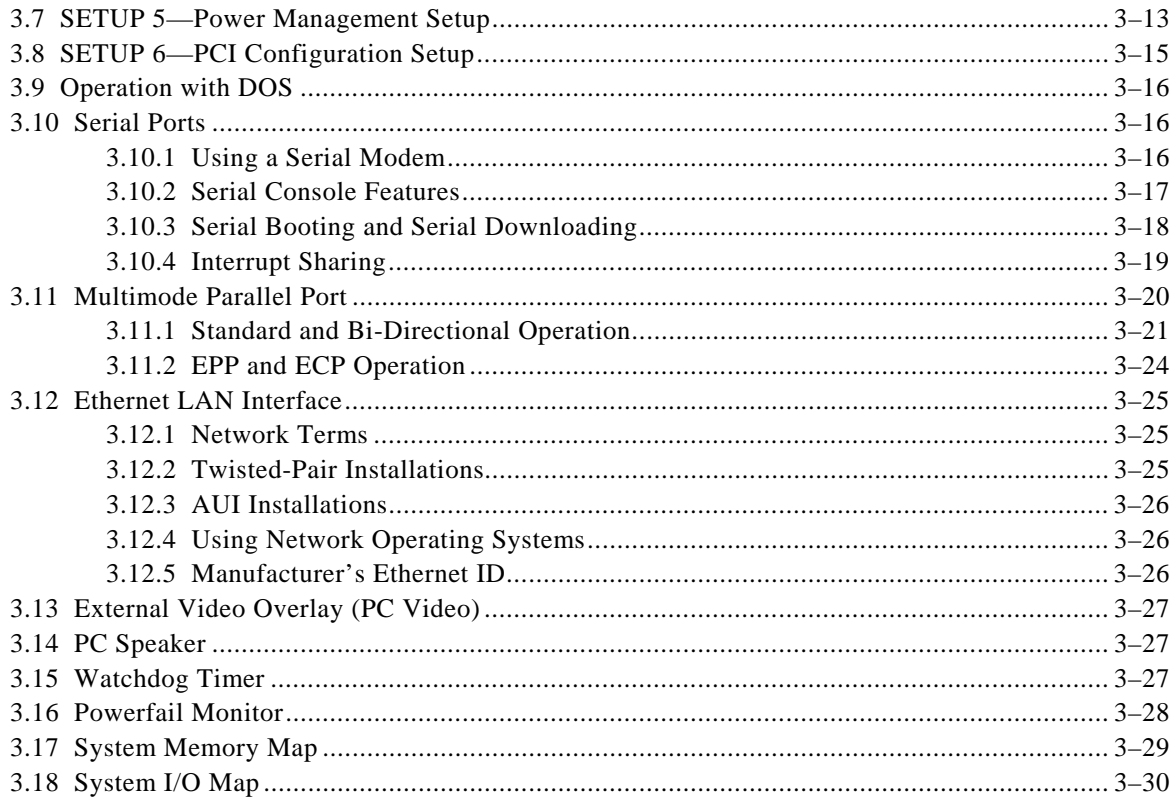

# **FIGURES**

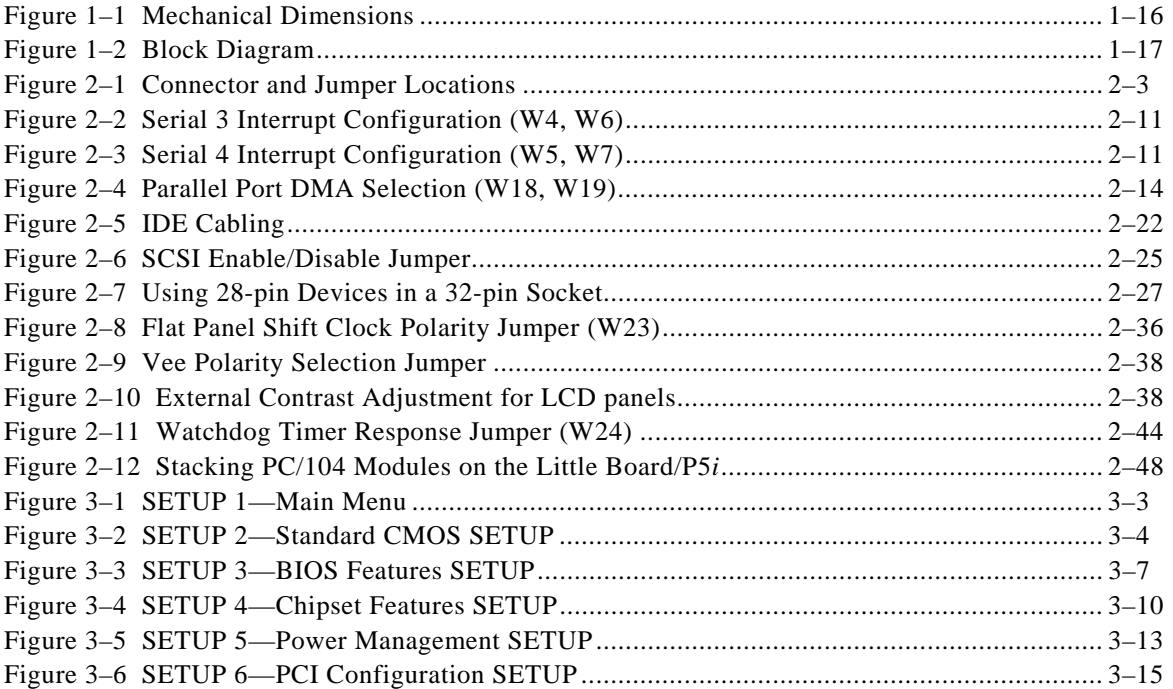

# **TABLES**

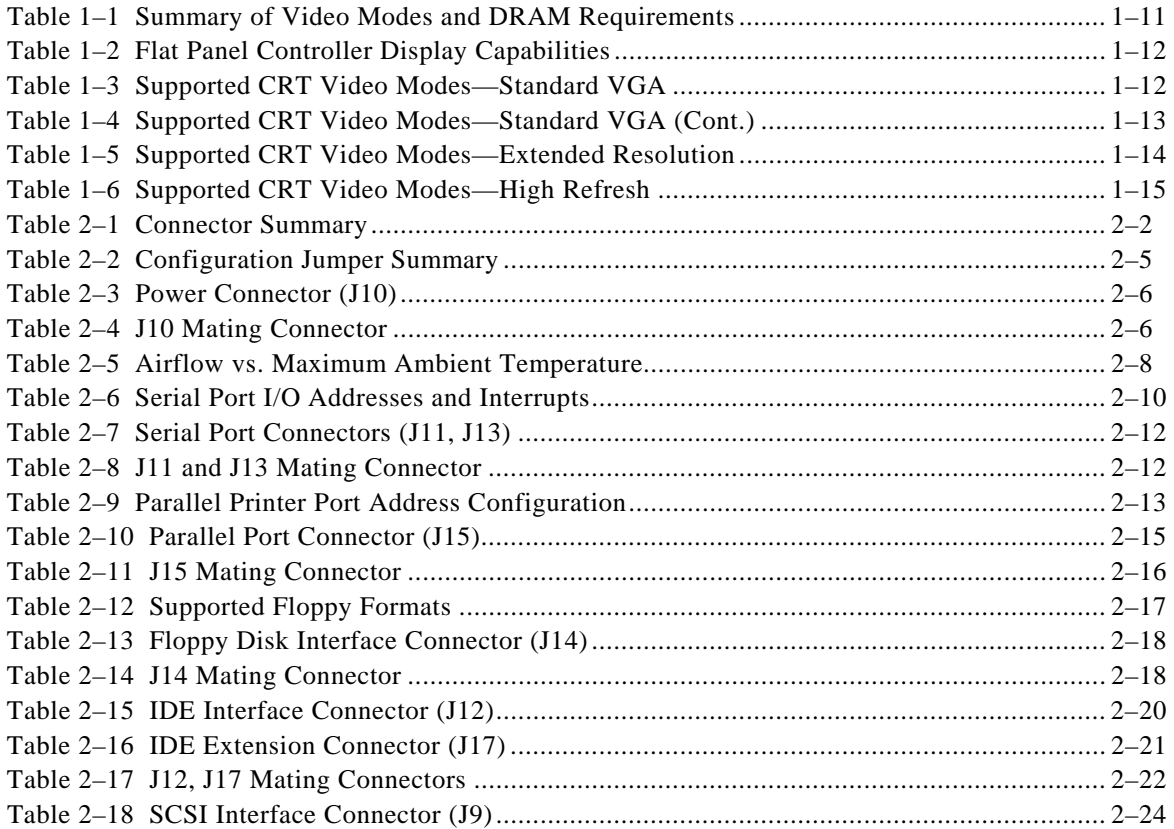

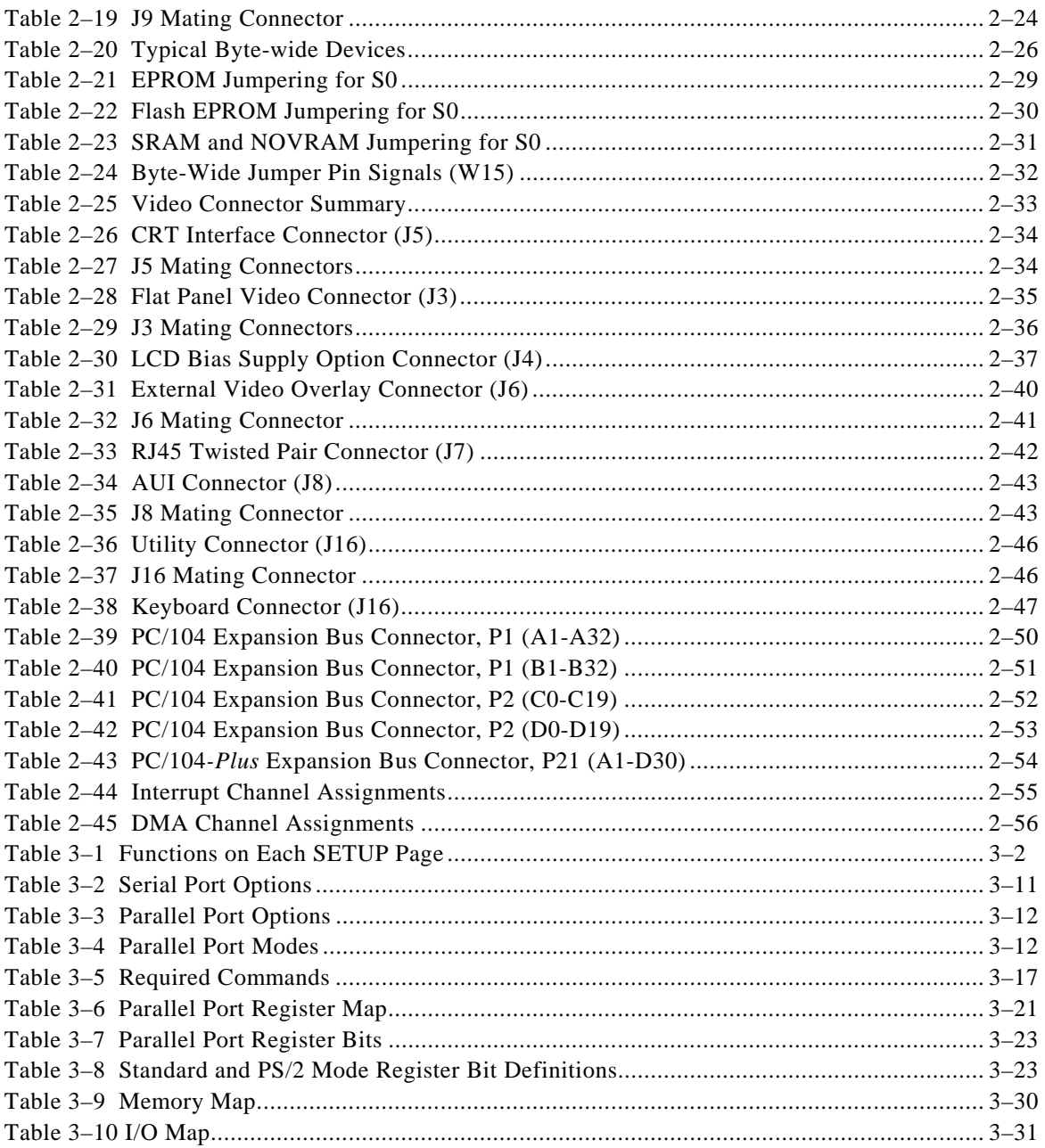

# **CHAPTER 1**

# **INTRODUCTION**

# **1.1 GENERAL DESCRIPTION**

The Little Board/P5*i* is a high integration, high performance Pentium-based PC/AT compatible system in the footprint of a 5 1/4 inch disk drive. This rugged and high quality single-board system contains all the component subsystems of a PC/AT PCI motherboard plus the equivalent of six expansion boards. The Little Board/P5*i* is designed to meet the size, power consumption, temperature range, quality, and reliability demands of embedded applications.

Key functions included on the Little Board/P5*i* are a high-speed Pentium CPU, 64-bit wide RAM, 256K synchronous cache, embedded-PC BIOS in Flash EPROM, keyboard and speaker interfaces, four buffered serial ports, a multimode IEEE-1284 enhanced parallel port, floppy controller, PCI bus quad EIDE drive controller, a flat panel/CRT display controller, an UltraSCSI controller (with built-in Adaptec SCSI BIOS), and an Ethernet 10BaseT LAN interface.

In addition, the Little Board/P5*i* includes a comprehensive set of extensions and enhancements that are specifically designed for embedded systems. Among the many embedded-PC enhancements that ensure failsafe embedded system operation are a watchdog timer, a powerfail NMI generator, serial console and program download support, and an onboard bootable "solid state disk" (SSD) capability.

System operation requires a single +5 Volt power source (and 3.3 Volts for PCI expansion cards if required) and offers "green PC" power-saving modes under support of Advanced Power Management (APM) BIOS functions.

# **1.2 FEATURES**

#### **CPU**/**Motherboard**

The Little Board/P5*i* has a fully PC-compatible motherboard architecture, with a Pentium low-voltage CPU. Several CPU speeds are available: 100 MHz, 133 MHz, and 166 MHz. (As processor speeds increase, new versions may be offered. Contact your Ampro sales representative for current models.)

The Pentium CPU has a 16K byte on-chip cache memory. In addition, a 256K byte synchronous secondary cache is provided for increased performance.

The board uses standard 72-pin Single In-line Memory Modules (SIMM™), and supports memory from 8M bytes to 128M bytes in a 64-bit configuration. (Two SIMMs are required.) Both single- and double-sided SIMMs are supported. Either standard fast page-mode or EDO RAMs can be used. For parity support, use fast page-mode DRAMs.

It has a full complement of standard PC/AT architectural features, including DMA channels, interrupt controllers, real-time clock, and timer counters.

#### **Enhanced Embedded-PC BIOS**

One of the most valuable features of the Little Board/P5*i* is its enhanced embedded-PC BIOS, which includes an extensive set of functions that meet the unique requirements of embedded system applications. These enhancements include:

- **Solid State Disk (SSD) support**. Uses solid state memory in place of a rotating media drive (see below).
- **Watchdog timer.** Monitors boot process; provides function call for applications
- **Fast boot operation.** Normal or accelerated POST
- **Fail-safe boot support.** Intelligently retries boot devices until successful
- **Battery-free boot support.** Saves system SETUP information in non-volatile EEPROM
- **Serial console option.** Lets you use a serial device as console
- **Serial loader option.** Supports loading boot code from an external serial source
- **EEPROM access function.** 512 bits of EEPROM storage available to user; useful for serialization, copy protection, security, etc.
- **OEM customization hooks.** Can execute custom code prior to system boot via ROM extensions; allows sophisticated system customization without BIOS modification

The ROM BIOS is stored in a Flash EPROM device for maintainability. 12V Flash programming power is generated on the board from the 5V supply. The standard ROM BIOS Flash device is 256K bytes, but a 1M byte device is available by special order. The additional Flash memory is available for OEM use.

#### **Modular PC/104***-Plus* **Expansion Bus**

The Little Board/P5*i* provides a PC/104*-Plus* expansion bus for additional system functions. This bus offers compact, self-stacking, modular expandability. The PC/104*-Plus* expansion bus is an extension of the PC/104 bus. The PC/104 bus is defined in the IEEE P996.1 Standard for Compact Embedded PC Modules. It is an embedded system version of the signal set provided on a desktop PC's ISA bus. The PC/104*-Plus* bus adds a 120-pin PCI bus connector.

To contact the PC/104 Consortium for a copy of the proposed PC/104*-Plus* specification:

 PC/104 Consortium 849 Independence Avenue, Suite B Mountain View, CA 94043 Telephone: 415 903-8304 FAX: 415 967-0995

The growing list of PC/104 modules available from Ampro and hundreds of other PC/104 vendors includes such functions as communications interfaces, video framegrabbers, field bus interfaces, digital signal processors (DSPs), data acquisition and control functions, and many specialized interfaces and controllers. In addition, custom application-specific logic boards can also be stacked directly on top of the Little Board/P5*i* using its PC/104 expansion bus interface as a rugged and reliable interconnect.

On the Little Board/P5*i* module, the PCI bus is used for its onboard SCSI, EIDE, and video interfaces, and for add-on peripherals. You can attach PCI peripherals to the board's stackable PCI bus expansion connector in much the same way PC/104 modules are stacked on the PC/104 connectors. The PCI expansion connector consists of 4 rows of 30 pins (120 pin header), and carries all of the appropriate PCI signals to accommodate up to 4 PCI add-on modules. The bus operates at clock speeds up to 33 MHz.

#### **Byte-Wide Socket, OEM Flash device, and Solid State Disk (SSD)**

 Important features of the Little Board/P5*i* are its byte-wide memory socket and OEM Flash device. Both can provide memory in which you can install a bootable "solid state disk" (SSD). The SSD substitutes EPROMs, Flash EPROMs, or battery-backed SRAMs for conventional rotating-media drives. Using

 Ampro's SSD Support Software, any DOS-based application, including the operating system, utilities, drivers, and application programs, can easily be run from SSD without modification. SSD operation is also supported by a growing number of real-time operating systems.

The 32-pin byte-wide socket can be configured for nearly every available 28-pin and 32-pin standard JEDEC byte-wide memory device. The socket supports all varieties of devices, CMOS SRAM, SRAM non-volatile modules, EPROM, Flash EPROM, from 32K bytes to 1M byte and larger.

You can order models of the Little Board/P5*i* with a 1M byte Flash EPROM onboard. Normally the board is equipped with a 256K byte Flash device, used for the ROM BIOS, SCSI driver, and video BIOSes. With the 1M byte Flash device, the remaining unused space can be used as an "OEM Flash device." The OEM Flash device acts like a second byte-wide device, and can be used for SSD or general-purpose storage.

#### **Serial Ports**

The Little Board/P5*i* provides four PC-compatible RS232C serial ports, implemented using 16C550-type UARTs. These UARTs are equipped with 16-byte FIFO buffers to improve throughput.

The serial ports incorporate a unique interrupt sharing scheme, allowing for increased flexibility when assigning interrupt channel resources.

#### **Parallel Port**

An enhanced bi-directional parallel port interface conforms to the IEEE-1284 standard. It provides new features attractive to embedded system designers, including increased speed, an internal FIFO buffer, and DMA transfer capability.

#### **Floppy Interface**

An onboard floppy disk interface provides access to standard floppy drives. The interface supports up to two floppy drives, 5.25 inch or 3.5 inch, in any combination. All standard floppy drive types, from 360K 5.25 inch to 1.44M 3.5 inch are supported.

#### **PCI-Bus EIDE Interface**

An onboard PCI EIDE provides high speed hard disk and CD-ROM drive access. The interface supports up to four IDE devices. The interface is fully compliant with AS/NSIS ATA Rev. 3.0 specification and the ATAPI Specification. The Ampro Extended BIOS supports hard drives greater than 528M bytes through Logical Block Addressing (LBA).

#### **PCI UltraSCSI Interface**

An onboard PCI UltraSCSI controller is implemented using the high speed Adaptec AIC 7860 SCSI controller. Data rates of up to 20 megabytes/second are achievable. An Adaptec SCSI BIOS is included onboard. The SCSI interface is compatible with current SCSI standards and is ASPI-compatible.

#### **PCI Flat Panel/CRT Display Controller**

A powerful and flexible PCI video display controller interfaces with both flat panels and CRTs, and offers full software compatibility with all popular PC video standards (VGA, Super VGA, and VESA). All standard resolutions up to 1280 x 1024 pixels and up to 16 million colors (True Color, in 640 x 480 VGA) are supported (refer to Tables 1–2 through 1–7 for video specifications). 1M byte of video memory is standard. A version with 512K bytes is available by special order. The display controller features:

- **High-speed PCI Architecture.** The video controller provides an optimized 32-bit path between the CPU and video memory.
- **Graphical User Interface (GUI) Accelerator.** This feature can dramatically boost the performance of Windows<sup>®</sup>, Windows<sup>®</sup>95, and many graphics-intensive applications.
	- **Color Flat-Panel Support.** Up to 16 million colors can be displayed on color TFT LCD flat panels and up to 226,981 colors on color STN LCD panels.
	- **Display Centering and Stretching.** A variety of automatic display centering and stretching techniques can be employed when running lower resolution software on a higher resolution display.
	- **Color Simulation/Reduction.** Color is automatically converted to gray-scale on monochrome LCD panels, using a 61-level Frame Rate Modulation (FRM) technique and dithering.
	- **Automatic Power Sequencing Controls.** The video controller provides the signals to safely sequence the power and data signals to LCD flat panels. Advanced Power Management (APM) features are implemented in the power control logic.
	- **PC Video Support.** The video controller allows up to 24 bits of external RGB video data to be input and merged with the internal VGA data stream. The controller supports two forms of video windowing, color key input and X-Y window keying.
	- **Standard Panel Support in the ROM BIOS.** The ROM BIOS supports a number of standard flatpanel displays, selectable from SETUP.

An optional adjustable LCD bias power supply can be plugged into the board to provide standard LCD flat panel bias voltages.

#### **Ethernet LAN Interface**

The Ethernet LAN interface uses Carrier Sense, Multiple Access/Collision Detect (CSMA/CD) for node access and operates at a 10M bytes/second data rate. The Ethernet interface contains the logic necessary to send and receive data packets and to control the CSMA/CD network access technology, and meets the IEEE 802.3 (ANSI 8802-3) Ethernet standard. The interface supports the Ethernet twisted-pair standard (10BaseT) and the AUI interface (Adapter Unit Interface), allowing for maximum versatility in connecting to different types of LAN media.

Ethernet is preferred in many applications because of its high data rate and broad level of compatibility. Ampro supplies the Little Board/P5*i* with drivers and utilities to ensure compatibility with a wide range of popular operating systems and network operating systems. The Ethernet interface is based on the SMC9000-series single-chip Ethernet controller. DOS software drivers for ODI, NDIS, packet, and TCP/IP are supplied with the Little Board/P5*i* Development Kit. OS support includes QNX, UNIX, OS2, Windows®95, Windows NT™, and Windows/DOS.

The Ethernet interface provides boot PROM capability. When the Ethernet boot code is programmed into the onboard Flash memory device, the embedded system boots directly from the network, eliminating the need for a local floppy, hard drive, or SSD.

### **1.2.1 Enhanced Reliability**

Reliability is especially important in embedded computer systems. Ampro, specializing in embedded system computers and peripherals, knows that embedded systems must be able to run reliably in rugged, hostile, and mission-critical environments without operator intervention. Over the years, Ampro has evolved system designs and a comprehensive testing program to ensure a reliable and stable system for harsh and demanding applications. These include:

**ISO 9001 Manufacturing.** Ampro is a certified ISO 9001 vendor.

 **Regulatory testing.** Knowing that many embedded systems must qualify under EMC emissions susceptibility testing, Ampro designs boards with careful attention to EMI issues. Boards are tested in standard enclosures to ensure that they can pass such emissions tests. Tests include European Union Directives EMC EN55022 and EN55011, ESD EN 61000-4-2, RF susceptibility ENV 50140, EFT EN61000- 4-5, and conducted emissions at US voltages per FCC Part 15, Subpart J.

**Wide-range temperature testing.** Ampro Engineering qualifies all of its designs by extensive thermal and voltage margin testing.

**3.3V or 3.1V Voltage Reduction Technology (VRT) CPU for greater high temperature tolerance.** The board uses the latest low-voltage CPU technology to extend its temperature range and reduce cooling requirements.

**Shock and Vibration Testing.** Boards intended for use in harsh environments are tested for shock and vibration durability to MIL-STD 202F, Method 213-I, Condition A (three 50G shocks in each axis) and MIL-STD 202F, Method 214A, Table 214-I, Condition D (11.95B random vibration, 100 Hz to 1000 Hz). (Contact your Ampro sales representative to obtain *Shock and Random Vibration Test Report for the Little Board/P5i CPU* for details.)

### **1.3 SOFTWARE**

The vast array of commercial and public-domain software for the IBM PC and PC/AT is usable in Little Board/P5*i-*based systems. You can use the most popular software development tools (editors, compilers, debuggers, etc.) for developing code for your application. With this software and the standard Amprosupplied utilities and drivers, you can quickly tailor a system to your needs.

Use the board's SETUP function for all system configuration. SETUP can be invoked using the DEL key at boot time or from the DOS command line using a utility program, SETUP.COM, available on the Common Utilities diskette.

SETUP information is stored in both the battery-backed CMOS RAM-portion of the real-time clock, and in a configuration EEPROM. For a complete discussion of SETUP, see Chapter 3.

### **1.4 DESIGNING LITTLE BOARD SYSTEMS**

The Little Board/5P*i* CPU affords a great deal of flexibility in system design. You can build a system using only the Little Board, serial or parallel devices for input/output, and a Solid State Disk drive in the byte-wide socket.

**Self-stacking Modules**. The simplest way to expand a Little Board system is with self-stacking Ampro MiniModules. MiniModules are available for a wide variety of functions. You can stack the MiniModules on the Little Board and avoid the need for bus cables, card cages, and backplanes.

MiniModules mount directly on the ISA portion of the PC/104*-Plus* bus connector. Modules can be stacked with an inter-board spacing of ~0.66 inches. Thus, a 3-module system fits within the outline of the Little Board and within a 2.4 inch vertical space. A complete description of self-stacking options with various Ampro MiniModules and other PC/104-compatible modules can be found in Ampro Application Note AAN-9402, available from Ampro.

# **1.4.1 Little Board Development Chassis**

Whatever your Little Board application, there will always be a need for an engineering development cycle. To help developers quickly assemble an embedded system, Ampro offers the Little Board Development Chassis. It includes a power supply, 3.5 inch 1.44M floppy disk drive, IDE hard drive, speaker, I/O connectors, a backplane for ISA and PCI expansion cards, and mounting studs for the Little Board.

The Development chassis provides a "known good" environment for your development work. You can install the Little Board/P5*i*, MiniModules, or conventional expansion boards, keyboards, monitors, and I/O devices to quickly create a platform for your hardware and software engineering needs. Often, development chasses are used in repair and support facilities as well, and on the production floor for system test. Contact your Ampro sales representative for more information.

# **1.5 Little Board/P5***i* **SPECIFICATIONS**

The following section provides technical specifications for the Little Board/P5*i*.

# **1.5.1 CPU/Motherboard**

- $\blacksquare$  CPU: 3.3 V or 3.1 V (VTR) Pentium processor, 100 MHz, 166 MHz, or 133 MHz (3.1 V)
- System RAM:
	- − Sockets for two 72-pin SIMMs, standard fast-page mode or EDO
	- − Supports from 8M bytes to 128M bytes total RAM
	- − Requires 70 Ns fast page mode SIMMs with parity or EDO SIMMs without parity
- 256K level-two cache, synchronous-burst
- Shadow RAM support provides fast system BIOS and video BIOS execution
- 15 interrupt channels (8259-equivalent)
- 7 DMA channels (8237-equivalent)
- 3 programmable counter/timers (8254-equivalent)
- Standard PC/AT keyboard port
- Standard PC speaker port with .1 watt output drive
- Battery-backed real-time clock and CMOS RAM:
	- − Up to 10 year battery life
	- − Supports battery-free operation
- Ampro Extended BIOS

### **1.5.2 Embedded-PC System Enhancements**

- 32-pin byte-wide memory socket:
	- Usable with 32K to 1M byte EPROM, 32K to 512K byte Flash EPROM, 32K to 512K byte SRAM, or 32K to 512K byte NOVRAM (Non-volatile RAM)
	- − External 3.6 V lithium battery converts SRAM to NOVRAM
- − Onboard programming of 5 V and 12 V Flash EPROMs
- − Onboard +12 V power supply for Flash EPROM programming of the ROM BIOS or Flash device in the byte-wide socket.
- − Configurable as 64K byte window, addressed in the range of D0000h to DFFFFh
- − Supports PCMCIA memory card connection via Ampro Memory Card Adapter
- Supported by Ampro SSD Support Software and many third-party operating systems
- OEM Flash Memory (available with 1M byte Flash BIOS option)
	- − 768K OEM Flash memory is available for OEM use
	- − Compatible with Ampro SSD software
	- − Compatible with True Flash File System software and Ampro SSD Support Software, providing "disk-on-chip" functionality (Contact Ampro for details.)
- 4K-bit configuration EEPROM:
	- − Stores system SETUP parameters
	- − Supports battery-free boot capability
	- − 512 bits available for OEM use
- Watchdog Timer
	- − Utilizes the onboard real-time clock alarm function
	- Timeout triggers hardware reset or NMI
- Powerfail NMI triggers when +5 Volt power drops below +4.7 Volts.

### **1.5.3 Onboard Peripherals**

This section describes standard peripherals found on every Little Board/P5*i*.

- Four buffered serial ports with full handshaking
	- − Implemented with 16550-equivalent controllers with built-in 16-byte FIFO buffers
	- − Onboard generation of RS232C signal levels
	- − Each channel supports either RS232C (direct connection) or RS485 (via Ampro RS485 Adapter)
	- Logged as COM1, COM2, COM3, and COM4 by DOS
- Multimode Parallel Port
	- − Superset of standard LPT printer port
	- − Bi-directional data lines
	- − IEEE-1284 (EPP/ECP) compliant
	- − Standard hardware supports all four IEEE-1284 protocol modes
	- − Internal 16-byte FIFO buffer
	- − DMA option for data transfers
- Floppy Disk Controller
- Supports one or two drives
- − Reliable digital phase-locked loop circuit
- − BIOS supports all standard PC/AT formats: 360K, 1.2M, 720K, and 1.44M
- **PCI EIDE Disk Controller** 
	- − A PCI bus implementation of an Extended IDE (EIDE) hard disk controller
	- − Supports up to four hard disk drives.
	- − Fast ATA-capable interface supports high-speed PIO modes
	- − BIOS supports drives larger than 528 M bytes through Logical Block Addressing (LBA)
- **PCI UltraSCSI Interface** 
	- − ANSI X3.131-compliant
	- − Uses the Adaptec AIC 7860 controller
	- − Synchronous or asynchronous data transfer
	- Supports UltraSCSI data transfers at up to 20 MB/sec
	- − Onboard active terminators for low current drain
	- − Built-in Adaptec SCSI-BIOS
	- − Compatible with standard SCSI driver products that are ASPI-compatible
- PCI Flat Panel/CRT Video Controller
	- Supports CRT, LCD, and EL displays
	- − Uses C&T High Performance Flat Panel/CRT VGA Controller
	- − Onboard display RAM 1M bytes standard (512K bytes on special order)
	- − Video modes, resolutions, and memory requirements: See Table 1–1 through.
	- Supports interlaced or non-interlaced displays in up to 1280 x 1024 resolution modes
	- − Supports 24-bit True Color at 640 x 480 VGA resolution
	- − GUI accelerator for enhanced performance
	- − Video BIOS supports VESA super VGA modes. See Table 1–1 through.
	- − Software programmable flat panel interface. Flat panel video BIOS contained in an onboard Flash EPROM device for easy customization
	- − Optional LCD Bias Supply. Circuit board plugs on to connector on the Little Board/P5i
		- − Supplies 15 V < Vee < 35 V DC, positive or negative polarity, at 30 mA (Max)
		- − Voltage level (LCD contrast control) adjustable with an onboard or external potentiometer
		- Sequences LCD power supplies to protect display
		- − Implements Advanced Power Management (APM) functions
- Ethernet LAN Interface
	- − Complies with IEEE 802.3 (ANSI 8802-3)
- − Controller: SMC9000-series
- − Topology: Ethernet bus, using CSMA/CD
- − Media interface options:
	- − 10BaseT (twisted pair), via an onboard RJ45 connector
	- − AUI, via an onboard header connector, DB15F (transition cable available from Ampro)
	- − 10Base2 (thin coax), via external MAU
- − Data rate: 10M bits per second
- − Data buffer: 4608 byte RAM, accessed via I/O ports
- − I/O base address options: 300h, 320h, 360h, or 380h
- − Interrupt options: IRQ3, IRQ9 (default), IRQ10, IRQ11
- − Boot ROM image can be installed in system using a Flash programming utility (provided)

#### **1.5.4 Support Software**

- Ampro Embedded PC-BIOS Features:
	- − Solid State Disk (SSD) support
	- − Watchdog timer (WDT) support
	- − Fast boot options
	- − Fail-safe boot logic
	- − Battery-free boot
	- − Serial console option
	- − Serial loader option
	- − EEPROM access functions
	- − Advanced Power Management (APM) support
	- − Large hard disk Logical Block Addressing (LBA) support

*See the Ampro Embedded-PC BIOS data sheet for additional details about these features.* 

- Software Utilities included:
	- − Watchdog timer support
	- − Serial access and development support
	- − SCSI support, including ASPI manager
	- − Display controller support
	- − Ethernet controller support

### **1.5.5 Mechanical and Environmental Specifications**

- 8.0 x 5.75 x 1.2\* inches (146 x 203 x 30 mm). Refer to Figure 1–1 for mounting dimensions.
- \* Note: this specification depends on the height of the DRAM SIMM module. Some versions of DRAM SIMM modules can exceed this specification.
- Power requirements (typical, with 8M byte DRAM)
	- 100 MHz: 2.6A @ 5V DC
	- 133 MHz 2.3A @ 5V DC
	- $-$  166 MHz 2.9A @ 5V DC
- Operating environment:
	- − Standard: 0° to 60° C (with adequate airflow); 0° to 70° C (with VRT processor); Extended temperature range can be tested by special order
	- − 5 to 95% relative humidity (non-condensing)
- Storage temperature:  $-55^{\circ}$  to  $+85^{\circ}$  C
- Weight: 11.6 oz. (329 gm), no DRAM installed
- Shock and Vibration
- Tested to MIL-STD 202F, Method 213B, Table 213-I, Condition A (three 50G shocks in each axis) and MIL-STD 202F, Method 214A, Table 214-I, Condition D (11.95B random vibration, 100 Hz to 1000 Hz for 5 minutes per axis).
- ISA portion of the PC/104-Plus expansion bus
	- − Female, non-stackthrough, 16-bit bus connectors, for expansion via PC/104 modules
	- − Four mounting holes
- PCI portion of the PC/104*-Plus* expansion bus:
	- − 4 x 30 (120-pin) 2 mm. pitch non-stackthrough connector.
	- − Electrical specifications equivalent to the PCI Local Bus Specification Rev. 2.1.

**Note** 

**Contact Ampro regarding custom configurations and special order options.** 

| <b>Video</b><br><b>Standard</b>                                                                                                    | <b>Maximum</b><br><b>Resolution</b> | <b>Maximum</b><br><b>Colors</b><br><b>Displayed</b> | <b>Video RAM</b><br>Requirement*<br>(Bytes) |  |  |  |
|----------------------------------------------------------------------------------------------------|-------------------------------------|-----------------------------------------------------|---------------------------------------------|--|--|--|
| <b>CGA Graphics</b>                                                                                                    | 320 x 200<br>640 x 200              | 4<br>2                                              | 512K<br>512K                                |  |  |  |
| <b>CGA Text</b>                                                                                                    | 640 x 200                           | 16                                                  | 512K                                        |  |  |  |
| <b>MDA</b>                                                                                                    | 720 x 350                           | Mono                                                | 512K                                        |  |  |  |
| <b>EGA</b>                                                                                                    | 640 x 350                           | 16                                                  | 512K                                        |  |  |  |
| VGA                                                                                                    | $320 \times 200$<br>640 x 480       | 256<br>16                                           | 512K<br>512K                                |  |  |  |
| VESA<br>256<br>512K<br>640 x 480<br>(Standard<br>800 x 600<br>256<br>512K<br>SuperVGA)<br>16<br>512K<br>1024 x 768<br>32K<br>1M<br>640 x 480<br>640 x 480<br>64K<br>1M<br>640 x 480<br>16 M<br>1M<br>1M<br>1024 x 768<br>256<br>1280 x 1084<br>16<br>1M |                                     |                                                     |                                             |  |  |  |
| * NOTE: All video RAM is factory-installed; 1M is standard, 512K is available by special<br>order                                                                                                    |                                     |                                                     |                                             |  |  |  |

**Table 1–1 Summary of Video Modes and DRAM Requirements** 

#### **Flat Panel Displays**

The Little Board/P5*i* display controller supports all flat panel display technologies including plasma, electroluminescent (EL), and LCD. LCD panel types include single panel-single drive (SS), and dual panel-dual drive (DD) configurations.

#### **Note**

**Panel technology is changing rapidly. Flat panel support in the Little Board/P5i ROM BIOS will change from time to time to maintain compatibility with current panel technology.** 

| <b>Resolution</b>                                                                                                    | <b>CRT</b><br><b>Colors</b> | Mono<br><b>LCD</b><br>Grav<br><b>Scales</b> | <b>DD STN</b><br><b>LCD Colors</b> | 9-bit TFT<br><b>LCD Color</b> | Video<br><b>Memory</b> | Simul-<br>taneous<br>Display? |
|----------------------------------------------------------------------------------------------------|-----------------------------|---------------------------------------------|------------------------------------|-------------------------------|------------------------|-------------------------------|
| $320 \times 200$                                                                                                    | 256/256K                    | 61/61                                       | 256/226,981                        | 256/185,193                   | 512K                   | <b>Yes</b>                    |
| 640 x 480                                                                                                    | 16/256K                     | 16/61                                       | 16/226,981                         | 16/185,193                    | 512K                   | Yes                           |
| 640 x 480                                                                                                    | 256/256K                    | 61/61                                       | 256/226,981                        | 256/185,193                   | 512K                   | <b>Yes</b>                    |
| 800 x 600                                                                                                    | 16/256K                     | 16/61                                       | 16/226,981                         | 16/185,193                    | 512K                   | Requires<br>1M                |
| 800 x 600                                                                                                    | 256/256K                    | 61/61                                       | 256/226,981                        | 256/185,193                   | 512K                   | Requires<br>1M                |
| 1024 x 768                                                                                                    | 16/256K                     | 16/61                                       | 16/226,981                         | 16/185,193                    | 512K                   | Requires<br>1M                |
| 1024 x 768                                                                                                    | 256/256K                    | 61/61                                       | 256/226,981                        | 256/185,193                   | 1 M                    | Yes                           |
| NOTE: Availability of colors and palette capacity depends on internal settings controlled by<br>the video BIOS. A customized version of the BIOS is required for some displays. |                             |                                             |                                    |                               |                        |                               |

**Table 1–2 Flat Panel Controller Display Capabilities** 

**Table 1–3 Supported CRT Video Modes—Standard VGA** 

| <b>Mode</b> | <b>Display</b><br><b>Mode</b> | <b>Colors</b> | <b>Text</b>             | Font                | <b>Pixels</b>                 | <b>Clock</b><br>(MHz)      | <b>Horiz</b><br>(KHz) | Vert<br>(Hz) |
|-------------|-------------------------------|---------------|-------------------------|---------------------|-------------------------------|----------------------------|-----------------------|--------------|
| $0+, 1+$    | Text                          | 16            | 40x25<br>40x25<br>40x25 | 9x16<br>8x14<br>8x8 | 360x400<br>320x350<br>320x200 | 28.322<br>25.175<br>25.175 | 31.5                  | 70           |
| $2 + 3 +$   | Text                          | 16            | 80x25<br>80x25<br>80x25 | 9x16<br>8x14<br>8x8 | 720x400<br>640x350<br>640x200 | 28.322<br>25.175<br>25.175 | 31.5                  | 70           |
| 4           | Graphics                      | 4             | 40x25                   | 8x8                 | 320x200                       | 25.175                     | 31.5                  | 70           |
| 5           | Graphics                      | 4             | 40x25                   | 8x8                 | 320x200                       | 25.175                     | 31.5                  | 70           |
| 6           | Graphics                      | 2             | 80x25                   | 8x8                 | 640x200                       | 25.175                     | 31.5                  | 70           |
| $7+$        | Text                          | Mono          | 80x25<br>80x25<br>80x25 | 9x16<br>9x14<br>9x8 | 720x400<br>720x350<br>720x350 | 28.322                     | 31.5                  | 70           |
| D           | Planar                        | 16            | 40x25                   | 8x8                 | 320x200                       | 25.175                     | 31.5                  | 70           |

| <b>Mode</b> | <b>Display</b><br><b>Mode</b> | <b>Colors</b>  | <b>Text</b> | Font | <b>Pixels</b> | <b>Clock</b><br>(MHz) | <b>Horiz</b><br>(KHz) | <b>Vert</b><br>(Hz) |
|-------------|-------------------------------|----------------|-------------|------|---------------|-----------------------|-----------------------|---------------------|
| E           | Planar                        | 16             | 80x25       | 8x8  | 640x200       | 25.175                | 31.5                  | 70                  |
| F           | Planar                        | Mono           | 80x25       | 8x14 | 640x350       | 25.175                | 31.5                  | 70                  |
| 10          | Planar                        | 16             | 80x25       | 8x14 | 640x350       | 25.175                | 31.5                  | 70                  |
| 11          | Planar                        | $\overline{2}$ | 80x30       | 8x16 | 640x480       | 25.175                | 31.5                  | 60                  |
| 12          | Planar                        | 16             | 80x30       | 8x16 | 640x480       | 25.175                | 31.5                  | 60                  |
| 13          | Packed Pixel                  | 256            | 40x25       | 8x8  | 320x200       | 25.175                | 31.5                  | 70                  |

**Table 1–4 Supported CRT Video Modes—Standard VGA (Cont.)** 

#### **CRT Support for Standard Video Modes:**

■ PS/2 fixed frequency analog CRT monitor or equivalent. 31.5/35.5 KHz horizontal frequency.

- Multi-frequency CRT monitor. 37.5 KHz minimum horizontal frequency.
- Multi-frequency high-performance CRT monitor. 48.5 KHz minimum horizontal frequency.

| <b>Mode</b> | <b>Display</b><br><b>Mode</b> | <b>Colors</b> | <b>Text</b> | Font | <b>Pixels</b> | <b>Clock</b><br>(MHz) | <b>Horiz</b><br>(KHz) | Vert<br>(Hz) | Mem. | <b>CRT</b> |
|-------------|-------------------------------|---------------|-------------|------|---------------|-----------------------|-----------------------|--------------|------|------------|
| 20          | 4-bit Linear                  | 16            | 80x30       | 8x16 | 640x480       | 25.175                | 31.5                  | 60           | 512K | a, b, c    |
| 22          | 4-bit Linear                  | 16            | 100x37      | 8x16 | 800x600       | 40.000                | 37.5                  | 60           | 512K | b,c        |
| 24          | 4-bit Linear                  | 16            | 128x48      | 8x16 | 1024x768      | 65.000                | 48.5                  | 60           | 512K | C          |
| 241         |                               |               |             |      |               | 44.900                | 35.5                  | 43           | 512K | b,c        |
| 30          | 8-bit Linear                  | 256           | 80x30       | 8x16 | 640x480       | 25.175                | 31.5                  | 60           | 512K | a,b,c      |
| 32          | 8-bit Linear                  | 256           | 100x37      | 8x16 | 800x600       | 40.000                | 37.5                  | 60           | 512K | b,c        |
| 34          | 8-bit Linear                  | 256           | 128x48      | 8x16 | 1024x768      | 65.000                | 48.5                  | 60           | 1 M  | ${\bf c}$  |
| 341         |                               |               |             |      |               | 44.900                | 35.5                  | 43           | 1 M  | b,c        |
| 40          | 15-bit Linear                 | 32K           | 80x30       | 8x16 | 640x480       | 50.350                | 31.5                  | 60           | 1M   | a,b,c      |
| 41          | 16-bit Linear                 | 64K           | 80x30       | 8x16 | 640x480       | 50.350                | 31.5                  | 60           | 1M   | a,b,c      |
| 50          | 24-bit Linear                 | 16M           | 80x30       | 8x16 | 640x480       | 65.000                | 27.1                  | 51.6         | 1M   | b,c        |
| 60          | Text                          | 16            | 132x25      | 8x16 | 1056x400      | 40.000                | 30.5                  | 68           | 256K | a,b,c      |
| 61          | Text                          | 16            | 132x50      | 8x16 | 1056x400      | 40.000                | 30.5                  | 68           | 256K | a,b,c      |
| 6A,70       | Planar                        | 16            | 100x37      | 8x16 | 800x600       | 40.000                | 38.0                  | 60           | 256K | b,c        |
| 72,75       | Planar                        | 16            | 128x48      | 8x16 | 1024x768      | 65.000                | 48.5                  | 60           | 512K | с          |
| 721,751     |                               |               |             |      |               | 44.900                | 35.5                  | 43           | 512K | b,c        |
| 78          | Packed Pixel                  | 16            | 80x25       | 8x16 | 640x400       | 25.175                | 31.5                  | 70           | 256K | a,b,c      |
| 79          | Packed Pixel                  | 256           | 80x30       | 8x16 | 640x480       | 25.175                | 31.5                  | 60           | 512K | a,b,c      |
| 7C          | Packed Pixel                  | 256           | 100x37      | 8x16 | 800x600       | 40.000                | 37.5                  | 60           | 512K | b,c        |
| 7E          | Packed Pixel                  | 256           | 128x48      | 8x16 | 1024x768      | 65.000                | 48.5                  | 60           | 1M   | ${\bf c}$  |
| 7EI         |                               |               |             |      |               | 44.900                | 35.5                  | 43           | 1 M  | b,c        |

**Table 1–5 Supported CRT Video Modes—Extended Resolution** 

(The "I" in the **Mode #** column indicates "Interlaced.")

| <b>Mode</b> | <b>Display</b><br><b>Mode</b> | <b>Colors</b> | <b>Text</b> | Font | <b>Pixels</b> | <b>Clock</b><br>(MHz) | Horiz<br>(KHz) | <b>Vert</b><br>(Hz) | Mem. | <b>CRT</b> |
|-------------|-------------------------------|---------------|-------------|------|---------------|-----------------------|----------------|---------------------|------|------------|
| 12          | Planar                        | 16            | 80x30       | 8x16 | 640x480       | 31.500                | 37.5           | 75                  | 256K | b, c       |
| 30          | 8-bit Linear                  | 256           | 80x30       | 8x16 | 640x480       | 31.500                | 37.5           | 75                  | 256K | C          |
| 79          | <b>Packed Pixel</b>           | 256           | 80x30       | 8x16 | 640x480       | 31.500                | 37.5           | 75                  | 512K | c          |
| 6A,70       | Planar                        | 16            | 100x37      | 8x16 | 800x600       | 49.500                | 46.9           | 75                  | 512K | C          |
| 32          | 8-bit Linear                  | 256           | 100x37      | 8x16 | 800x600       | 49.500                | 46.9           | 75                  | 1M   | c          |
| 7C          | <b>Packed Pixel</b>           | 256           | 100x37      | 8x16 | 800x600       | 49.500                | 46.9           | 75                  | 1M   | c          |

**Table 1–6 Supported CRT Video Modes—High Refresh** 

#### **CRT Support for Extended Resolution Modes:**

**a** PS/2 fixed frequency analog CRT monitor or equivalent. 31.5/35.5 KHz horizontal frequency..

**b** Multi-frequency CRT monitor. 37.5 KHz minimum horizontal frequency specification.

**c** Multi-frequency high-performance CRT monitor. 48.5 KHz minimum horizontal.

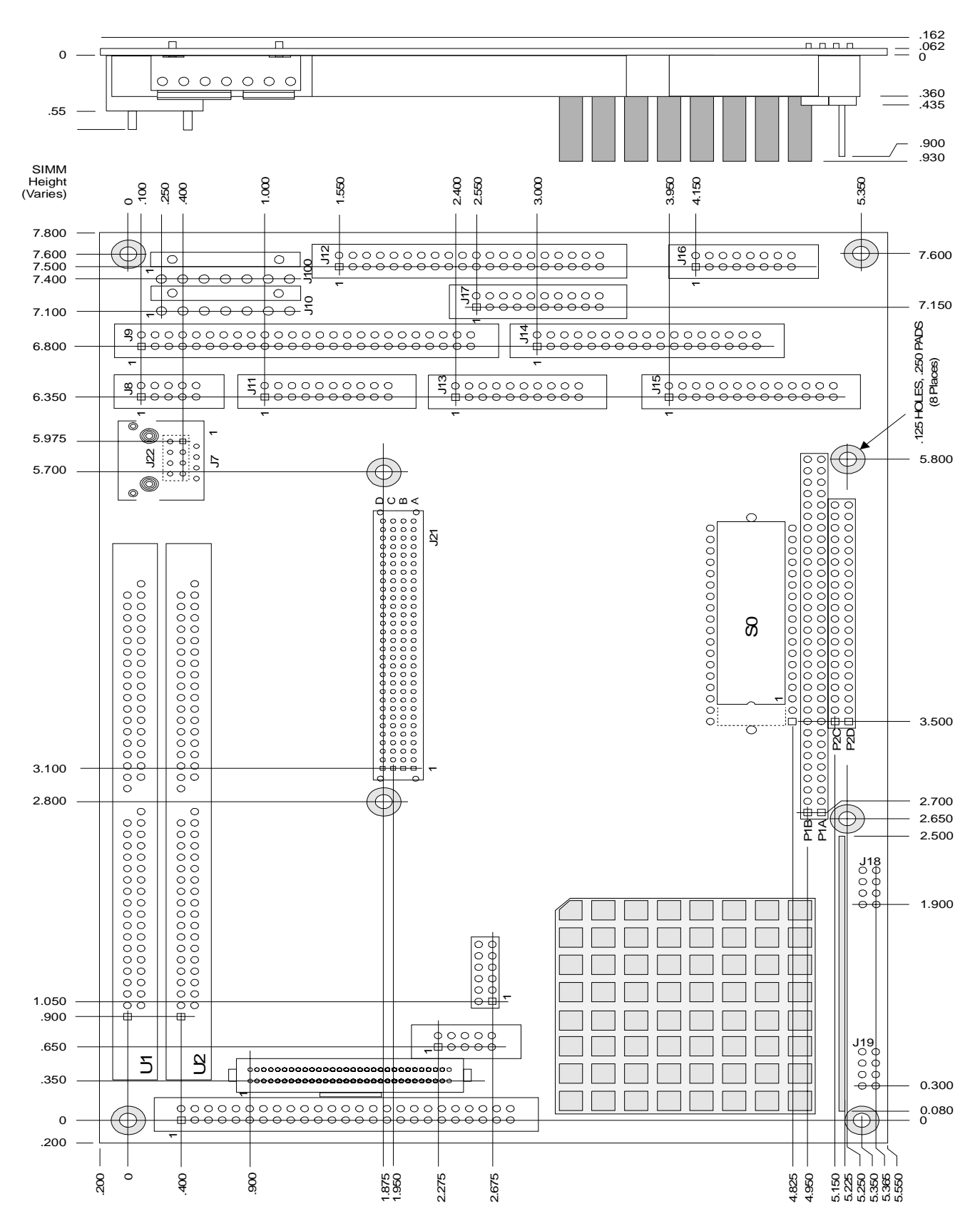

**Figure 1–1 Mechanical Dimensions** 

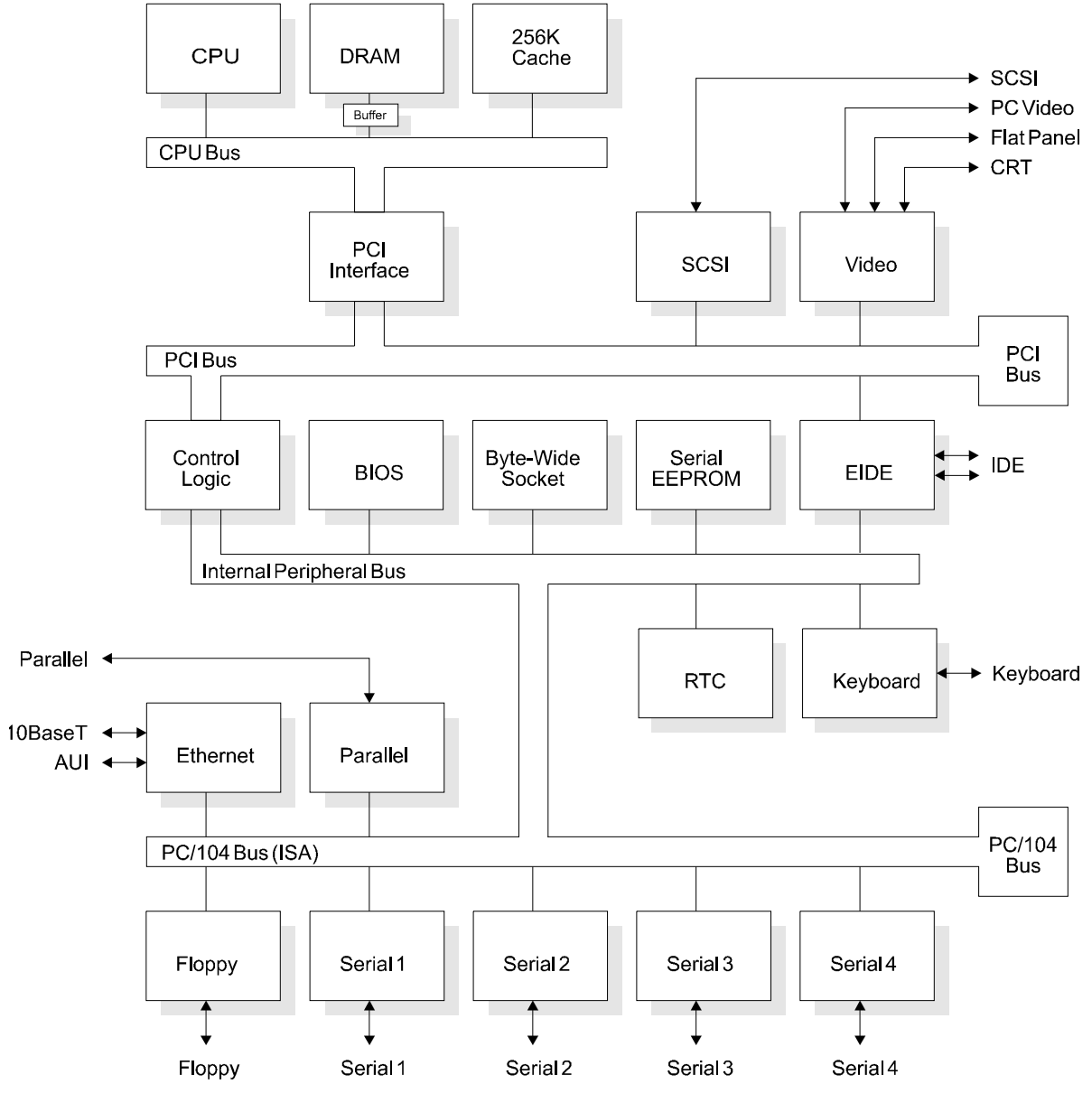

**Figure 1–2 Block Diagram** 

Little Board/P5*i* Technical Manual

# **CHAPTER 2**

# **HARDWARE CONFIGURATION**

# **2.1 INTRODUCTION**

This chapter covers configuring the Little Board/P5*i* and using on-board and peripheral devices. The topics covered in this chapter are:

- **Power and the power fail monitor**
- 256K Level-two synchronous cache
- **DRAM** memory
- RS232C serial ports, including Ampro interrupt sharing
- Enhanced parallel port
- **Floppy disk interface**
- PCI EIDE hard-disk interface
- 32-pin byte-wide socket and OEM Flash memory
- UltraSCSI hard disk interface
- Flat-panel/CRT video interface
- Ethernet local area network interface
- Utility connector (Keyboard, PC speaker, reset button, external battery)
- Watchdog timer
- Battery-backed clock
- PC/104*-Plus* expansion bus

This chapter includes data on the board's connector signals and pinouts, external device requirements, interconnection cable wiring, and board configuration.

# **2.1.1 Interface Connector Summary**

Refer to Figure 2-1 for the locations of the connectors  $(P1, P2, J3-J21)$  and configuration jumpers  $(W1-$ W24). Table 2-1 summarizes the use of the I/O connectors and Table 2-2 summarizes use of the configuration jumpers.

Each interface is described in its own section, showing connector pinouts, signal definitions, required mating connectors, and configuration jumper options.

Many of the connectors have a key pin removed. This allows you to block the corresponding cable connector socket to help prevent improper assembly. Table 2-1 indicates which pins are key pins, and Figure 2-1 shows their locations.

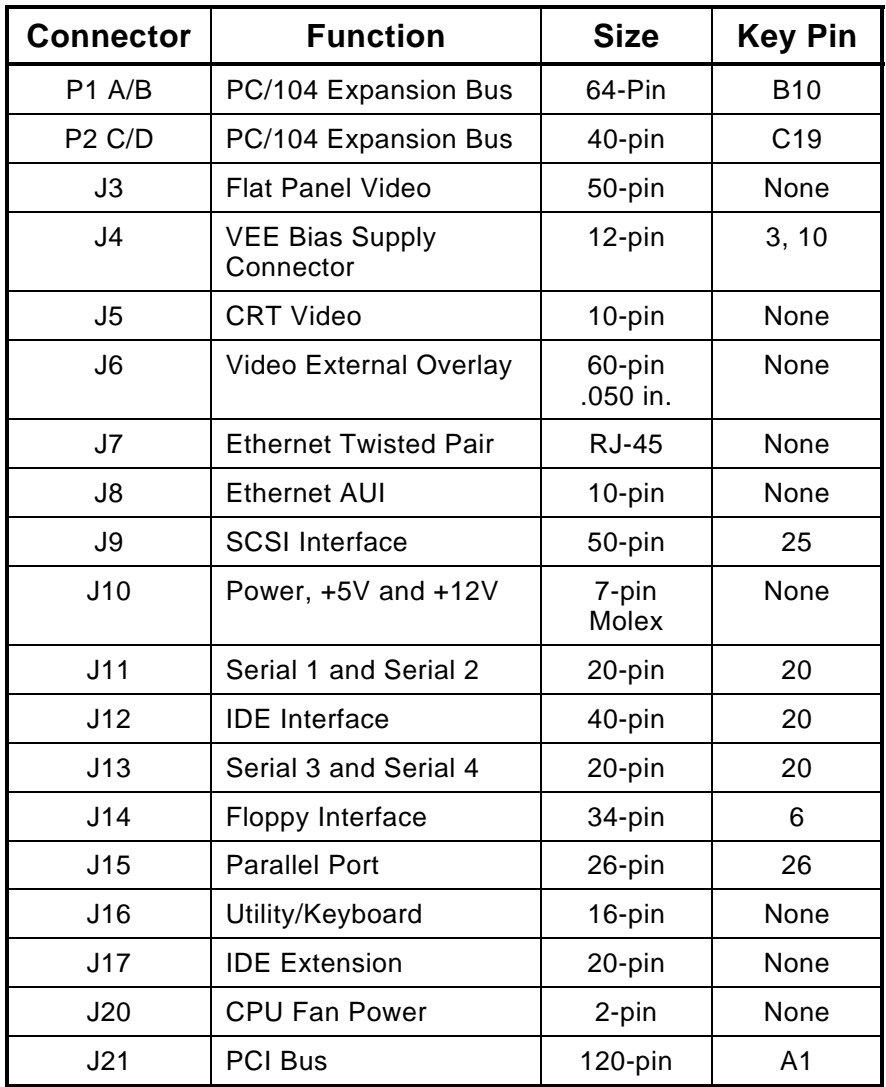

# **Table 2–1 Connector Summary**

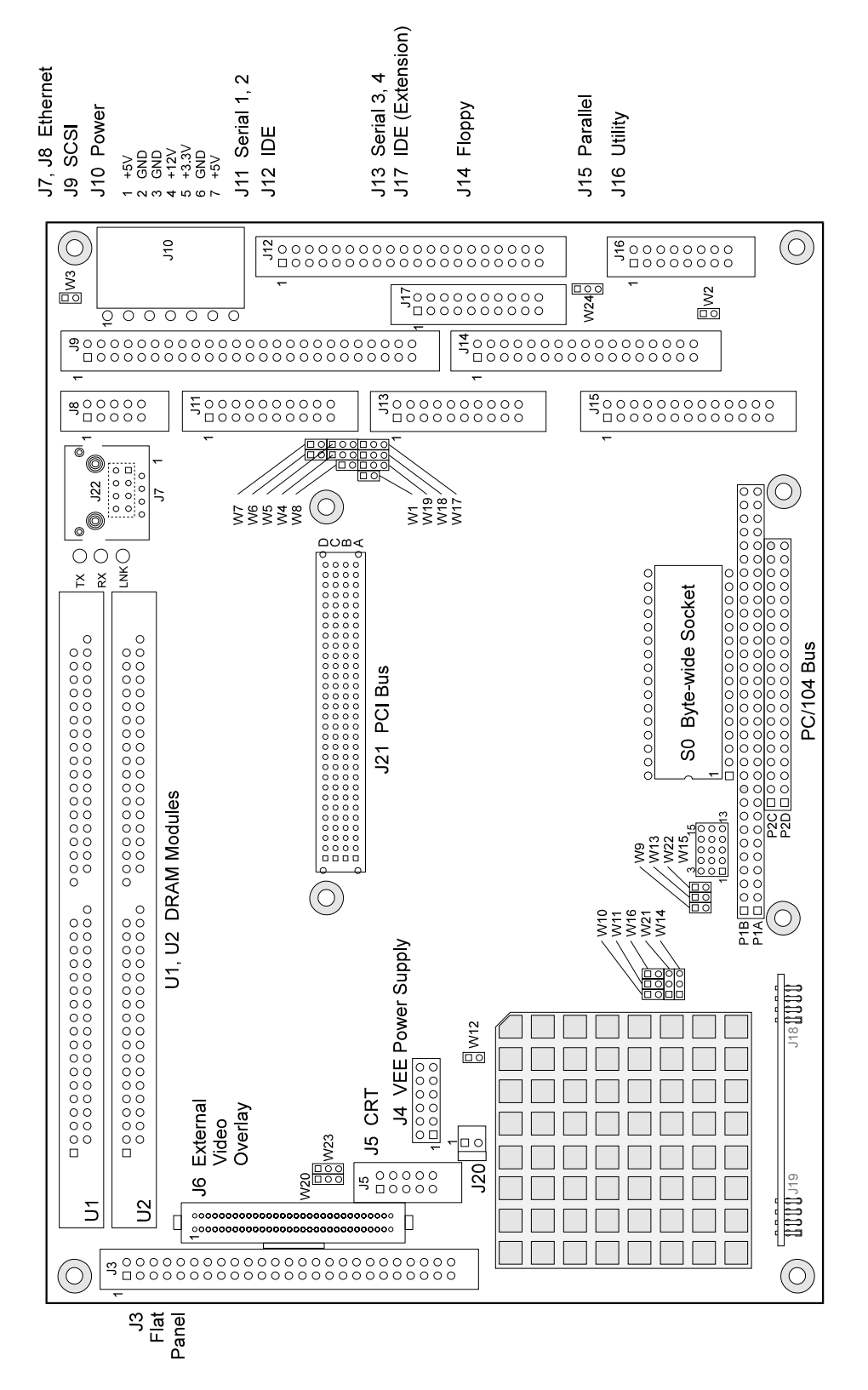

**Figure 2–1 Connector and Jumper Locations** 

# **2.1.2 Connectors**

The I/O connectors are shrouded dual-row male headers for use with flat ribbon (IDC) female connectors and ribbon cable. Ampro recommends that you use "center-bump polarized" connectors to prevent accidentally installing cables backwards. Use non-strain-relief connectors to stay within the vertical height envelope shown in Figure 1–1.

Many of the connectors have "key pins". Install a blocking key in the corresponding connector socket on the mating ribbon cable to prevent misalignment.

If you use the recommended mating connectors, you can install retaining clips to secure a cable to its connector. (The connector heights of some brands do not allow the use of retaining clips.) Retaining clips are especially useful in high-vibration environments.

You can also design a PC board assembly, made with female connectors in the same relative positions as the Little Board's connectors, to eliminate cables, meet packaging requirements, add EMI filtering, or customize your installation in other ways. Precise dimensions for locating connectors are provided in Figure 1–1.

The ISA portion of the PC/104*-Plus* expansion bus appears on two connectors (P1 and P2). You can expand the system with on-board MiniModule products or other PC/104-compliant expansion modules. These modules stack directly on the connectors, or use conventional or custom expansion hardware, including solutions available from Ampro.

The PCI portion of the PC/104*-Plus* expansion bus appears on connector J21. It uses a 2 mm. 4-row connector called out in the PC/104*-Plus* draft specification. Like the P1/P2 connectors, J21 has both male and female connections, allowing for "stackthrough" assembly.

If you plan to use the on-board video controller with a flat-panel LCD screen requiring a Vee bias voltage supply, you can install Ampro's optional LCD Bias Supply board on connector J4, as shown in Figure 2-1. This board can be jumpered to supply positive or negative Vee from  $\pm 15V$  to  $\pm 35V$ (adjustable). (Only certain LCD panels require an external Vee supply.)

# **2.1.3 Jumper Configuration Options**

Ampro installs option jumpers in default positions so that in most cases the Little Board/P5*i* requires no special jumpering for standard AT operation. You can connect the power and peripherals and operate it immediately. The only jumpers of concern are those that configure the byte-wide socket for a device you install.

Jumper-pin arrays are designated W1, W2, and so forth. Jumper pins are spaced 2 mm apart. A square solder pad identifies pin 1 of each jumper array. Table 2-2 is a summary of jumper use. In the **Default** column, two numbers separated by a slash (for example, 1/2) means that pins 1 and 2 are shorted with a 2 mm jumper block.

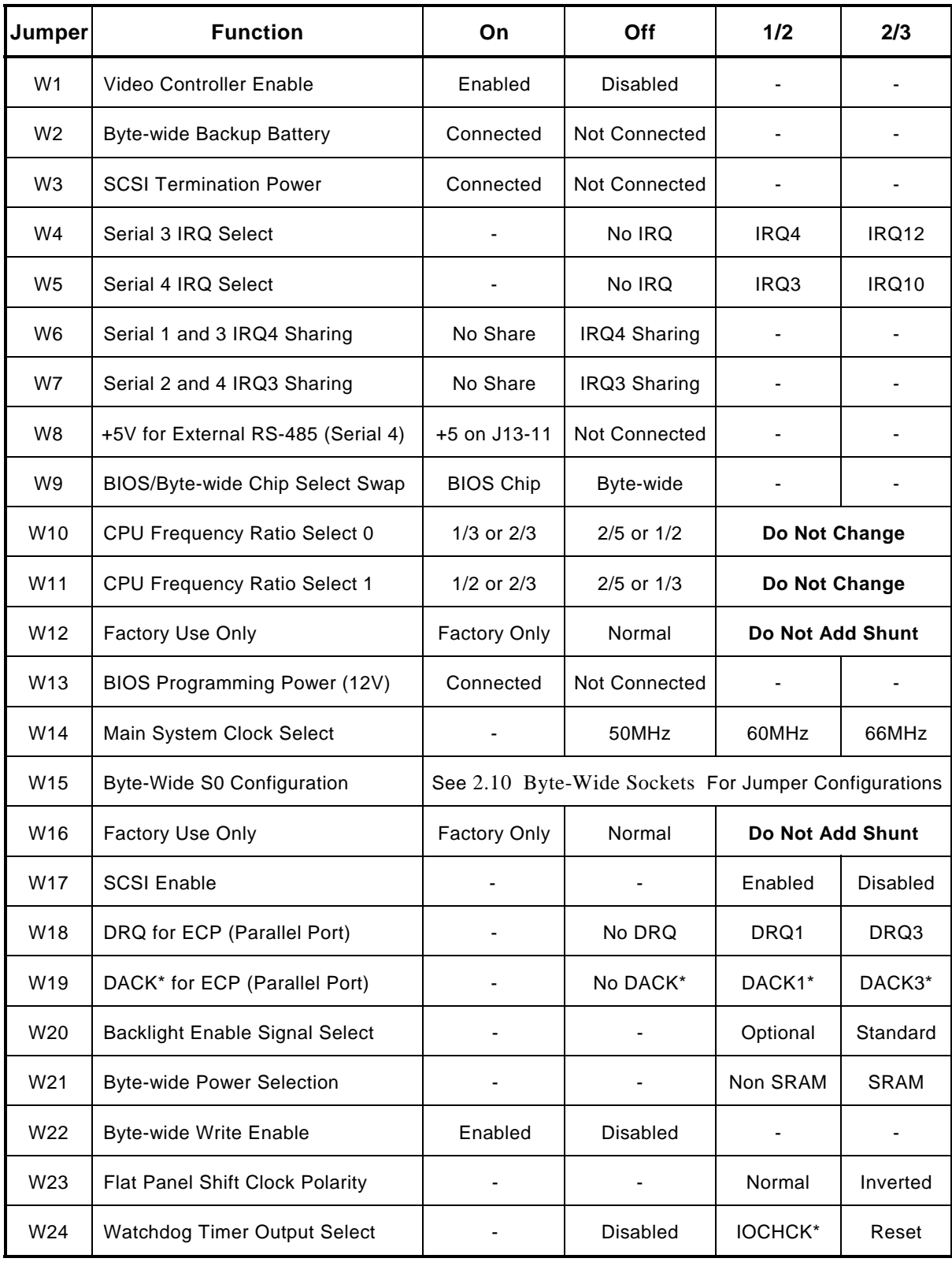

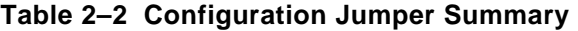

# **2.2 DC POWER**

The power connector J10 is a 7-pin polarized connector. Refer to

Table 2–3 for power connections and Table 2–4 for mating connector information.

#### **Caution**

**Be sure the power plug is wired correctly before applying power to the board! See Table 2–3.** 

| Pin     | <b>Signal Name</b><br><b>Function</b> |                                                                  |  |  |
|---------|---------------------------------------|------------------------------------------------------------------|--|--|
| 1, 7    | $+5VDC$                               | $+5VDC \pm 5\%$ input                                            |  |  |
| 2, 3, 6 | Ground                                | Ground return                                                    |  |  |
| 4       | $+12VDC$                              | $+12VDC \pm 5\%$ input                                           |  |  |
| 5       | $+3.3$ VDC                            | $+3.3V \pm 5%$ input<br>(Only required for PCI expansion boards) |  |  |

**Table 2–3 Power Connector (J10)** 

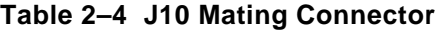

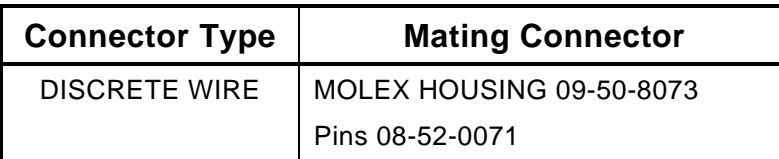

# **2.2.1 Power Requirements**

The Little Board/P5*i* requires only  $+5VDC (\pm 5\%)$  for operation. The voltage required for the RS232 ports is generated on-board from the +5VDC supply. An onboard +5V to +12V converter supplies power for programming Flash EPROMs. An onboard 3.3V/3.1V dual voltage supply circuit provides power to the low-voltage CPU and other onboard components.

The exact power requirement of the Little Board/P5*i* system depends on several factors, including the installed byte-wide memory devices, SCSI bus termination, CPU speed, the peripheral connections, and which, if any, MiniModule products or other expansion boards are attached. For example, AT keyboards draw their power from the board, and there can be some loading from the serial and parallel ports. Consult the specifications in Chapter 1 for the basic power requirements of your model.

#### **Other Voltages**

There may be a requirement for an external +12 volt supply, depending on what peripherals you connect to the Little Board system. For instance, +12V is required for most flat panel backlight power supplies and for an external Ethernet LAN MAU device connected to the Ethernet controller AUI interface. You

can connect a  $+12V$  supply to the Little Board module through the power connector, J10. This will supply  $+12V$  to the ISA and PCI portions of the  $PC/104$  expansion busses. Similarly, you can connect -12V to J16, the Utility Connector, to supply those voltages to both expansion busses, and -5V to J16 to supply -5V. Pinouts for the Utility Connector are provided in Table 2–36.

If a PCI expansion card requiring 3.3V is installed, that voltage can be connected to J10-5 to supply power to J21, the PCI bus interface connector.

#### **Switching Power Supplies**

If you use a switching power supply, be sure it regulates properly with the load your system draws. Some switching power supplies do not regulate properly unless they are loaded to some minimum value. If this is the case with your supply, consult the manufacturer about additional loading, or use another supply or another type of power source (such as a linear supply, batteries, etc.). The minimum power for the Little Board/P5*i* appears in the power specifications in Chapter 1.

### **2.2.2 Powerfail Options**

The Little Board/P5*i* includes a circuit that can sense a power failure. If the +5V power supply falls below 4.7 V, the powerfail logic produces a non-maskable interrupt (NMI). If it falls below 4.4V, it generates a hard reset.

**Non-maskable interrupt (NMI)**: When the supply voltage falls below (approximately) 4.7 volts, the powerfail logic sends an NMI to the CPU. If you want a response to the NMI, you can provide an NMI handler in your application, and patch the NMI interrupt vector address to point to your routine. See Chapter 3 for additional information about writing an NMI handler for the powerfail interrupt.

If you have configured the byte-wide socket S0 for battery backup, it will be write protected while power is below 4.75 volts. (Its chip select is held to a logic 1.) This is to prevent writing bad data to an SRAM in S0 when the voltage is low.

**Hardware reset:** If the supply voltage falls below (approximately) 4.4V, the powerfail logic initiates a hardware reset (like pressing the RESET button). A "clean" reset during a low voltage period prevents erratic operation or crashes. Reset is asserted for the duration of the low-voltage period plus  $\sim$ 200 mS after the voltage returns to above 4.4V.

### **2.2.3 Backup Batteries**

#### **Real-Time Clock Battery**

The real-time clock backup battery on the Little Board/P5*i* should last 10 years under normal usage.

#### **Byte-wide Socket Backup Battery for SRAMs**

You can connect an external 3.6V lithium battery to convert an SRAM in byte-wide socket to a nonvolatile RAM (NOVRAM). When selecting a backup battery, calculate the battery life using the following formula.

Battery life =  $(BATmA-h \div SRAM$  backup current)  $\times$  Duty Cycle

To calculate battery life, divide the milliamp-hour battery rating by the SRAM backup current rating. Then, multiply that result by the duty cycle of the battery. That is, estimate the percentage of time the battery supplies power (while the system is off).

Connect the positive terminal of the battery to the Utility Connector, J16, pin 15 and the negative terminal to J16-16.

To connect the external battery to byte-wide socket S0 to back up an SRAM, install jumpers on W2 and W<sub>21</sub>-2/3. If you use another type of memory device in S<sub>0</sub>, you must remove W<sub>2</sub> and install a jumper on W21-1/2.

## **2.2.4 Cooling Requirements**

The Pentium CPU, DRAM SIMMs, video controller, and core logic chips draw most of the power and generate most of the heat. The board is designed to support various speed versions of the Pentium from 100 MHz to 166 MHz with 66 MHz clocks. The standard models use a 3.3V CPU, and optional models can be special-ordered with VRT (3.1V core) processors for use in power-sensitive applications. As CPU speeds offered by manufacturers are continuing to increase, contact your Ampro sales representative for the currently available speeds.

A heat sink and (optional) fan assembly are provided for the CPU. The fan gets its +5V power from J20.

Table 2-5 shows the maximum ambient temperature for a CPU case temperature of 70 °C at various airflow values for various models of the Little Board/P5*i*. (Values for the 133 MHz VRT CPU are given for an 85 °C CPU case temperature.)

| <b>Processor Speed</b>                                                                          | <b>Still Air</b> | <b>200 LFM</b> | <b>400 LFM</b> | <b>Fan/Heatsink</b> |
|-------------------------------------------------------------------------------------------------|------------------|----------------|----------------|---------------------|
| 100 MHz Max                                                                                     | $-5.8$           | 30.6           | 49.8           | 54.9                |
| 100 MHz Typical                                                                                 | 40.8             | 54.8           | 62.2           | 64.2                |
| 100 MHz Stop Grant                                                                              | 58.4             | 64.0           | 66.9           | 67.7                |
| 166 MHz Max                                                                                     | $-24.5$          | 20.9           | 44.8           | 51.1                |
| <b>166 MHz Typical</b>                                                                          | 34.0             | 51.3           | 60.4           | 62.8                |
| 166 MHz Stop Grant                                                                              | 55.8             | 62.6           | 66.2           | 67.2                |
| 133 MHz* Max                                                                                    | 25.8             | 54.2           | 69.2           | 73.2                |
| 133 MHz <sup>*</sup> Typical                                                                    | 55.0             | 69.4           | 77.0           | 79.0                |
| 133 MHz* Stop Grant                                                                             | 75.3             | 79.9           | 82.4           | 83.1                |
| <b>Thermal Resistance of a</b><br>Typical .65" Heat Sink and<br><b>Fan/Heatsink Combination</b> | 7.5              | 3.9            | 2.0            | 1.5                 |
| * VRT CPU                                                                                       |                  |                |                |                     |

**Table 2–5 Airflow vs. Maximum Ambient Temperature** 

### **2.3 DRAM**

The board has positions for two 72-pin Single In-line Memory Modules (SIMMs), U1 and U2. The Pentium's memory is organized as a 64-bit data bus, so you must use two modules, the size depending on your memory needs. (Both SIMMs must be the same size and type.) The ROM BIOS automatically detects the memory modules that are installed and configures the system accordingly.

You can use standard fast page-mode DRAMs or EDO DRAMs with access times of 70 nS or less. Either 32-bit or 36-bit SIMMs may be used.

#### **Note**

**Some memory modules are "taller" than others. The tall SIMMs will increase the thickness dimension of the Little Board/P5***.*

On-board memory is allocated as follows (standard for the PC architecture):

- The first 640K bytes of DRAM are assigned to the DOS region 00000h to 9FFFFh.
- DRAM in the top 384K bytes of the first 1M byte is not available for user programs. DRAM is mapped into this area to shadow the ROM BIOS, video BIOS, and PCI drivers. (Shadowing is described in the following section.)
- The remaining memory is mapped to extended memory starting at the 1M byte boundary.

A more detailed memory map is provided in Chapter 3.

When the system boots, the BIOS measures the amount of memory installed and configures the internal memory controller for that amount. (No jumpering or manual configuration is required.) The amount it measured can be displayed by running SETUP.

#### **2.3.1 Shadowing**

 To improve system performance, the ROM BIOS and video BIOS are shadowed. When the system operates directly from ROM code, it accesses an 8-bit memory device. When the ROM contents are shadowed, the contents are copied into system DRAM where they are accessed as 64-bit wide data. Shadowing a BIOS ROM substantially enhances system performance, especially when an application or operating system repeatedly accesses the ROM. Shadowing for both the ROM BIOS and the video BIOS is built into the Ampro Extended BIOS. There is no user setting.

#### **2.3.2 Expanded Memory and Extended Memory**

Memory above the 1 megabyte boundary is called "extended" memory. It is a contiguous linear block of memory. Some programs require that memory be available as EMS memory. The EMS memory standard makes memory available as pages rather than as a contiguous block. The exact manner for accessing EMS memory is defined in the LIM 4.0 specification.

You can convert the board's extended memory into expanded memory using DOS EMS emulation utilities. Current versions of DOS provide EMS emulation utilities that conform to the LIM 4.0 specification. Refer to your DOS technical documentation for instructions for using their EMS emulation utility.

### **2.4 MATH COPROCESSOR**

The Pentium CPU contains a built-in floating point math coprocessor. There are no configuration jumpers or options for the math coprocessor.

### **2.5 SERIAL PORTS**

The Little Board/P5*i* provides four standard RS232C serial ports, Serial 1 and Serial 2 at J11, and Serial 3 and Serial 4 at J13.

All ports support software selectable standard baud rates up to 115.2.2K bits/second, 5-8 data bits, and 1, 1.5, or 2 stop bits. Note that the IEEE RS232C specification limits the serial port to 19.2K bits/second on cables up to 50 feet in length.

#### **RS-485 Adapter Power (W1)**

Install a jumper on W8 if you attach an Ampro RS485 Adapter to Serial 4 (J13). It supplies +5 volt power to the adapter through J13-11.

## **2.5.1 I/O Addresses**

The serial ports appear at the standard port addresses as shown in Table 2-6. These are fixed assignments and cannot be changed. Each serial port, however, can be independently disabled using the SETUP function, freeing its I/O addresses for use by other devices installed on the PC/104 and PCI expansion buses. For information about serial port configuration using SETUP, see Chapter 3.

| <b>Port</b> | <b>I/O Address</b> | Interrupt |
|-------------|--------------------|-----------|
| Serial 1    | 3F8h - 3FFh        |           |
| Serial 2    | 2F8h - 2FFh        | 3         |
| Serial 3    | 3E8h - 3EFh        | 4 or 12   |
| Serial 4    | 2E8h - 2EFh        | 3 or 10   |

**Table 2–6 Serial Port I/O Addresses and Interrupts** 

# **2.5.2 Interrupt Assignments**

As shown in Table 2-6, Interrupt 4 (IRQ4) is assigned to Serial 1 and Interrupt 3 (IRQ3) to Serial 2. These assignments can be disabled, but they cannot be changed. Serial 3 and Serial 4 can share these same interrupts, using a "wired-or" configuration, they can use independent IRQs, or they can be disabled and use no interrupt at all. Jumper options are provided to independently select the wired-or configuration or independent interrupts for Serial 3 and Serial 4.

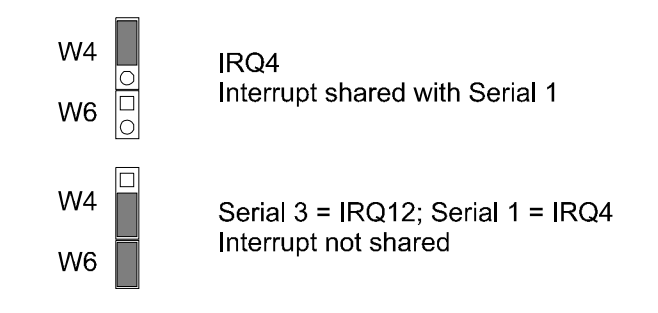

 **Figure 2–2 Serial 3 Interrupt Configuration (W4, W6)**
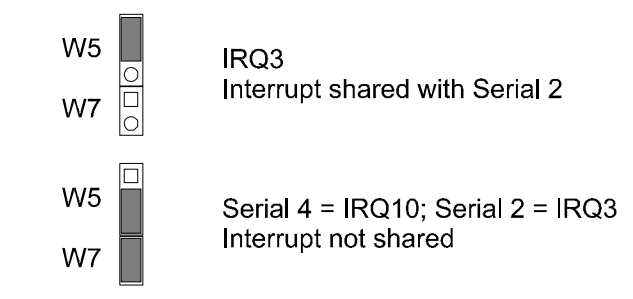

**Figure 2–3 Serial 4 Interrupt Configuration (W5, W7)** 

When a serial port is disabled, leave its jumpers off to make its IRQ available to other peripherals installed on the PC/104 expansion bus. For information about disabling the serial ports using SETUP, see Chapter 3.

# **2.5.3 ROM-BIOS Installation of the Serial Ports**

Normally, the ROM BIOS supports Serial 1 as the DOS COM1 device, Serial 2 as the DOS COM2 device, and so on. If you disable a serial port, and there is no substitute serial port in the system, then the ROM-BIOS assigns the COMn designations in sequence as it finds the serial ports, starting from the primary serial port and searching to the last one, Serial 4. Thus, for example, if Serial 1 and Serial 3 are disabled, the ROM-BIOS assigns COM1 to Serial 2 and COM2 to Serial 4.

# **2.5.4 Serial Port Connectors (J11, J13)**

Serial 1 and Serial 2 appear on connector J11; Serial 3 and Serial 4 appear on connector J13. Table 2-7 gives the connector pinout and signal definitions for J11 and J13. Both connectors are wired the same.

In addition, the table indicates the pins to which each signal must be wired for compatibility with DB25 and DB9 connectors. The serial port pinout is arranged so that you can use a flat ribbon cable between the header and a standard DB9 connector. Split a 20-wire ribbon cable into two 10-wire sections, each one going to a DB9 connector. Normally PC serial ports use male DB connectors. Table 2-8 shows the manufacturer's part number for mating connectors.

| <b>Ports</b>   | <b>Pin</b>                                                                                              | <b>Signal</b><br><b>Name</b> | <b>Function</b>        | In/Out     | <b>DB25</b><br>Pin | DB <sub>9</sub><br>Pin |
|----------------|----------------------------------------------------------------------------------------------------|------------------------------|------------------------|------------|--------------------|------------------------|
|                | 1                                                                                                    | <b>DCD</b>                   | Data Carrier Detect    | IN         | 8                  | 1                      |
| Serial 1       | 2                                                                                                    | <b>DSR</b>                   | Data Set Ready         | IN         | 6                  | 6                      |
| (J11)          | 3                                                                                                    | <b>RXD</b>                   | Receive Data           | IN         | 3                  | $\overline{2}$         |
| or<br>Serial 3 | 4                                                                                                    | <b>RTS</b>                   | <b>Request To Send</b> | <b>OUT</b> | 4                  | $\overline{7}$         |
| (J13)          | 5                                                                                                    | <b>TXD</b>                   | <b>Transmit Data</b>   | <b>OUT</b> | 2                  | 3                      |
|                | 6                                                                                                    | <b>CTS</b>                   | Clear to Send          | IN         | 5                  | 8                      |
|                | $\overline{7}$                                                                                          | <b>DTR</b>                   | Data Terminal Ready    | <b>OUT</b> | 20                 | 4                      |
|                | 8                                                                                                    | R <sub>1</sub>               | Ring Indicator         | IN         | 22                 | 9                      |
|                | 9                                                                                                    | <b>GND</b>                   | Signal Ground          |            | $\overline{7}$     | 5                      |
|                | 10                                                                                                    | N/A                          | No Connection          |            |                    |                        |
|                | 11                                                                                                    | $DCD^*$                      | Data Carrier Detect*   | IN         | 8                  | 1                      |
| Serial 2       | 12                                                                                                    | <b>DSR</b>                   | Data Set Ready         | IN         | 6                  | 6                      |
| (J11)<br>or    | 13                                                                                                    | <b>RXD</b>                   | Receive Data           | IN         | 3                  | $\overline{2}$         |
| Serial 4       | 14                                                                                                    | <b>RTS</b>                   | <b>Request To Send</b> | OUT        | 4                  | $\overline{7}$         |
| (J13)          | 15                                                                                                    | <b>TXD</b>                   | <b>Transmit Data</b>   | <b>OUT</b> | $\overline{2}$     | 3                      |
|                | 16                                                                                                    | <b>CTS</b>                   | Clear to Send          | IN         | 5                  | 8                      |
|                | 17                                                                                                    | <b>DTR</b>                   | Data Terminal Ready    | <b>OUT</b> | 20                 | 4                      |
|                | 18                                                                                                    | R <sub>1</sub>               | Ring Indicator         | IN         | 22                 | 9                      |
|                | 19                                                                                                    | <b>GND</b>                   | Signal Ground          |            | $\overline{7}$     | 5                      |
|                | N/A<br><b>Key Pin</b><br>20                                                                             |                              |                        |            |                    |                        |
| $\star$        | W8 jumper OFF = DCD; W8 jumper $ON = +5V$ for powering an Ampro RS485<br>Adapter board (Serial 4 only). |                              |                        |            |                    |                        |

**Table 2–7 Serial Port Connectors (J11, J13)** 

**Table 2–8 J11 and J13 Mating Connector** 

| <b>Connector Type</b> | <b>Mating Connector</b>  |  |
|-----------------------|--------------------------|--|
| <b>RIBBON</b>         | 3M 3421-7600             |  |
|                       | Latching Clip 3505-8020  |  |
| <b>DISCRETE WIRE</b>  | MOLEX HOUSING 22-55-2202 |  |
|                       | PIN 16-02-0103           |  |

## **2.5.5 Serial Console**

Unique to Ampro is ROM BIOS support for using a serial console (keyboard and display) in place of the conventional video controller, monitor, and keyboard. See Chapter 3 for an explanation of the serial console option.

## **2.5.6 Serial Downloader**

Also unique to Ampro is ROM BIOS support for downloading a program from a host computer via a serial port. The program is then run as if it had been loaded from disk. See Chapter 3 for an explanation of the serial download option.

## **2.6 MULTIMODE PARALLEL PORT**

The Little Board/P5*i* incorporates a multimode parallel port. This port supports four modes of operation:

- Standard PC/AT printer port (output only)
- PS/2-compatible bi-directional parallel port (SPP)
- Enhanced Parallel Port (EPP)
- Extended Capabilities Port (ECP)

See "Multimode Parallel Port" in Chapter 3 for a description of the parallel ports modes.

This section lists the pinout of the parallel port connector and describes how to configure it for its I/O port and interrupt assignments, and how to assign a DMA channel to the port when operating in ECP mode. Refer to Chapter 3 for programming information, including how to use the port for bi-directional  $I/O$ .

### **2.6.1 I/O Addresses**

The parallel port functions are controlled by eight I/O ports and their associated register and control functionality. By selecting the base I/O address, you can configure the parallel port as the primary port (typically LPT1) or the secondary port (typically LPT2), or you may disable the port to free the hardware resources for other peripherals.

Table 2-9 lists the parallel port addresses you can select. Use the SETUP function described in Chapter 3 to select the parallel port I/O addresses.

| <b>Selection</b> | <b>I/O Address</b> |
|------------------|--------------------|
| Primary          | 378h - 37Fh        |
| Secondary        | 278h - 27Fh        |
| Disable          | None               |

**Table 2–9 Parallel Printer Port Address Configuration** 

For details about the parallel port I/O addresses and the data, status, control, EPP, and ECP port bit definitions, refer to the parallel port section in Chapter 3.

## **2.6.2 ROM-BIOS Installation of Parallel Ports**

Normally, the BIOS assigns the name LPT1 to the primary parallel port, and LPT2 to the secondary parallel port (if present), and so on. However, the BIOS scans the standard addresses for parallel ports and if it only finds a secondary port, it assigns LPT1 to that one. Configure the parallel port for the primary assignment shown in Table 2–1, unless you have added another parallel port that occupies the primary parallel port's I/O addresses. In that case, make the Little Board/P5*i*'s parallel port the secondary port.

### **2.6.3 Interrupts**

The parallel port can be configured to generate an interrupt request upon a variety of conditions, depending on the mode the port is in. (These are described in Chapter 3.) In most applications, the interrupt is not used. The standard parallel port interrupts are:

- **Primary port IRQ7**
- Secondary port IRQ5

The parallel port interrupt is selected using SETUP.

### **2.6.4 DMA Channels**

In ECP enhancement mode, the parallel port can send and receive data under control of an on-board DMA controller. DMA channels operate with a request/acknowledge hardware handshake protocol between an internal DMA controller and the parallel port logic. On the Little Board/P5*i*, select the DMA request (DRQ) and DMA acknowledge (DACK) assignments using jumpers. You can configure the parallel port to use either DMA channel 1 or DMA channel 3. To select a DMA channel for the parallel port, set jumpers W18 and W19 as shown in Figure 2–4:

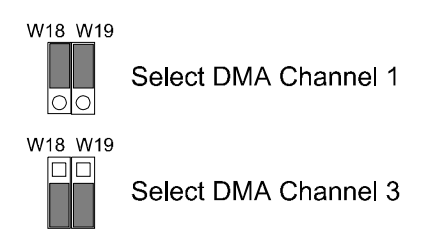

### **Figure 2–4 Parallel Port DMA Selection (W18, W19)**

If you will not be using DMA with the parallel port, leave the jumpers off. This makes the DMA controls available to other peripherals installed on the expansion bus.

## **2.6.5 Parallel Port Connector (J15)**

Connection to the parallel port is through connector J15. Table 2–10 gives this connector's pinout and signal definitions. You can use a flat ribbon cable between J15 and a female DB25 connector. The table also gives the connections from the header pins to the DB25 connector. Table 2–11 gives manufacturer's part numbers for mating connectors.

| J15<br>Pin     | <b>Signal</b><br><b>Name</b> | <b>Function</b>                                                       | In/Out     | <b>DB25</b><br>Pin |
|----------------|------------------------------|-----------------------------------------------------------------------|------------|--------------------|
| 1              | STROBE*                      | Output data strobe                                                    | <b>OUT</b> | 1                  |
| 3              | Data 0                       | LSB of printer data                                                   | 1/O        | 2                  |
| 5              | Data 1                       |                                                                       | I/O        | 3                  |
| $\overline{7}$ | Data 2                       |                                                                       | I/O        | 4                  |
| 9              | Data 3                       |                                                                       | I/O        | 5                  |
| 11             | Data 4                       |                                                                       | I/O        | 6                  |
| 13             | Data 5                       |                                                                       | I/O        | 7                  |
| 15             | Data 6                       |                                                                       | I/O        | 8                  |
| 17             | Data 7                       | MSB of printer data                                                   | I/O        | 9                  |
| 19             | ACK*                         | Character accepted                                                    | IN         | 10                 |
| 21             | <b>BUSY</b>                  | Cannot receive data                                                   | IN         | 11                 |
| 23             | PAPER OUT                    | Out of paper                                                          | IN         | 12                 |
| 25             | <b>SEL OUT</b>               | Printer selected                                                      | IN         | 13                 |
| 2              | AUTOFD*                      | Autofeed                                                              | <b>OUT</b> | 14                 |
| $\overline{4}$ | <b>ERROR</b>                 | Printer error                                                         | IN         | 15                 |
| 6              | INIT*                        | Initialize printer                                                    | <b>OUT</b> | 16                 |
| 8              | <b>SEL IN</b>                | Selects printer                                                       | <b>OUT</b> | 17                 |
| 26             | N/A                          | Key pin                                                               |            |                    |
| 10, 12,        |                              |                                                                       |            |                    |
| 14,16          | <b>GROUND</b>                | Signal ground                                                         | N/A        | 18-25              |
| 18,20          |                              |                                                                       |            |                    |
| 22,24          |                              |                                                                       |            |                    |
|                |                              | Data lines: 24 mA sink (.4 V max.), 12 mA source (2.4 V min.).        |            |                    |
| ups.           |                              | Control lines: 24 mA sink (.4 V max.), open collector with 4.7K pull- |            |                    |

**Table 2–10 Parallel Port Connector (J15)** 

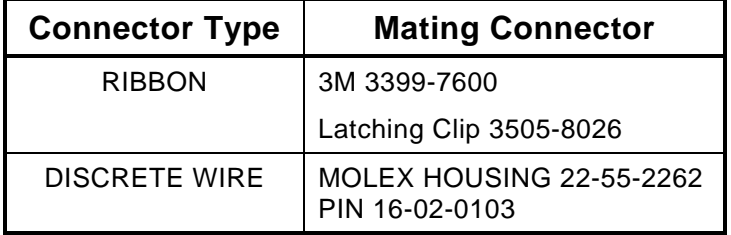

#### **Table 2–11 J15 Mating Connector**

#### **Note**

**For maximum reliability, keep the cable between the board and the device it drives to 10 feet or less in length.** 

### **IEEE-1284-compliant Cables**

Using the parallel port for high-speed data transfer in ECP/EPP modes requires special cabling for maximum reliability.

Some of the parameters for a compliant IEEE-1284 cable assembly include:

- All signals are twisted pair with a signal and ground return
- Each signal and ground return should have a characteristic unbalanced impedance of  $62 +/- 6$  ohms within a frequency band of 4 to 16 MHz
- The wire-to-wire crosstalk should be no greater than 10%

Please refer to the IEEE-1284 standard for the complete list of requirements for a compliant cable assembly, including recommended connectors

#### **Latch Up Protection**

The parallel port incorporates chip protection circuitry on some inputs, designed to minimize the possibility of CMOS "latch up" due to a printer or other peripheral being powered up while the Little Board/P5*i* is turned off.

## **2.7 FLOPPY DISK INTERFACE**

The on-board floppy disk controller and ROM BIOS support one or two floppy disk drives in any of the standard DOS formats shown in Table 2–12.

| <b>Capacity</b> | <b>Drive Size</b> | <b>Tracks</b> | <b>Data Rate</b> |
|-----------------|-------------------|---------------|------------------|
| 360K            | 5-1/4 inch        | 40            | 250 KHz          |
| 1.2M            | $5-1/4$ inch      | 80            | 500 KHz          |
| 720K            | $3-1/2$ inch      | 80            | 250 KHz          |
| 1.44M           | $3-1/2$ inch      | 80            | 500 KHz          |

**Table 2–12 Supported Floppy Formats** 

## **2.7.1 Floppy Drive Considerations**

Nearly any type of soft-sectored, single or double-sided, 40 or 80 track, 5-1/4 inch or 3-1/2 inch floppy disk drive is usable with this interface. Using higher quality drives improves system reliability. Here are some considerations about the selection, configuration, and connection of floppy drives to the Little Board/P5*i*.

- **Drive Interface—The drives must be compatible with the board's floppy disk connector signal** interface, as described below. Ampro recommends any standard PC-or AT-compatible 5-1/4 inch or 3-1/2 inch floppy drive.
- **Drive Quality**—Use high quality, DC servo, direct drive motor floppy disk drives.
- **Drive Select Jumpering—Both drives must be jumpered to the second drive select.**
- **Floppy Cable—For systems with two drives, use a floppy cable with conductors 10-16 twisted** between the two drives. This is standard practice for PC-compatible systems.
- **Drive Termination—Resistive terminations should be installed only on the drive connected to the** last interface cable connector (farthest from the board). Near-end cable termination is provided on the Little Board/P5*i*.
- **Head Load Jumpering—When using drives with a Head Load option, jumper the drive for head** load with motor on rather than head load with drive select. This is the default for PC-compatible drives.
- **Drive Mounting—If** you mount a floppy drive very close to the Little Board or another source of EMI, you may need to place a thin metal shield between the disk drive and the device to reduce the possibility of electromagnetic interference.

# **2.7.2 Floppy Interface Configuration**

The floppy interface is configured using SETUP to set the number and type of floppy drives connected to the system. Refer to the SETUP section in Chapter 3 for details.

If you don't use the floppy interface, disable it in SETUP. This frees the floppy's I/O addresses, IRQ6, and DMA channel 2 for use by other peripherals installed on the PC/104 bus.

## **2.7.3 Floppy Interface Connector (J14)**

Table 2–13 shows the pinout and signal definitions of the floppy disk interface connector, J14. The pinout of J14 meets the AT standard for floppy drive cables. Table 2–14 shows the manufacturer's part numbers for mating connectors.

| Pin      | <b>Signal Name</b> | <b>Function</b>         | In/Out     |
|----------|--------------------|-------------------------|------------|
| 2        | RPM/RWC*           | Speed/Precomp           | <b>OUT</b> |
| 4        | N/A                | (Not used)              | N/A        |
| 6        | N/A                | Key pin                 | N/A        |
| 8        | IDX*               | <b>Index Pulse</b>      | IN         |
| 10       | $MO1^*$            | Motor On 1              | <b>OUT</b> |
| 12       | DS2*               | Drive Select 2          | OUT        |
| 14       | $DS1*$             | Drive Select 1          | OUT        |
| 16       | $MO2^*$            | Motor On 2              | OUT        |
| 18       | DIRC*              | <b>Direction Select</b> | OUT        |
| 20       | STEP*              | Step                    | OUT        |
| 22       | WD*                | <b>Write Data</b>       | OUT        |
| 24       | WE*                | <b>Write Enable</b>     | <b>OUT</b> |
| 26       | TRKO*              | Track 0                 | IN         |
| 28       | WP*                | <b>Write Protect</b>    | IN         |
| 30       | RDD <sup>*</sup>   | <b>Read Data</b>        | IN         |
| 32       | $HS^*$             | <b>Head Select</b>      | <b>OUT</b> |
| 34       | DCHG*              | Disk Change             | IN         |
| $1 - 33$ | (all odd)          | Signal grounds          | N/A        |

**Table 2–13 Floppy Disk Interface Connector (J14)** 

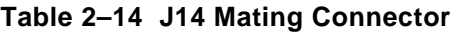

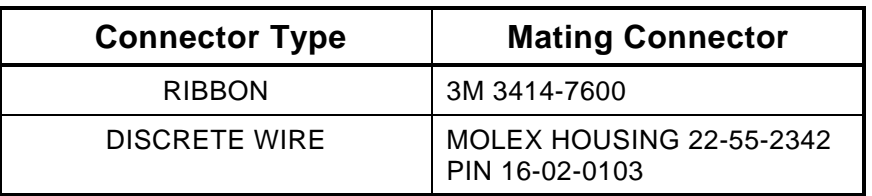

## **2.8 EIDE HARD DISK INTERFACE**

The Little Board/P5*i* provides an interface for up to four Integrated Device Electronics (IDE) peripheral devices, such as hard disk drives and CD-ROM drives.

A standard IDE interface appears at connector J12, a 40-pin, dual-row connector. Additional signals needed for a third and fourth drive appear on J17. (If you only intend to connect one or two drives, you do not need to connect a cable to J17.)

Table 2–15 shows the interface signals and pin outs for the IDE interface connector, J12. Table 2–16 shows the signals for the IDE extension connector, J17. Table 2–17 shows manufacturer's part numbers for mating connectors for J12 and J17.

**Note** 

**For maximum reliability, keep IDE drive cables less than 18 inches long.** 

| Pin            | <b>Signal Name</b> | <b>Function</b>        | In/Out     |
|----------------|--------------------|------------------------|------------|
| $\mathbf{1}$   | <b>HOST RESET*</b> | Reset signal from host | OUT        |
| $\overline{2}$ | <b>GND</b>         | Ground                 | <b>OUT</b> |
| 3              | HOST D7            | Data bit 7             | I/O        |
| 4              | HOST D8            | Data bit 8             | I/O        |
| 5              | HOST D6            | Data bit 6             | I/O        |
| 6              | HOST D9            | Data bit 9             | I/O        |
| $\overline{7}$ | HOST D5            | Data bit 5             | I/O        |
| 8              | HOST D10           | Data bit 10            | I/O        |
| 9              | HOST D4            | Data bit 4             | I/O        |
| 10             | HOST D11           | Data bit 11            | I/O        |
| 11             | HOST <sub>D3</sub> | Data bit 3             | I/O        |
| 12             | HOST D12           | Data bit 12            | I/O        |
| 13             | HOST D2            | Data bit 2             | I/O        |
| 14             | HOST D13           | Data bit 13            | I/O        |
| 15             | HOST D1            | Data bit 1             | I/O        |
| 16             | HOST D14           | Data bit 14            | I/O        |
| 17             | HOST D0            | Data bit 0             | I/O        |
| 18             | HOST D15           | Data bit 15            | I/O        |
| 19             | <b>GND</b>         | Ground                 | OUT        |
| 20             | <b>KEY</b>         | Keyed pin              | N/C        |
| 21             | DRQ0               | DMA Request 0          | OUT        |
| 22             | <b>GND</b>         | Ground                 | <b>OUT</b> |
| 23             | <b>HOST IOW*</b>   | Write strobe           | <b>OUT</b> |
| 24             | <b>GND</b>         | Ground                 | OUT        |
| 25             | <b>HOST IOR*</b>   | Read strobe            | OUT        |
| 26             | <b>GND</b>         | Ground                 | <b>OUT</b> |
| 27             | <b>IDERDY</b>      | I/O Channel Ready      | OUT        |
| 28             | <b>RSVD</b>        | Reserved               | N/C        |
| 29             | DACK0*             | DMA Acknowledge 0      | $\sf IN$   |

**Table 2–15 IDE Interface Connector (J12)** 

| Pin | <b>Signal Name</b> | <b>Function</b>         | In/Out     |
|-----|--------------------|-------------------------|------------|
| 30  | <b>GND</b>         | Ground                  | <b>OUT</b> |
| 31  | <b>HOST IRQ14</b>  | Drive interrupt request | IN         |
| 32  | <b>IDE16</b>       | IOCS <sub>16</sub>      | OUT        |
| 33  | <b>HOST A1</b>     | Drive address 1         | OUT        |
| 34  | <b>RSVD</b>        | Reserved                | N/C        |
| 35  | HOST A0            | Drive address 0         | <b>OUT</b> |
| 36  | <b>HOST A2</b>     | Drive address 2         | OUT        |
| 37  | HOST CS0*          | Chip select             | OUT        |
| 38  | HOST CS1*          | Chip select             | OUT        |
| 39  | <b>RSVD</b>        | Reserved                | N/C        |
| 40  | GND                | Ground                  | OUT        |

**Table 2–15 IDE Interface Connector (J12) (cont.)** 

**Table 2–16 IDE Extension Connector (J17)** 

| Pin            | <b>Signal Name</b> | <b>Function</b>                | In/Out     |
|----------------|--------------------|--------------------------------|------------|
| 1              | DRQ1               | <b>DMA Request 1</b>           | OUT        |
| $\overline{2}$ | <b>GND</b>         | Ground                         |            |
| 3              | <b>HOST IOW*</b>   | Write strobe                   | OUT        |
| 4              | <b>GND</b>         | Ground                         |            |
| 5              | <b>HOST IOR*</b>   | Read strobe                    | OUT        |
| 6              | <b>GND</b>         | Ground                         |            |
| $\overline{7}$ | <b>IDERDY</b>      | Drive I/O ready                | IN         |
| 8              | N/C                |                                |            |
| 9              | DACK1*             | DMA Acknowledge 1              | IN         |
| 10             | <b>GND</b>         | Ground                         |            |
| 11             | SIRQ1              | <b>Drive Interrupt Request</b> | IN         |
| 12             | IDE16*             | IOCS16                         | OUT        |
| 13             | <b>HOST A1</b>     | Drive A1                       | <b>OUT</b> |
| 14             | <b>RSVD</b>        | Reserved                       | N/C        |
| 15             | Host A0            | Drive A0                       | OUT        |
| 16             | HOST A2            | Drive A2                       | <b>OUT</b> |
| 17             | HOST CS2*          | Chip Select 2                  | OUT        |
| 18             | HOST CS3*          | Chip Select 3                  | OUT        |
| 19             | N/C                |                                |            |
| 20             | <b>GND</b>         | Ground                         |            |

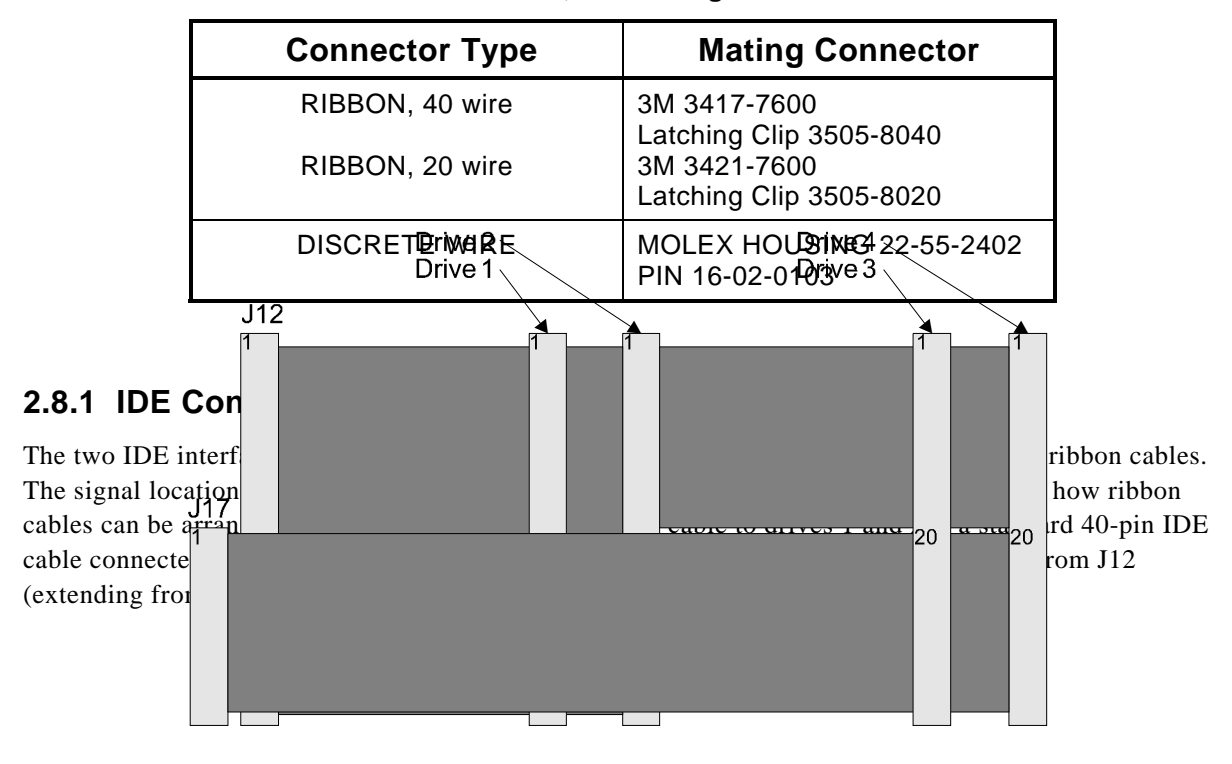

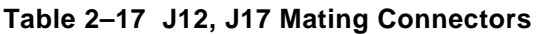

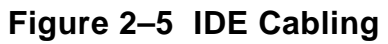

## **2.8.2 IDE Interface Configuration**

Use SETUP to specify your IDE hard disk drive type. Refer to the SETUP section in Chapter 3 for details.

If you do not find a drive type whose displayed parameters match the drive you are using, use drive type USER. It allows you to manually enter the drive's parameters. The drive manufacturer provides the drive parameters—check the drive's documentation for the proper values to enter.

If you are using a newer IDE drive, use drive type AUTO. It automatically configures the drive type parameters from information provided by the drive itself. The Autoconfigure function is described in Chapter 3.

# **2.9 ULTRASCSI INTERFACE**

The Little Board/P5*i* features a PCI Small Computer System Interface (UltraSCSI) controller. The SCSI port uses a 50-pin male header connector (J9) to interface with peripherals. This connector provides an 8 bit path to the peripheral device, standard for most peripherals. The controller subsystem is internally connected to the PCI expansion bus. Table 2–18 SCSI Interface Connector (J9) shows the pinout and signal definitions of the SCSI interface. Refer to your SCSI device documentation, or the ANSI X3.131 SCSI specification for detailed information on the SCSI signal functions.

#### **Note**

**For maximum reliability, keep the SCSI cable as short as possible for data transfer rates above 10 MB/s.** 

Table 2–19 shows manufacturer's part numbers for mating connectors.

| Pin                              | <b>Signal</b>     | <b>Function</b>             |
|----------------------------------|-------------------|-----------------------------|
| $\overline{2}$                   | DB0*              | Data Bit 0 (LSB)            |
| 4                                | DB1*              | Data Bit 1                  |
| 6                                | DB <sub>2</sub> * | Data Bit 2                  |
| 8                                | DB3*              | Data Bit 3                  |
| 10                               | DB4*              | Data Bit 4                  |
| 12                               | DB5*              | Data Bit 5                  |
| 14                               | DB6*              | Data Bit 6                  |
| 16                               | DB7*              | Data Bit 7                  |
| 18                               | DBP*              | Data Bit Parity             |
| 26                               | <b>TERM PWR</b>   | Termination +5V DC          |
| 32                               | ATN*              | Attention                   |
| 34                               | <b>GROUND</b>     | <b>Signal Ground</b>        |
| 36                               | BSY*              | <b>Busy</b>                 |
| 38                               | ACK*              | <b>Transfer Acknowledge</b> |
| 40                               | RST*              | Reset                       |
| 42                               | MSG*              | Message                     |
| 44                               | SEL*              | Select                      |
| 46                               | $C/D^*$           | Control/Data                |
| 48                               | REQ*              | <b>Transfer Request</b>     |
| 50                               | $I/O^*$           | Data Direction              |
| 25                               | N/A               | Key Pin                     |
| $1-49(odd)$<br>20,22,24<br>28,30 | <b>GROUND</b>     | <b>Signal Grounds</b>       |

**Table 2–18 SCSI Interface Connector (J9)** 

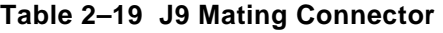

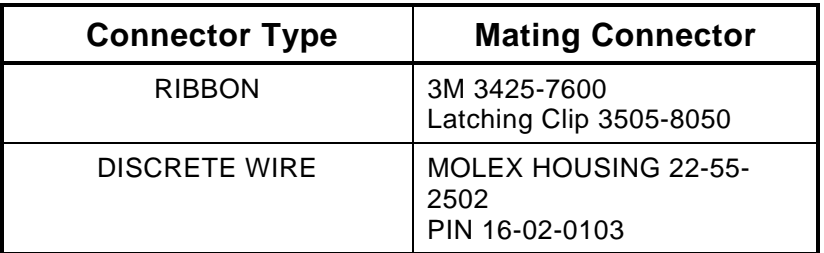

## **2.9.1 SCSI Interface Configuration**

Configure the SCSI interface according to your system's needs. This is covered in the following paragraphs.

### **Interrupt Request Assignment**

The SCSI interface is a PCI peripheral and is assigned to the PCI INTA interrupt. No user setup is required

#### **Active Terminators**

The SCSI interface uses "active terminators" for the SCSI bus. Active terminators draw less current than 330/220 ohm terminators (standard for non-UltraSCSI interfaces), are less susceptible to noise, and are required for the high data transfer rates of UltraSCSI..

Only the SCSI devices on each end of the SCSI bus should be terminated.

#### **External Termination Power Option**

You can power external SCSI terminations from the Little Board/P5*i*. A jumper option, W3, connects power (+5V) to the SCSI bus TERMPWR signal (J9, pin 26). The board includes a Schottky protection diode to prevent damage to the board by current flowing *from* the SCSI bus.

The default jumpering of W3 is open; that is, termination power is not normally supplied by the Little Board/P5*i*.

#### **SCSI ID**

Every SCSI device must be configured for a specific SCSI bus ID, between 0 and 7. Set disk drive and other SCSI target device IDs to  $0 - 6$ . The SCSI BIOS automatically detects SCSI devices on the bus and logs them in at boot time.

### **Enabling or Disabling the SCSI Disk In** rface

Disable or enable the SCSI interface using jumper W17. Set the jumper as shown in Figure 2–6.

 $W17$  Disable SCSI Interface

# **Figure 2–6 SCSI Enable/Disable Jumper**

Details about the SCSI interface, installing a SCSI hard disk, and using SETUP to configure the SCSI interface are provided in Chapter 3.

## **2.10 BYTE-WIDE SOCKETS**

The Little Board/P5*i* has a 32-pin onboard byte-wide memory socket, designated **S0**. This socket can accept a wide variety of EPROM, Flash EPROM, SRAM, and nonvolatile RAM (NOVRAM) devices. Battery backup power can be connected to S0 using a jumper option to make a standard SRAM "nonvolatile."

You can use a memory device installed in the byte-wide socket for a variety of purposes:

- Simple program storage
- BIOS extension

#### ■ Solid State Disk (SSD) drive

Table 2–20 shows representative byte-wide memory devices that can be installed in the byte-wide socket. The table gives examples of generic part numbers, the size of the device (K bytes), and the DIP package pin count. It also lists the SSD device type, used by the Ampro Solid State Disk (SSD) Support Software to identify memory devices.

| <b>SSD Device</b><br>Type | <b>Size</b>         | Package<br><b>Pins</b> | <b>Generic</b><br><b>Part Number</b> |  |
|---------------------------|---------------------|------------------------|--------------------------------------|--|
|                           | <b>EPROMS</b>       |                        |                                      |  |
| EPROM32                   | 32K byte            | 28                     | 27C256                               |  |
| EPROM64                   | 64K byte            | 28                     | 27C512                               |  |
| EPROM128                  | 128K byte           | 32                     | 27C010                               |  |
| EPROM256                  | 256K byte           | 32                     | 27C020                               |  |
| EPROM512                  | 512K byte           | 32                     | 27C040                               |  |
| EPROM1024                 | 1024K byte          | 32                     | 27C080                               |  |
|                           | <b>Flash EPROMs</b> |                        |                                      |  |
| EPROM128                  | 128K bytes          | 32                     | 28F010                               |  |
| EPROM256                  | 256K bytes          | 32                     | 28F020                               |  |
| EPROM512                  | 512K bytes          | 32                     | 29F040                               |  |
| <b>SRAMs</b>              |                     |                        |                                      |  |
| SRAM32                    | 32K bytes           | 28                     | 43256                                |  |
| SRAM128                   | 128K bytes          | 32                     | 62204                                |  |
| SRAM512                   | 512K bytes          | 32                     | 434000                               |  |

**Table 2–20 Typical Byte-wide Devices** 

The pinout of the 32-pin socket can be configured to comply with both the 28-pin and 32-pin JEDEC standards. You can install a 28-pin device in the 32-pin socket. Install the 28-pin device with pin 1 oriented to the socket's pin 3, as indicated in Figure 2–7.

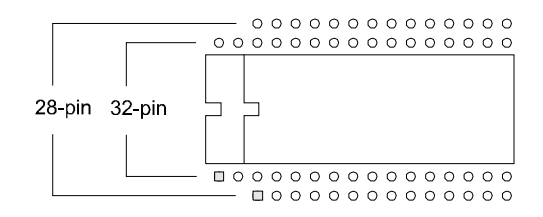

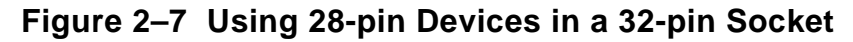

### **2.10.1 Addressing the Byte-Wide Socket**

Use SETUP (described in Chapter 3) to enable or disable the socket, and specify whether the byte-wide socket or the OEM Flash device is enabled by the BIOS upon system initialization.

#### **Byte-Wide Socket Address**

When enabled, the byte-wide socket resides in a 64K contiguous block starting a D0000h.

**Note** 

**When a byte-wide socket is enabled, the memory address space it uses is unavailable for other devices, even if no memory device is installed in the socket. You must disable the byte-wide socket in SETUP before you can use the memory space for other purposes.** 

The size of the device installed in the byte-wide socket is not limited to 64K bytes. Using a page addressing scheme, devices (or modules) up to 1M bytes can be used. The upper address lines (A16-A19) are synthesized and can be set by software. A description and examples of byte-wide page control are provided in Chapter 3.

If a device larger than 64K bytes is installed, you must select which page is visible in the address window. A page is 64K bytes. The Ampro Extended BIOS provides convenient software calls to manage enabling/disabling the socket and selecting pages. Refer to Chapter 3 for details about the byte-wide extended ROM-BIOS calls.

If you install a device that is smaller than the selected window size, the contents of the device are duplicated in the byte-wide socket's memory space. For example, the software will see two copies of a 32K device in a 64K window.

#### **ROM-BIOS Extensions**

The system can be configured to run its application from the byte-wide socket instead of loading it into DRAM from a disk drive. This technique, known as a ROM BIOS extension, directly executes the application during the Power On Self Test (POST) instead of booting from floppy or hard disk. The ROM-BIOS extension concept, and its practical implementation, is discussed in Ampro Application Notes AAN-8702 and AAN-9003.

#### **Performance Issues**

Note that executing programs directly from the byte-wide socket can adversely affect system performance. There are a number of factors that can contribute to the performance impact:

- $\blacksquare$  The byte-wide device is accessed as an 8-bit device, compared to DRAM which is accessed as 64 bits.
- $\blacksquare$  The device is accessed from the PC expansion bus which is much slower than the high-speed processor memory bus.

You can improve performance substantially by copying the contents of the byte-wide device into DRAM and executing the DRAM copy.

## **2.10.2 Byte-Wide S0's Interaction with the OEM Flash Memory**

Access to the byte-wide socket is integrated with access to the (optional) Flash memory device, designated the OEM Flash memory in SETUP. The OEM Flash memory device, 768K of Flash memory, is available if your board is equipped with a 1M byte Flash device. The standard Flash device is 256K bytes.

The OEM Flash memory acts as a second byte-wide device (S1), in that you access it through the same code mechanisms as the byte-wide socket. (These mechanisms are described in Chapter 3.)

The first 256K bytes of the Flash memory device hold the ROM BIOS and other system software. The remaining portion of the 1M byte device can be used by OEMs or end-users in a manner similar to the byte-wide socket. Models with a 1M byte Flash device can be special-ordered from Ampro. (Contact your Ampro Sales Representative for details.)

## **2.10.3 Jumpering the Byte-Wide Socket**

You must jumper the byte-wide sockets for the device you install. Jumper array W15 configures S0 for a particular device type. Table 2–21 to Table 2–23 show how to install jumpers for supported memory devices. Table 2–24 describes the byte-wide socket signals that correspond to each jumper pin.

# **2.10.4 Using EPROMs**

If you install an EPROM in socket S0, and you have an external backup battery connected to J16, make sure the jumper on W2 is removed and the jumper on W21 is on  $1/2$  to prevent premature discharge of the battery. Some EPROMs draw current through their chip select lines (or other pins) when powered down.

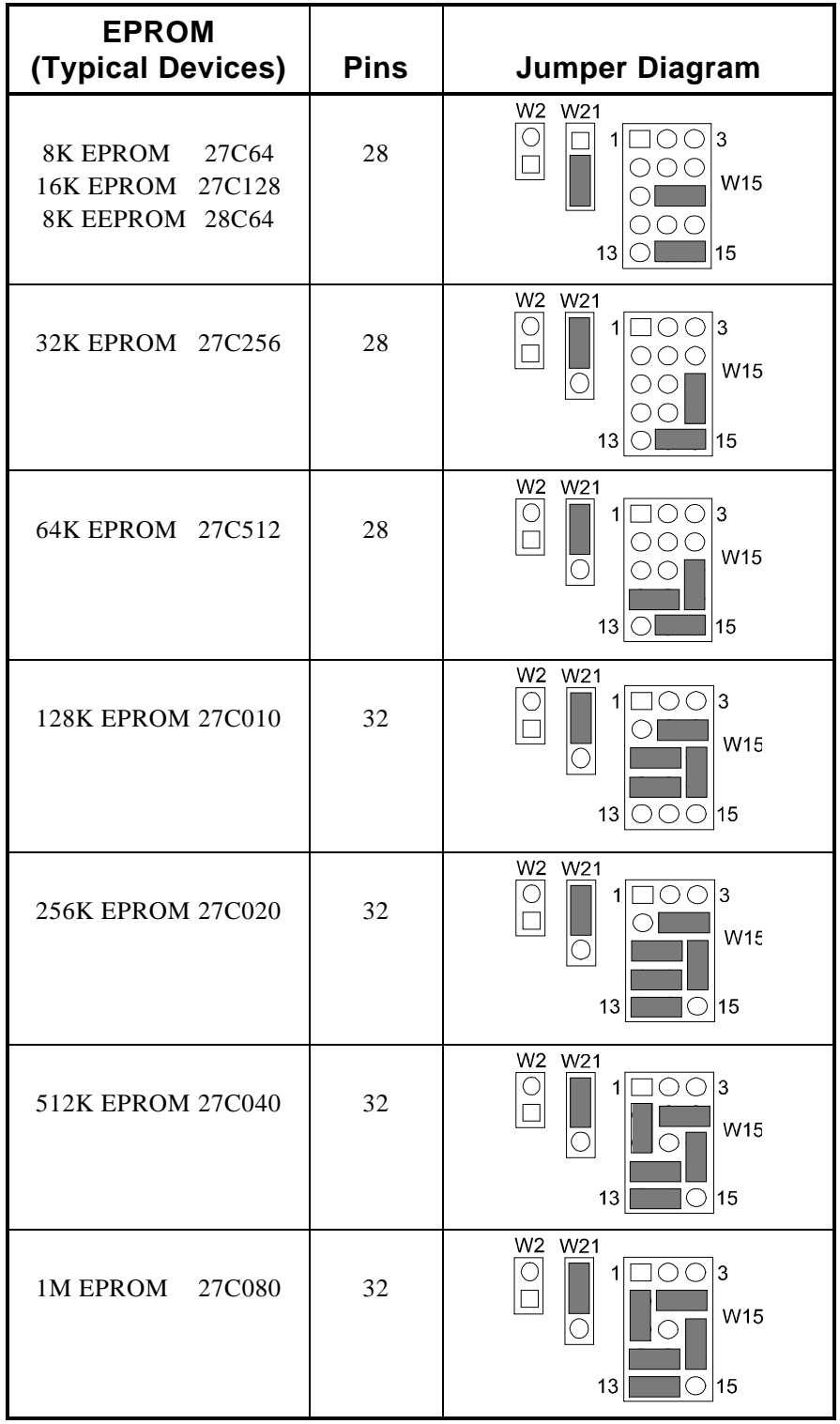

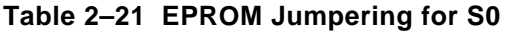

# **2.10.5 Using Flash EPROMs**

Flash programming power for +12V Flash devices is provided by an on-board power supply. You do not need to connect an external +12V power supply to program Flash devices. Programming power is switched under software control so that it is applied only during the actual programming process (to prevent accidental corruption of the data). A utility for programming supported Flash devices is included on the utility disk that is provided with the Little Board/P5*i* Development Kit.

Some Flash EPROMs draw current through their chip select lines (or other pins) when powered down. If you install a Flash EPROM in socket S0, and you have a backup battery connected to J16, make sure the jumper on W2 is removed and the jumper on W21 is on 1/2 to prevent premature discharge of the battery.

| <b>Flash EPROM</b><br><b>Typical Devices</b>                                               |                                      | <b>Pins</b> | <b>Jumper Diagram</b>                         |
|--------------------------------------------------------------------------------------------|--------------------------------------|-------------|-----------------------------------------------|
| 32K 5V Flash EPROM                                                                         | 29C256                               | 28          | W2 W21<br>Ι3<br>W15<br>13<br>15               |
| 32K 5V Flash EPROM                                                                         | 28C256                               | 28          | W2<br>W <sub>21</sub><br>3<br>W15<br>13<br>15 |
| 64K 5V Flash EPROM<br>128K 5V Flash EPROM<br>256K 5V Flash EPROM<br>512K 5V Flash EPROM    | 29F512<br>29F010<br>29F020<br>29F040 | 32          | W2 W21<br>3<br>W15<br>13<br>15                |
| 32K 12V Flash EPROM<br>64K 12V Flash EPROM<br>128K 12V Flash EPROM<br>256K 12V Flash EPROM | 28F256<br>28F512<br>28F010<br>28F020 | 32          | W2 W21<br>3<br>W <sub>15</sub><br>13<br>15    |

**Table 2–22 Flash EPROM Jumpering for S0** 

### **2.10.6 Using SRAMs**

If you install an SRAM in socket S0, you can provide backup power from an external battery connected to J16 when power is off by shorting W2 and W21-2/3.

The external battery power is connected to the SRAM through a low forward voltage drop Schottky diode and a solid state switch that senses the state of  $Vec$  (+5V).

**Note** 

**Some byte-wide devices draw battery backup current through their chip select lines when power is off. When using memory devices that do not require battery backup, remove the jumper on W2 and set W21 to 1/2. This prevents the backup battery from being drained prematurely.** 

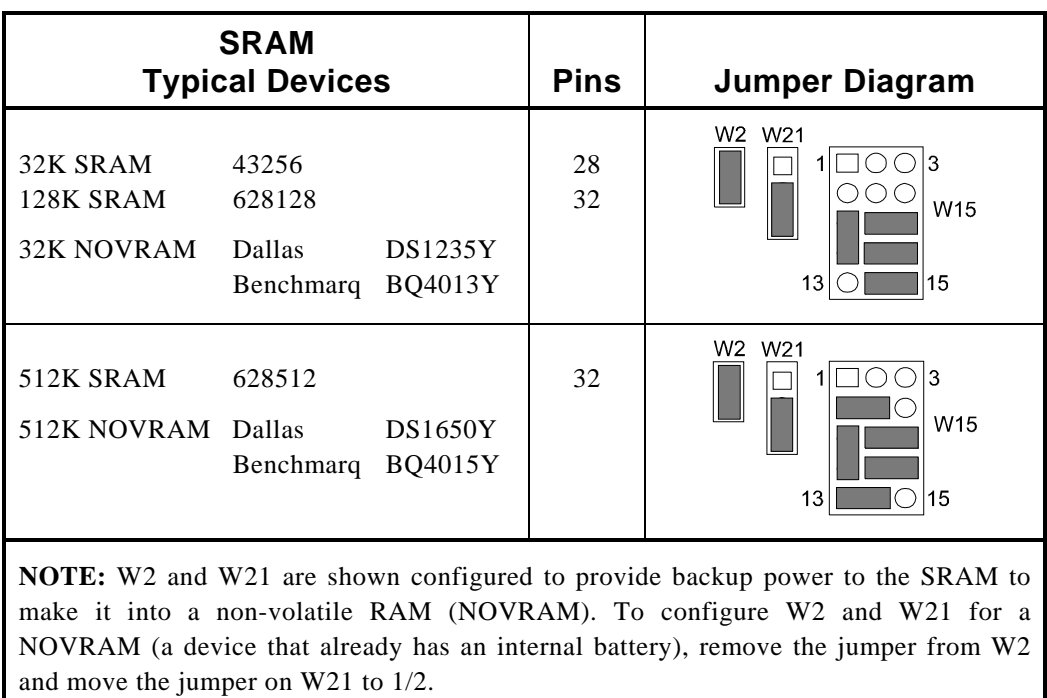

### **Table 2–23 SRAM and NOVRAM Jumpering for S0**

## **2.10.7 Byte-Wide Socket Signals**

Jumper arrays W15, W2, and W21 configure the byte-wide socket for specific memory devices. The figures in the previous sections show how to set the jumpers for familiar devices. The following table lists the signals that appear on the pins of W15. Use this table if you need to configure the socket for a device not shown in the configuration figures.

| W <sub>15</sub> Pin | <b>Signal</b><br><b>Name</b> | <b>Description</b>                                                                                                    |
|---------------------|------------------------------|----------------------------------------------------------------------------------------------------|
| 1                   |                              | No connection                                                                                                    |
| 2                   | Vpp                          | Programming power for Flash devices                                                                                                 |
| 3                   |                              | No connection                                                                                                    |
| 4                   | A18                          | Address A18 (static)                                                                                                    |
| 5                   | Pin 3                        | Connection to pin 3 of the byte-wide socket                                                                                         |
| 6                   | A19                          | Address A19 (static)                                                                                                    |
| $\overline{7}$      | <b>Pin 33</b>                | Connection to pin 33 of the byte-wide socket                                                                                        |
| 8                   | SMEMW*                       | Write strobe                                                                                                    |
| 9                   | <b>Pin 31</b>                | Connection to pin 31 of the byte-wide socket                                                                                        |
| 10                  | <b>SA15</b>                  | Address SA15 from the expansion bus                                                                                                 |
| 11                  | Pin 5                        | Connection to pin 5 of the byte-wide socket                                                                                         |
| 12                  | <b>SA14</b>                  | Address SA14 from the expansion bus                                                                                                 |
| 13                  | A17                          | Address A17 (static)                                                                                                    |
| 14                  | <b>Pin 32</b>                | Connection to pin 32 of the byte-wide socket                                                                                        |
| 15                  | Vcc or<br>backup<br>battery  | Connected to the center pin of W21. W21-1<br>connects to +5V; W21-3 connects to the backup<br>battery through an electronic switch. |

**Table 2–24 Byte-Wide Jumper Pin Signals (W15)** 

# **2.11 FLAT PANEL/CRT VIDEO CONTROLLER**

The Little Board/P5*i* provides an integrated high-performance super VGA video controller. The video controller supports both CRT and flat panel displays. It uses four connectors to interface with external devices. These connectors are summarized in Table 2–25. Complete hardware details about each connector and the features they support are provided in sections that follow.

| <b>Name</b>                  | Connector | <b>Pins/Type</b>                        | <b>Description</b>                                                                                                    |
|------------------------------|-----------|-----------------------------------------|----------------------------------------------------------------------------------------------------|
| <b>Flat Panel</b>            | J3        | 50-pin<br>Shrouded<br>.100<br>Header    | Provides connections for a broad array of<br>standard flat panel displays. Intended for<br>standard 50-wire ribbon cable.                                                                                                    |
| LCD Bias<br>Supply<br>Option | J4        | $12$ -pin<br>.100.<br>Header            | Ampro provides a small add-on board that will<br>supply the Vee voltage for most common LCD<br>flat panel displays. It mounts to this<br>connector. For details about the Vee Supply<br>Option, refer to its section, below. |
| <b>CRT</b>                   | J5        | $10-pin$<br>Shrouded<br>.100.<br>Header | Provides connections for a CRT display. To<br>connect to a standard CRT cable, use a short<br>"transition cable" to a DB-15 connector.                                                                                       |
| External<br>Video<br>Overlay | J6.       | 60-pin .050<br>Header                   | Provides connections for external video<br>overlay signals (See Chapter 3).                                                                                                    |

**Table 2–25 Video Connector Summary** 

# **2.11.1 Connecting a CRT (J5)**

Analog video signals from the video controller appear on a 10-pin dual-row header, J5. These signals are compatible with the standard video monitors commonly used with desktop PCs. Specifications for compatible monitors are provided in Chapter 1.

Normally, signals from J5 are connected to a standard DB-15 video connector by a "transition cable" made from a ribbon cable connector and a short length of 10-wire ribbon cable. A transition cable can connect the video signals to a bulkhead-mounted DB-15 connector, allowing any standard CRT to be easily connected using a standard monitor video cable. Table 2–26 gives the signal pinout of J5 and pin connections for a DB-15 connector.

| Pin            | <b>Signal Name</b>  | <b>DB-15</b>           |
|----------------|---------------------|------------------------|
| 1              | Red                 |                        |
| $\overline{2}$ | Ground              | 6                      |
| 3              | Green               | 2                      |
| 4              | Ground              | 7                      |
| 5              | Blue                | 3                      |
| 6              | Ground              | 8                      |
| $\overline{7}$ | Horizontal<br>Sync. | 13                     |
| 8              | Ground              | 10                     |
| 9              | Vertical Sync.      | 14                     |
| 10             | Ground              | 4, 5, 9,<br>11, 12, 15 |

**Table 2–26 CRT Interface Connector (J5)** 

**Table 2–27 J5 Mating Connectors** 

| <b>Connector Type</b> | <b>Mating Connector</b>                    |
|-----------------------|--------------------------------------------|
| <b>RIBBON</b>         | 3M 3473-7600<br>Latching Clip 3505-8010    |
| DISCRETE WIRE         | MOLEX HOUSING 22-55-2102<br>PIN 16-02-0103 |

# **2.11.2 Connecting a Flat Panel (J3)**

Signals for a wide range of flat panel displays, both color and gray scale, appear on connector J3. Although flat panels of a similar type use similar sets of signals from the video controller, they do not share a standardized interface connector pin configuration. Note, also, that the names of panel control signals vary from manufacturer to manufacturer. Read the description of each signal carefully to determine how each signal is to be used for the display you choose. Refer to the panel manufacturer's technical literature to determine how to wire a cable for the panel you choose for your application.

Table 2–28 lists the signals available on connector J3.

| Pin                       | <b>Signal</b><br><b>Name</b> | <b>Description</b>                                                                                                    |
|---------------------------|------------------------------|----------------------------------------------------------------------------------------------------|
| 2, 34, 37                 | $+5V$                        | +5 Volt supply from Little Board/P5i                                                                                                    |
| 3                         | $+12V$                       | +12 Volt supply (from J10)                                                                                                    |
| 5                         | <b>ShfClk</b>                | Shift Clock. Pixel clock for flat panel data. Sometimes called<br>Video Clock. Jumper selectable polarity (W23).                                              |
| $\overline{7}$            | M                            | M signal for panel AC drive control. Sometimes called<br>ACDCLK or AC Drive. May also be configured to be -BLANK<br>or as Display Enable (DE) for TFT panels. |
| 9                         | LP                           | Latch Pulse. Sometimes called Load Clock, Line Load, or<br>Input Data Latch. It's the flat panel equivalent of HSYNC.                                         |
| 10                        | <b>FLM</b>                   | First Line Marker. Also called Frame Sync or Scan Start-up.<br>Flat panel equivalent to VSYNC.                                                                |
| $12 - 31$                 | VD0-VD19                     | Panel video data 0 through 19 (in order). For 8-, 9-, 12-, or<br>16-bit flat panels.                                                                          |
| 36                        | <b>ENABKL</b>                | Enable backlight. Power control for panel backlight. Active<br>low, open collector.                                                                           |
| 38                        | <b>ENAVEE</b>                | Enable Vee. Power sequencing control for panel bias voltage.<br>Active high.                                                                                  |
| 39                        | <b>ENAVDD</b>                | Enable Vdd. Power sequencing control for panel driver<br>electronics Vdd. Active high.                                                                        |
| 41                        | VD20                         | Video data 20                                                                                                    |
| 42                        | <b>VD21</b>                  | Video data 21                                                                                                    |
| 43                        | <b>VD22</b>                  | Video data 22                                                                                                    |
| 44                        | <b>VDDSAFE</b>               | Switched +5V supply to panel                                                                                                    |
| 45                        | VD23                         | Video data 23                                                                                                    |
| 46                        | <b>VEE</b>                   | Switched Vee supply to panel (from LCD Bias Supply)                                                                                                    |
| 47                        | <b>EXTCONT</b>               | External contrast adjustment (to LCD Bias Supply)                                                                                                    |
| 50                        | +12VSAFE                     | Switched +12V supply to panel                                                                                                    |
| 1, 4, 6, 8,<br>40, 48, 49 | Ground                       | Ground                                                                                                    |
| 11, 32, 33,<br>35         | N/C                          | No connection                                                                                                    |

**Table 2–28 Flat Panel Video Connector (J3)** 

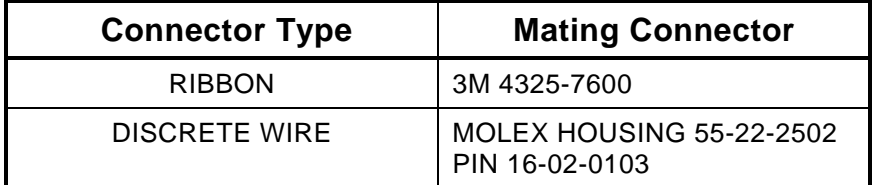

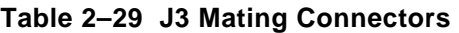

#### **Flat Panel Shift Clock Polarity**

Some flat panels require an inverted shift clock. A jumper, W23 is provided for this purpose. Set the jumper block on W23 as shown in Figure 2–8.

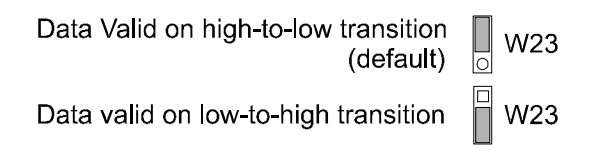

# **Figure 2–8 Flat Panel Shift Clock Polarity Jumper (W23)**

### **Power Sequencing**

Some LCD flat panel displays can be damaged when the  $V_{EE}$  bias supply is applied to the LCD substrate without first enabling the control and data lines. This can result in damage to the panel or reduction of its operational life. The video controller provides signals for sequencing the power in the proper order to protect the panel from these effects. The Little Board/P5*i* supports automatic sequencing of Vdd (+5V) and +12V (for an external backlight power inverter). The Ampro LCD Bias Supply board supports automatic power sequencing of  $V_{EE}$ . If you use your own supply, you must enable the power using the special enable signals provided on connector J3, ENAVEE, ENAVDD, and ENABKL. The Ampro LCD Bias Supply board and circuits on the Little Board/P5*i* implement the power sequencing feature using these signals. For more information, see "The LCD Bias Supply Option" on page 2–37.

### **Advanced Power Management**

Note that the same signals that support power sequencing are also used to provide the power management feature. In "panel off mode" both the CRT and flat-panel interface are turned off, but the VGA subsystem (registers and display memory) remain powered. In "standby mode", the CRT and flat-panel interfaces are turned off, and in addition, the VGA subsystem is turned off. The screen DRAM is placed in a low-power mode in which only the DRAM is refreshed. To take advantage of the power savings modes, you must implement the power switches using the special enable signals on connector J40. The Ampro LCD Bias Supply option fully implements the advanced power management features.

### **BIOS Support of Non-Standard Panels**

Ampro supplies flat panel BIOS images for several popular LCD panels. You select the panel BIOS using SETUP (see Chapter 3). If you select an unsupported panel, you must modify the standard BIOS to support the panel. Ampro can provide a BIOS modification kit to do this. Contact your Ampro sales representative or Ampro Technical Support for information about the Little Board/P5*i* Flat Panel BIOS Modification Kit.

# **2.11.3 The LCD Bias Supply Option**

The LCD Bias Supply Option is a small circuit board that supplies Vee power to an LCD display. The board converts the +5V from the Little Board/P5*i* to the Vee voltage (between 15V and 35V) required by most LCD panels, and makes this voltage available on the flat panel connector J3.

LCD displays are sensitive to the sequence (order) and timing that power supply and control signals are applied to the display during power up and removed during power down cycles. LCD manufacturers warn OEMs that violating the sequence and timing specifications of these signals can damage the display or reduce its service life. The Little Board/P5*i* video controller automatically sequences the appropriate signals to meet the requirements of virtually any LCD display.

The Ampro LCD Bias Supply option mounts parallel to the Little Board/P5*i*, connected to the board via a 12-pin connector, J4. You secure the board to the Little Board/P5*i* using a 7/16 inch nylon standoff. Table 2–30 shows the connector pinout for J4, with a description of each signal. Note that some signals also appear on the flat panel connector, J3.

| J4 Pin         | J <sub>3</sub> Pin | <b>Description</b>                                                     |
|----------------|--------------------|------------------------------------------------------------------------|
| 1              |                    | Ground                                                                 |
| $\overline{2}$ |                    | +5V to the Vee Supply Option board                                     |
| 4              |                    | Ground                                                                 |
| 6              | 38                 | Enable Vee<br>TTL control signal, driven by the VGA controller<br>chip |
| 8              |                    | Ground                                                                 |
| 11             | 46                 | Vee Output, to panel                                                   |
| 12             | 47                 | Contrast adjustment<br>Analog control signal                           |

**Table 2–30 LCD Bias Supply Option Connector (J4)** 

### **Selecting Vee Polarity**

Most LCD displays require a Vee supply of between 15V and 35V. Some panels need a negative supply, and some a positive supply. The LCD Bias Supply Option provides a jumper for selecting the Vee output polarity. To select the polarity for the panel you will be using, set the jumper on W1 (on the LCD Bias Supply board, not on the Little Board/P5*i*) as shown in Figure 2–9.

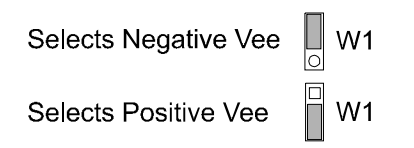

 **Figure 2–9 Vee Polarity Selection Jumper** 

#### **Note**

**Incorrect Vee polarity or voltage can damage an LCD panel. Set the polarity and voltage on the Vee supply before connecting the LCD panel.** 

#### **Attaching an External Contrast Control**

Vee controls the contrast of the LCD display. (Do not confuse this with a backlight, which illuminates the screen using one or more fluorescent tubes. Backlights generally require a high voltage AC supply.)

An onboard control (R1) allows you to set the precise Vee voltage for the contrast you require. However, you may want to provide a more accessible Vee control so that a user can set the display contrast to accommodate various ambient lighting conditions. The board provides a jumper and control signal to allow the attachment of a remote potentiometer.

To use the contrast potentiometer on the LCD Bias Supply board, install a jumper on W2 (on the LCD Bias Supply board).

To use an external potentiometer, remove the jumper from W2, and connect a circuit as shown in Figure 2–10 between J3-47 and ground.

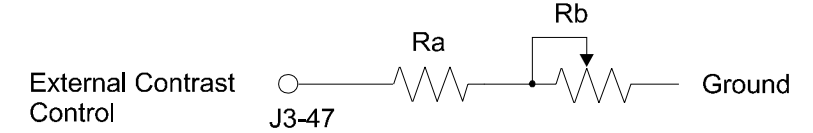

### **Figure 2–10 External Contrast Adjustment for LCD panels**

Select Ra and Rb to provide the appropriate voltage range adjustment for the LCD panel you are using. Consult your panel's technical literature for the range of voltages you need to supply for the contrast adjustment. Use the following formulae to calculate the resistor values (in K Ohms).

$$
270
$$
  
Ra = 
$$
\overline{\text{(Vec max/1.5)} - 12}
$$
  
270

 $Rb =$   $-$  12 - Ra

(Vee min/1.5) - 
$$
1
$$

#### **Example:**

Suppose the following values are shown in the panel's data sheet:

Vee  $Max = 24$  V Vee min  $= 20$  V

Calculate the required resistor values as follows:

Ra = 
$$
(270 / ((24 / 1.5) - 1)) -12
$$
  
\nRa = 6K Ω  
\nRb =  $(270 / ((20 / 1.5) - 1)) -12 - 6$   
\nRb = 3.9K Ω

### **2.11.4 External Video Overlay Connector (J6)**

This section describes the External Video Overlay Connector (J6). The interface at this connector is used to overlay externally-generated RGB video over the internal VGA data stream. It uses either color keying or X-Y window keying. For further information about the external video overlay function, see the explanation in Chapter 3.

J6 is a high density latching connector with .1 in. x .05 in pins. Table 2–31 lists the signals and pin numbers for J6 and Table 2–32 lists a compatible mating connector.

| J6 Pin                                                                                           | <b>Name</b>        | <b>Function</b>           |
|--------------------------------------------------------------------------------------------------|--------------------|---------------------------|
| 13                                                                                               | PCV R0             | Red Video Data 0 (Input)  |
| 15                                                                                               | PCV <sub>R1</sub>  | Red Video Data 1 (Input)  |
| 17                                                                                               | PCV G0             | Grn Video Data 0 (Input)  |
| 19                                                                                               | <b>VSYNC</b>       | Vertical Sync (output)    |
| 21                                                                                               | <b>HSYNC</b>       | Horizontal Sync (output)  |
| 23                                                                                               | PCV G1             | Grn Video Data 1 (Input)  |
| 25                                                                                               | PCV <sub>B0</sub>  | Blue Video Data 0 (Input) |
| 27                                                                                               | PCV <sub>B1</sub>  | Blue Video Data 1 (Input) |
| 29                                                                                               | <b>PCLK</b>        | Pixel Clock (output)      |
| 31                                                                                               | <b>CLRKEY</b>      | Color Key (Input)         |
| 33                                                                                               | PCV <sub>R2</sub>  | Red Video Data 2 (Input)  |
| 34                                                                                               | PCV <sub>R3</sub>  | Red Video Data 3 (Input)  |
| 36                                                                                               | PCV <sub>R4</sub>  | Red Video Data 4 (Input)  |
| 37                                                                                               | PCV <sub>R5</sub>  | Red Video Data 5 (Input)  |
| 39                                                                                               | PCV G <sub>2</sub> | Grn Video Data 2 (Input)  |
| 40                                                                                               | PCV G3             | Grn Video Data 3 (Input)  |
| 42                                                                                               | PCV G4             | Grn Video Data 4 (Input)  |
| 43                                                                                               | PCV G5             | Grn Video Data 5 (Input)  |
| 45                                                                                               | PCV G6             | Grn Video Data 6 (Input)  |
| 46                                                                                               | PCV G7             | Grn Video Data 7 (Input)  |
| 48                                                                                               | PCV <sub>B2</sub>  | Blue Video Data 2 (Input) |
| 49                                                                                               | PCV <sub>B3</sub>  | Blue Video Data 3 (Input) |
| 51                                                                                               | PCV <sub>B4</sub>  | Blue Video Data 4 (Input) |
| 52                                                                                               | PCV B <sub>5</sub> | Blue Video Data 5 (Input) |
| 54                                                                                               | PCV <sub>B6</sub>  | Blue Video Data 6 (Input) |
| 55                                                                                               | PCV B7             | Blue Video Data 7 (Input) |
| 57                                                                                               | PCV R7             | Red Video Data 7 (Input)  |
| 58                                                                                               | PCV <sub>R6</sub>  | Red Video Data 6 (Input)  |
| 2, 4, 6, 8, 10, 12, 14, 16, 18,<br>20, 22, 24, 26, 28, 30, 32,<br>35, 38, 41, 44, 47, 50, 53, 56 | Ground             | Ground                    |
| 1, 3, 5, 7, 9, 11, 59, 60                                                                        | No Connection      |                           |

**Table 2–31 External Video Overlay Connector (J6)** 

#### **Table 2–32 J6 Mating Connector**

### **Mating Connector**

AMP 1-111196-1 (latching connector)

### **2.11.5 Disabling the Video Controller**

The video controller can be disabled by removing the jumper on W1. The default state is enabled, with the jumper installed.

### **2.12 ETHERNET NETWORK INTERFACE**

This section describes how to configure and connect the Ethernet LAN interface.

There are no jumpers to set on the Ethernet interface, and no hardware configuration, other than connecting the network cable to an appropriate connector. Software configuration of the Ethernet interface includes the following steps (mentioned briefly here, and covered in detail in Chapter 3):

- In SETUP, enable the Ethernet interface.
- In SETUP, select the I/O address block. The interface uses a 16-byte block of I/O addresses starting at 300h, 320h (the default), 360h, or 380h.
- In SETUP, select the Ethernet media you will be using. Select the twisted pair interface if you want to connect a twisted pair cable to the RJ45 connector. Select the AUI interface if you want to attach an external transceiver or Media Attachment Unit (MAU) and run on a different medium, such as thick coax or thin coax.
- In SETUP, select an IRQ. The interface can use either IRQ3, IRQ9 (the default), IRQ10, or IRQ11. Choose an unused interrupt, as interrupt sharing is not implemented for this interface.

#### **Note**

**IRQ11 is the default interrupt selection for the SCSI interface. Only select IRQ11 if you do not have it enabled for the SCSI interface.** 

#### **Note**

**IRQ3 is the default interrupt for serial 2 and an option for serial 4. Only select IRQ3 if these serial ports are not using it.** 

- If you plan to boot from the network (that is, if you plan to use the Little Board/P5i as a diskless peripheral or workstation), set up the boot PROM. See the section, "Setting up a Boot PROM", below, for details.
- Install the proper driver for the network operating system you will be running. Normally this is done by adding a DEVICE= entry in the CONFIG.SYS file. This is covered in detail in Chapter 3.

## **2.12.1 Setting up a Boot PROM**

If you plan to boot from the network, you must provide a boot ROM program compatible with your network operating system. You install this program in the Expansion BIOS ROM, a Flash EPROM device provided on the board. Complete details are provided in Chapter 3. Briefly, these are the steps you take:

- In SETUP, enable S1, the Expansion BIOS ROM.
- Remove jumper W9 and install jumper W13 to write-enable the Flash device.
- **Program your boot PROM code using a utility called PGMP5I.COM, supplied by Ampro on the** utility disk that comes with the Little Board/P5i Development Kit.

### **2.12.2 Connecting to the Ethernet Cable**

The Ethernet interface supports two Ethernet media, 10BaseT (twisted pair) and the AUI interface. The interface connectors are described in this section.

Ampro supplies an optional transition cable assembly that plugs into the AUI connector. The AUI interface cable provides a female DB-15 connector. Contact Ampro for information on ordering this cable.

## **Twisted Pair Interface (J7)**

The twisted pair interface (10BaseT) appears on connector J7. It is a standard RJ45 telephone-type modular connector, which is the normal connector used with standard twisted-pair cables. If you are using the twisted-pair interface, you must select it using SETUP. Details are provided in Chapter 3.

The following table lists the signals and pin numbers of J7:

| J7 Pin | <b>Function</b> |  |
|--------|-----------------|--|
|        | + Transmit Data |  |
| 2      | - Transmit Data |  |
| 3      | + Receive Data  |  |
| 4      | N/C             |  |
| 5      | N/C             |  |
| ห      | - Receive Data  |  |

**Table 2–33 RJ45 Twisted Pair Connector (J7)** 

## **AUI Interface (J8)**

You can connect the Ethernet interface to a LAN through the standard Adapter Unit Interface (AUI) connection. The AUI connects to an external transceiver or MAU which, in turn, connects to the LAN cable. The AUI enables you to connect your node to fiber optic, thick net cable, or other Ethernet media, with the appropriate MAU. Connect the AUI adapter cable to J8. Ampro offers an optional AUI adapter cable to connect between J8 and a standard MAU adapter cable. Length of the MAU cable should be less than 24 inches.

If you use the AUI interface, you must supply +12V, via the PC Expansion Bus connector, J1A/B, or power connector, J10.

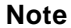

**This is the only Little Board/P5i interface that requires an external +12V supply.** 

If you use the AUI interface, you must select it in SETUP. You cannot use the RJ45 interface and the AUI interfaces simultaneously.

The following table lists the signals and pin numbers of J8 and a MAU-compatible DB-15:

| <b>J8 Pin</b>                | <b>AUI</b><br><b>DB-15 Pin</b> | <b>Function</b>    |
|------------------------------|--------------------------------|--------------------|
| 1                            | 9                              | - Collision Detect |
| 2                            | 2                              | + Collision Detect |
| 3                            | 10                             | - Transmit Data    |
| 4                            | 3                              | + Transmit Data    |
| 7                            | $12 \overline{ }$              | - Receive Data     |
| 8                            | 5                              | + Receive Data     |
| 9                            | 13                             | +12V Power*        |
| 5, 6, 10                     | 4, 11, 6                       | Ground             |
|                              | 1, 7, 8, 14, 15                | N/C                |
| Twisted pairs: 1/2, 3/4, 7/8 |                                |                    |

**Table 2–34 AUI Connector (J8)** 

| <b>Connector</b><br><b>Type</b> | <b>Mating Connector</b>                    |
|---------------------------------|--------------------------------------------|
| <b>RIBBON</b>                   | 3M 3473-7600                               |
| <b>DISCRETE WIRE</b>            | MOLEX HOUSING 22-55-2102<br>Pin 16-02-0103 |

**Table 2–35 J8 Mating Connector** 

# **2.13 BATTERY-BACKED CLOCK**

An AT-compatible battery-backed real-time clock (with CMOS RAM) is standard on the Little Board/P5*i*. The clock is powered by a 3.0 volt Lithium battery soldered to the board. Battery drain for the clock is less than 0.4 uA. This battery will support the clock for about 10 years.

The factory initializes the real-time clock and various parameters in the configuration memory for a standard configuration. The factory sets the date and time, but it may not be set for your time zone. Use SETUP to change these values as needed.

The contents of the configuration memory are also stored in an onboard EEPROM. The ROM BIOS reads the EEPROM to get configuration information if the CMOS RAM data is lost. This means that the board will function if the battery fails. Note that without a battery, the real-time clock date and time will not be correct.

# **2.14 WATCHDOG TIMER**

A unique feature of the on-board clock circuitry is a watchdog timer. You can program this timer to generate an interrupt or reset signal if the programmed time interval expires before the timer is reinitialized. Use SETUP to select the time interval. The options are: Disable, 30 seconds, 60 seconds, and 90 seconds.

The watchdog timer uses the standard alarm feature of the real-time clock. In a standard AT, the alarm output is connected to IRQ8. On the Little Board/P5*i* you can also jumper W24 to connect the alarm output to I/O Channel Check (-IOCHCK) or Reset. I/O Channel Check is the bus signal that triggers a non-maskable interrupt (NMI). Reset is a hard reset signal, the same as pressing the Reset button. Jumper W24 as shown in Figure 2–11. To disable the watchdog timer, leave W24 open, and select Watchdog Timer Disable in SETUP.

If you enable the watchdog timer in SETUP, but do not install a jumper on W24, IRQ8 will turn off the interrupt and the system will continue, unaffected. If you select I/O Channel Check, the watchdog timer will generate a message on the screen. Install your own interrupt handler to cause the watchdog timer to trigger a different response. If you select Reset, no interrupt handler is required.

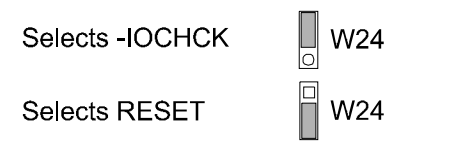

(To disable watchdog timer, leave jumper off.)

# **Figure 2–11 Watchdog Timer Response Jumper (W24)**

#### **Note**

**Some operating systems, including some versions of DOS, turn off the real-time clock alarm at boot time. If your OS does this, make sure that your application program enables the alarm function using this BIOS call.** 

### **2.15 UTILITY CONNECTOR (J16)**

Seven functions appear on the 16-pin connector at J16. These are:

- Auxiliary power connections
- **Power indicator LED**
- **PC** speaker
- Push-button reset switch
- $\blacksquare$  Security key switch
- Keyboard interface
- External back-up battery

Table 2–36 shows the pinout and signal definitions of the Utility Connector. Since there are connections for diverse features on this single connector, you would usually choose a discrete-wire connector rather than a ribbon cable connector, though this is not a requirement. Table 2-33 shows manufacturer's part numbers for both types of mating connectors.

| Pin            | <b>Signal Name</b> | <b>Function</b>                                                                                |
|----------------|--------------------|------------------------------------------------------------------------------------------------|
| 1              | -12V power         | Connect external -12V supply here for distribution to<br>expansion cards needing this voltage. |
| 2              | Ground             | Ground return                                                                                  |
| 3              | -5V power          | Connect external -5V supply here for distribution to<br>expansion cards needing this voltage.  |
| 4              | Ground             | Ground return                                                                                  |
| 5              | LED Anode          | LED current source (+5V through 330 ohms)                                                      |
| 6              | <b>RSVD</b>        | No connection                                                                                  |
| $\overline{7}$ | Speaker +          | PC audio signal output                                                                         |
| 8              | Ground             | Ground                                                                                         |
| 9              | Reset              | To one side of manual reset button.                                                            |
| 10             | Khd SW             | To one side of the keyboard security switch.                                                   |
| 11             | Khd Data           | Keyboard serial data                                                                           |
| 12             | Kbd Clk            | Keyboard clock                                                                                 |
| 13             | Ground             | Keyboard ground                                                                                |
| 14             | <b>Kbd Power</b>   | Keyboard +5V power                                                                             |
| 15             | BATV+              | External battery +                                                                             |
| 16             | BATV-              | External battery -                                                                             |

**Table 2–36 Utility Connector (J16)** 

**Table 2–37 J16 Mating Connector** 

| <b>Connector Type</b> | <b>Mating Connector</b>                 |
|-----------------------|-----------------------------------------|
| <b>RIBBON</b>         | 3M 3452-7600<br>Latching Clip 3505-8016 |
| <b>DISCRETE WIRE</b>  | MOLEX Housing 22-55-2162                |
|                       | Pin 16-02-0103                          |

# **2.15.1 LED Connection**

To connect an external LED power-on indication lamp, connect the LED anode (-) to J16-5 and the cathode (+) to ground. J16-5 provides +5V through a 300 ohm resistor.
## **2.15.2 Speaker Connections**

The board supplies about 100 mW for a speaker on J16-7. Connect the other side of the speaker to ground (J16-8). A transistor amplifier buffers the speaker signal. Use a small general purpose 2 or 3 inch permanent magnet speaker with an 8 ohm voice coil. Refer to Chapter 3, Section 3.14 for an explanation of the PC speaker circuit architecture.

## **2.15.3 Push-button Reset Connection**

J16-9 provides a connection for an external normally-open momentary switch to manually reset the system. Connect the other side of the switch to ground. The reset signal is "de-bounced" on the board.

## **2.15.4 Security Switch Connection**

Connect a security switch between J16-10 and ground. The security switch can be a key switch (as provided on desktop PCs) or other mechanical switch, or a digital signal that you provide. The security switch locks out keyboard entry.

## **2.15.5 Keyboard Connection**

You can connect an AT (not PC) keyboard to the keyboard port. J16-11 through J16-14 provide this function. Normally, AT keyboards include a cable that terminates in a male 5-pin DIN plug for connection to an AT (or a 6-pin miniature DIN plug for PS-2). Table 2–38 gives the keyboard connector pinout and signal definitions, and includes corresponding pin numbers for DIN keyboard connectors.

| J16 Pin | <b>Signal Name</b>    | <b>DIN-5</b><br><b>Pins</b> | DIN-6<br><b>Pins</b> |
|---------|-----------------------|-----------------------------|----------------------|
| 12      | <b>Keyboard Clock</b> |                             |                      |
| 11      | <b>Keyboard Data</b>  |                             |                      |
| 13      | Ground                |                             |                      |
| 14      | Keyboard power        |                             |                      |

**Table 2–38 Keyboard Connector (J16)** 

## **2.15.6 External Battery Connections**

To connect an external battery to back up an SRAM in the byte-wide socket, connect its positive terminal to J16-15 and its negative terminal to J16-16. Use a 3.6 volt lithium cell.

## **2.16 PC/104***-PLUS* **EXPANSION BUS**

The PC/104*-Plus* expansion bus appears on three header connectors, P1, P2, and J21. P1 is a 64-pin female dual-row header. P2 is a 40-pin female dual-row header, and J21 is a 120-pin 2mm female quadrow header (4 x 30). The PC-bus subset of the PC/104*-Plus* expansion bus connects to P1. The AT expansion bus signals connect to P2. The layout of signals on P1 and P2 is compliant with the PC/104 bus specification, and make up the ISA bus portion of the PC/104*-Plus* bus. An implementation of the PCI bus appears on J21.

PC/104-compatible expansion modules can be installed on the Little Board/P5*i* expansion bus. The buffered output signals to the expansion bus are standard TTL level signals. All inputs to the Little Board/P5*i* operate at TTL levels and present a typical CMOS load to the expansion bus. The current ratings for most output signals driving the ISA portion of the expansion bus are shown in Tables 2-35 through 2-38, and indicate how the signals are terminated on the Little Board/P5*i*. The PCI portion of the expansion bus is shown in Table 2-39.

## **2.16.1 On-board MiniModule Expansion**

You can install one or more Ampro MiniModule products or other PC/104 modules on the Little Board/P5*i* expansion connectors. When installed on P1 and P2, the expansion modules fit within the Little Board/P5*i*'s outline dimensions. Most Ampro MiniModule products have stackthrough connectors compatible with the PC/104 specification. You can stack several modules on the Little Board/P5*i* headers. Each additional module increases the thickness of the package by 0.66 inches (15 mm). See Figure 2–12.

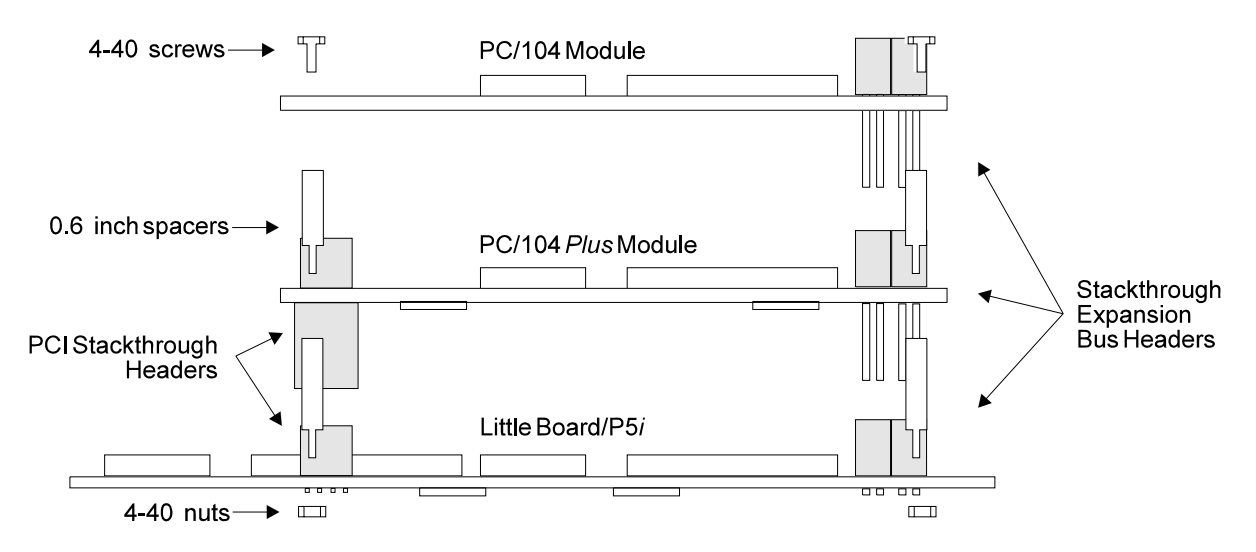

 **Figure 2–12 Stacking PC/104 Modules on the Little Board/P5***i*

## **2.16.2 Using Standard PC and AT Bus Cards**

Ampro offers several options that allow you to add conventional 8-bit and 16-bit ISA expansion cards to the Little Board/P5*i* system. Contact Ampro for further information about optional bus expansion products.

## **2.16.3 Expansion Bus Connector Pinouts**

Table 2–39 through Table 2–43 show the pinout and signal functions on the PC/104*-Plus*-compatible expansion bus connectors. These include P1, P2, and J21.

The Little Board/P5*i* does not generate  $\pm 12$ VDC or -5VDC for the expansion bus. If devices on the bus require these voltages, -12V and -5V can be supplied to the bus connector from the utility connector (J16). +12V can be supplied through J10-4. If a PCI peripheral board requires 3.3V, you can attach this voltage to J10-5.

You do not need to add a +12V supply to program Flash EPROMs installed in the byte-wide socket, or for the onboard Flash device that stores the ROM BIOS, video BIOS, and optional Ethernet boot PROM code. An onboard supply provides the programming voltage. This supply does not provide power to the expansion bus. Most Ampro expansion products provide onboard DC-to-DC converters to convert the +5V supply to other voltages they require.

The expansion bus pin numbers for P1 and P2, shown in the following tables, correspond to the scheme normally used on ISA expansion bus card sockets. Rather than numerical designations (1, 2, 3) they have alpha-numeric designations (A1, A2…, B1, B2…, etc.). Similarly, the rows of J21 are designated A, B, C, and D. Figure 2–1 shows the location of each connector.

| Pin            | Signal<br><b>Name</b> | <b>Function</b>       | In/Out |
|----------------|-----------------------|-----------------------|--------|
| A <sub>1</sub> | <b>IOCHCK*</b>        | bus NMI input         | IN     |
| A2             | SD7                   | Data bit 7            | I/O    |
| A <sub>3</sub> | SD <sub>6</sub>       | Data bit 6            | I/O    |
| A4             | SD <sub>5</sub>       | Data bit 5            | I/O    |
| A <sub>5</sub> | SD <sub>4</sub>       | Data bit 4            | I/O    |
| A <sub>6</sub> | SD <sub>3</sub>       | Data bit 3            | I/O    |
| A7             | SD <sub>2</sub>       | Data bit 2            | I/O    |
| A <sub>8</sub> | SD <sub>1</sub>       | Data bit 1            | I/O    |
| A <sub>9</sub> | SD <sub>0</sub>       | Data bit 0            | I/O    |
| A10            | <b>IOCHRDY</b>        | Processor Ready Ctrl  | IN     |
| A11            | <b>AEN</b>            | <b>Address Enable</b> | I/O    |
| A12            | <b>SA19</b>           | Address bit 19        | I/O    |
| A13            | <b>SA18</b>           | Address bit 18        | I/O    |
| A14            | <b>SA17</b>           | Address bit 17        | I/O    |
| A15            | <b>SA16</b>           | Address bit 16        | I/O    |
| A16            | <b>SA15</b>           | Address bit 15        | I/O    |
| A17            | <b>SA14</b>           | Address bit 14        | I/O    |
| A18            | <b>SA13</b>           | Address bit 13        | I/O    |
| A19            | <b>SA12</b>           | Address bit 12        | I/O    |
| A20            | <b>SA11</b>           | Address bit 11        | I/O    |
| A21            | <b>SA10</b>           | Address bit 10        | I/O    |
| A22            | SA <sub>9</sub>       | Address bit 9         | I/O    |
| A23            | SA8                   | Address bit 8         | I/O    |
| A24            | SA7                   | Address bit 7         | I/O    |
| A25            | SA <sub>6</sub>       | Address bit 6         | I/O    |
| A26            | SA <sub>5</sub>       | Address bit 5         | I/O    |
| A27            | SA4                   | Address bit 4         | I/O    |
| A28            | SA3                   | Address bit 3         | I/O    |
| A29            | SA <sub>2</sub>       | Address bit 2         | I/O    |
| A30            | SA <sub>1</sub>       | Address bit 1         | I/O    |
| A31            | SA <sub>0</sub>       | Address bit 0         | I/O    |
| A32            | <b>GND</b>            | Ground                | N/A    |

**Table 2–39 PC/104 Expansion Bus Connector, P1 (A1-A32)** 

| Pin            | Signal<br><b>Name</b> | <b>Function</b>           | In/Out |
|----------------|-----------------------|---------------------------|--------|
| <b>B1</b>      | <b>GND</b>            | Ground                    | N/A    |
| <b>B2</b>      | <b>RESETDRV</b>       | System reset signal       | OUT    |
| B <sub>3</sub> | $+5V$                 | +5 Volt power             | N/A    |
| <b>B4</b>      | IRQ9                  | Interrupt request 9       | IN     |
| B <sub>5</sub> | $-5V$                 | To J16-3                  | N/A    |
| B <sub>6</sub> | DRQ <sub>2</sub>      | DMA request 2             | IN     |
| <b>B7</b>      | $-12V$                | To J16-1                  | N/A    |
| B <sub>8</sub> | ENDXFR*               | Zero wait state           | IN     |
| B <sub>9</sub> | $+12V$                | To J10-1                  | N/A    |
| <b>B10</b>     | N/A                   | Keyed pin                 | N/A    |
| <b>B11</b>     | SMEMW*                | Mem Write(Iwr 1MB)        | I/O    |
| <b>B12</b>     | SMEMR*                | Mem Read(Iwr 1MB)         | I/O    |
| <b>B13</b>     | <b>IOW</b>            | I/O Write                 | I/O    |
| <b>B14</b>     | <b>IOR</b>            | I/O Read                  | I/O    |
| <b>B15</b>     | DACK3*                | DMA Acknowledge 3         | OUT    |
| <b>B16</b>     | DRQ3                  | <b>DMA Request 3</b>      | IN     |
| <b>B17</b>     | DACK1*                | DMA Acknowledge 1         | OUT    |
| <b>B18</b>     | DRQ1                  | <b>DMA Request 1</b>      | IN     |
| <b>B19</b>     | REFRESH*              | Memory Refresh            | I/O    |
| <b>B20</b>     | <b>SYSCLK</b>         | Sys Clock                 | OUT    |
| <b>B21</b>     | IRQ7                  | Interrupt Request 7       | IN     |
| <b>B22</b>     | IRQ6                  | Interrupt Request 6       | IN     |
| <b>B23</b>     | IRQ5                  | Interrupt Request 5       | IN     |
| <b>B24</b>     | IRQ4                  | Interrupt Request 4       | IN     |
| <b>B25</b>     | IRQ3                  | Interrupt Request 3       | IN     |
| <b>B26</b>     | DACK2*                | DMA Acknowledge 2         | OUT    |
| <b>B27</b>     | TC.                   | <b>DMA Terminal Count</b> | OUT    |
| <b>B28</b>     | BALE                  | Address latch enable      | OUT    |
| <b>B29</b>     | $+5V$                 | +5V power                 | N/A    |
| <b>B30</b>     | <b>OSC</b>            | 14.3 MHz clock            | OUT    |
| <b>B31</b>     | <b>GND</b>            | Ground                    | N/A    |
| B32            | <b>GND</b>            | Ground                    | N/A    |

**Table 2–40 PC/104 Expansion Bus Connector, P1 (B1-B32)** 

| Pin             | <b>Signal</b><br><b>Name</b> | <b>Function</b>        | In/Out |
|-----------------|------------------------------|------------------------|--------|
| CO              | <b>GND</b>                   | Ground                 | N/A    |
| C <sub>1</sub>  | <b>SBHE</b>                  | <b>Bus High Enable</b> | I/O    |
| C <sub>2</sub>  | <b>LA23</b>                  | Address bit 23         | I/O    |
| C <sub>3</sub>  | <b>LA22</b>                  | Address bit 22         | I/O    |
| C <sub>4</sub>  | <b>LA21</b>                  | Address bit 21         | I/O    |
| C <sub>5</sub>  | <b>LA20</b>                  | Address bit 20         | I/O    |
| C <sub>6</sub>  | <b>LA19</b>                  | Address bit 19         | I/O    |
| C7              | <b>LA18</b>                  | Address bit 18         | I/O    |
| C <sub>8</sub>  | <b>LA17</b>                  | Address bit 17         | I/O    |
| C <sub>9</sub>  | MEMR*                        | <b>Memory Read</b>     | I/O    |
| C10             | MEMW*                        | <b>Memory Write</b>    | I/O    |
| C <sub>11</sub> | SD <sub>8</sub>              | Data Bit 8             | I/O    |
| C <sub>12</sub> | SD <sub>9</sub>              | Data Bit 9             | I/O    |
| C13             | <b>SD10</b>                  | Data Bit 10            | I/O    |
| C <sub>14</sub> | <b>SD11</b>                  | Data Bit 11            | I/O    |
| C <sub>15</sub> | <b>SD12</b>                  | Data Bit 12            | I/O    |
| C16             | <b>SD13</b>                  | Data Bit 13            | I/O    |
| C <sub>17</sub> | <b>SD14</b>                  | Data Bit 14            | I/O    |
| C18             | <b>SD15</b>                  | Data Bit 15            | I/O    |
| C19             | Key                          | Key Pin                | N/A    |

**Table 2–41 PC/104 Expansion Bus Connector, P2 (C0-C19)** 

| Pin             | Signal<br><b>Name</b> | <b>Function</b>          | In/Out     |
|-----------------|-----------------------|--------------------------|------------|
| D <sub>0</sub>  | <b>GND</b>            | Ground                   | N/A        |
| D <sub>1</sub>  | MEMCS16*              | 16-bit Mem Access        | IN         |
| D <sub>2</sub>  | IOCS16*               | 16-bit I/O Access        | IN         |
| D3              | <b>IRQ10</b>          | Interrupt Request 10     | IN         |
| D <sub>4</sub>  | <b>IRQ11</b>          | Interrupt Request 11     | IN         |
| D <sub>5</sub>  | <b>IRQ12</b>          | Interrupt Request 12     | IN         |
| D6              | <b>IRQ15</b>          | Interrupt Request 15     | IN         |
| D7              | IRQ14                 | Interrupt Request 14     | IN         |
| D <sub>8</sub>  | DACK0*                | DMA Acknowledge 0        | OUT        |
| D <sub>9</sub>  | DRQ0                  | DMA Request 0            | IN         |
| D <sub>10</sub> | DACK5*                | DMA Acknowledge 5        | <b>OUT</b> |
| D <sub>11</sub> | DRQ5                  | DMA Request 5            | IN         |
| D <sub>12</sub> | DACK6*                | DMA Acknowledge 6        | <b>OUT</b> |
| D <sub>13</sub> | DRQ6                  | DMA Request 6            | IN         |
| D <sub>14</sub> | DACK7*                | DMA Acknowledge 7        | <b>OUT</b> |
| D <sub>15</sub> | DRQ7                  | <b>DMA Request 7</b>     | IN         |
| D <sub>16</sub> | $+5V$                 | +5 Volt Power            | N/A        |
| D <sub>17</sub> | MASTER*               | <b>Bus Master Assert</b> | IN         |
| D <sub>18</sub> | <b>GND</b>            | Ground                   | N/A        |
| D <sub>19</sub> | <b>GND</b>            | Ground                   | N/A        |

**Table 2–42 PC/104 Expansion Bus Connector, P2 (D0-D19)** 

| Pin                     | A                           | В                | C                | D                  |
|-------------------------|-----------------------------|------------------|------------------|--------------------|
| 1                       | $GND/5.0V$ KEY <sup>4</sup> | Reserved         | $+5$             | AD00               |
| $\overline{2}$          | $VI/O (+5V)$                | AD <sub>02</sub> | AD01             | $+5V$              |
| 3                       | AD <sub>05</sub>            | GND              | AD <sub>04</sub> | AD03               |
| $\overline{\mathbf{4}}$ | $C/BE0*$                    | AD07             | <b>GND</b>       | AD <sub>06</sub>   |
| 5                       | <b>GND</b>                  | AD <sub>09</sub> | AD <sub>08</sub> | <b>GND</b>         |
| 6                       | AD11                        | $VI/O (+5V)$     | AD10             | M66EN <sup>1</sup> |
| $\overline{7}$          | AD <sub>14</sub>            | AD13             | <b>GND</b>       | AD12               |
| 8                       | $+3.3V$                     | $C/BE1*$         | AD15             | $+3.3V$            |
| 9                       | SERR*                       | <b>GND</b>       | SB0*             | <b>PAR</b>         |
| 10                      | <b>GND</b>                  | PERR*            | $+3.3V$          | <b>SDONE</b>       |
| 11                      | STOP*                       | $+3.3V$          | LOCK*            | <b>GND</b>         |
| 12                      | $+3.3V$                     | TRDY*            | <b>GND</b>       | DEVSEL*            |
| 13                      | FRAME*                      | <b>GND</b>       | IRDY*            | $+3.3V$            |
| 14                      | <b>GND</b>                  | AD16             | $+3.3V$          | $C/BE2*$           |
| 15                      | AD <sub>18</sub>            | $+3.3V$          | <b>AD17</b>      | <b>GND</b>         |
| 16                      | AD21                        | AD20             | <b>GND</b>       | AD19               |
| 17                      | $+3.3V$                     | AD <sub>23</sub> | AD22             | $+3.3V$            |
| 18                      | <b>IDSEL0</b>               | <b>GND</b>       | <b>IDSEL1</b>    | <b>IDSEL2</b>      |
| 19                      | AD <sub>24</sub>            | $C/BE3*$         | $VI/O (+5V)$     | IDSEL3             |
| 20                      | GND                         | AD26             | AD25             | GND                |
| 21                      | AD29                        | $+5V$            | AD28             | AD <sub>27</sub>   |
| 22                      | $+5V$                       | AD30             | GND              | AD31               |
| 23                      | REQ0*                       | <b>GND</b>       | REQ1*            | VI/O               |
| 24                      | <b>GND</b>                  | REQ2*            | $+5V$            | GNT0*              |
| 25                      | GNT1*                       | $VI/O (+5V)$     | GNT2*            | GND                |
| 26                      | $+5V$                       | CLK <sub>0</sub> | <b>GND</b>       | CLK1F              |
| 27                      | CLK <sub>2</sub>            | $+5V$            | CLK3             | <b>GND</b>         |
| 28                      | <b>GND</b>                  | INTD*            | $+5V$            | RST*               |
| 29                      | $+12V$                      | INTA*            | INTB*            | INTC*              |
| 30                      | $-12V$                      | Reserved         | Reserved         | $GND/3.3V$ $KEY4$  |

**Table 2–43 PC/104***-Plus* **Expansion Bus Connector, P21 (A1-D30)** 

## **2.16.4 PCI Bus (P21) Notes**

- 1. Signal M66EN is grounded on the motherboard (Ground = 33MHz bus speed).
- 2. The shaded cells in the table denote unsupported signals.
- 3. The KEY pins are to guarantee proper module installation. Pin-A1 will be removed and the female side plugged for 5.0V I/O signals and Pin-D30 will be modified in the same manner for 3.3V I/O. Both pins will be removed for 3.3/5.0 operation.

## **2.16.5 Interrupt and DMA Channel Usage**

The PC architecture provides several interrupt and DMA control signals. When you expand the system through the ISA portion of the PC/104*-Plus* bus (P1, P2) with MiniModule products or plug-in cards that require either interrupt or DMA support, you must select which interrupt or DMA channel to use. Typically this involves switches or jumpers on the expansion module. In most cases, these are not shared resources. It is important that you configure the new module to use an interrupt or DMA channel not already in use. For your convenience, Table 2–44 and Table 2–45 provide a summary of the normal interrupt and DMA channel assignments on the Little Board/P5*i*.

The PCI bus uses four interrupts (INTA\*, INTB\*, INTC\*, and INTD\*). These interrupts are mapped to any of the available ISA interrupts. The PCI bus needs only INTA\* if each PCI device is single function. If an expansion card has multiple functions, then more interrupts may be required.

| Interrupt        | <b>Function</b>                             |
|------------------|---------------------------------------------|
| IRQ0             | ROM BIOS clock tick function, from Timer 0* |
| IRQ1             | Keyboard interrupt*                         |
| IRQ <sub>2</sub> | Cascade input for IRQ8-15*                  |
| IRQ3             | Serial 2                                    |
| IRQ4             | Serial 1                                    |
| IRQ5             | Available                                   |
| IRQ6             | Floppy controller                           |
| IRQ7             | Parallel port (option)                      |
| IRQ8             | Reserved for battery-backed clock alarm*    |
| IRQ9             | Available                                   |
| <b>IRQ10</b>     | Available                                   |
| IRQ11            | Available                                   |
| IRQ12            | Available                                   |
| IRQ13            | Reserved for coprocessor*                   |
| IRQ14            | <b>IDE</b> hard disk controller 1           |
| <b>IRQ15</b>     | <b>IDE</b> hard disk controller 2           |

**Table 2–44 Interrupt Channel Assignments** 

| <b>Channel</b> | <b>Function</b>                                            |
|----------------|------------------------------------------------------------|
|                | Available for 8-bit transfers                              |
|                | Available for 8-bit transfers<br>(Multimode Parallel port) |
| 2              | Floppy controller                                          |
| 3              | Available for 8-bit transfers                              |
| 4              | Cascade for channels 0-3                                   |
| 5              | Available for 16-bit transfers                             |
| 6              | Available for 16-bit transfers                             |
|                | Available for 16-bit transfers                             |

**Table 2–45 DMA Channel Assignments** 

# **CHAPTER 3**

# **SOFTWARE CONFIGURATION**

## **3.1 INTRODUCTION**

This chapter provides the information you will need to software-configure your Little Board/P5. It describes how to configure onboard options using the SETUP function. It also provides technical details about each functional block of the board, from a software point-of-view.

This chapter presumes you have some familiarity with DOS (PC-DOS, MS-DOS, or DR DOS). It does not attempt to describe the standard DOS and ROM BIOS functions. Refer to the appropriate DOS and PC reference manuals for information about DOS, its drivers, and utilities. Where Ampro has added to or modified standard functions, these will be described. The Ampro Common Utilities manual contains detailed descriptions of the Ampro utility programs.

## **3.2 SETUP OVERVIEW**

Many options provided on the Little Board/P5*i* are controlled by the SETUP function. The parameters are displayed on separate screens, selected from a main menu screen. To configure the board, you modify the fields in these screens and save the results in the onboard *configuration memory*. The configuration memory consists of portions of the CMOS RAM in the battery-backed real-time clock chip and an Ampro-unique configuration EEPROM. To enhance embedded-system reliability, the contents of the EEPROM mirror the contents of the CMOS memory. The EEPROM retains your configuration information even if the clock's backup battery should fail.

The SETUP information is retrieved from configuration memory when the board is powered up or when it is rebooted with a CTL-ALT-DEL key combination. Changes made to the SETUP parameters (with the exception of the real-time clock time and date settings) do not take effect until the board is rebooted.

The SETUP function is located in the ROM BIOS. It can be accessed by pressing DEL while the computer is in the Power On Self Test (POST), just prior to booting up. This is called *hot key* access. The screen will display a message indicating when you can enter DEL.

Table 3–1 summarizes the choices found on each SETUP page.

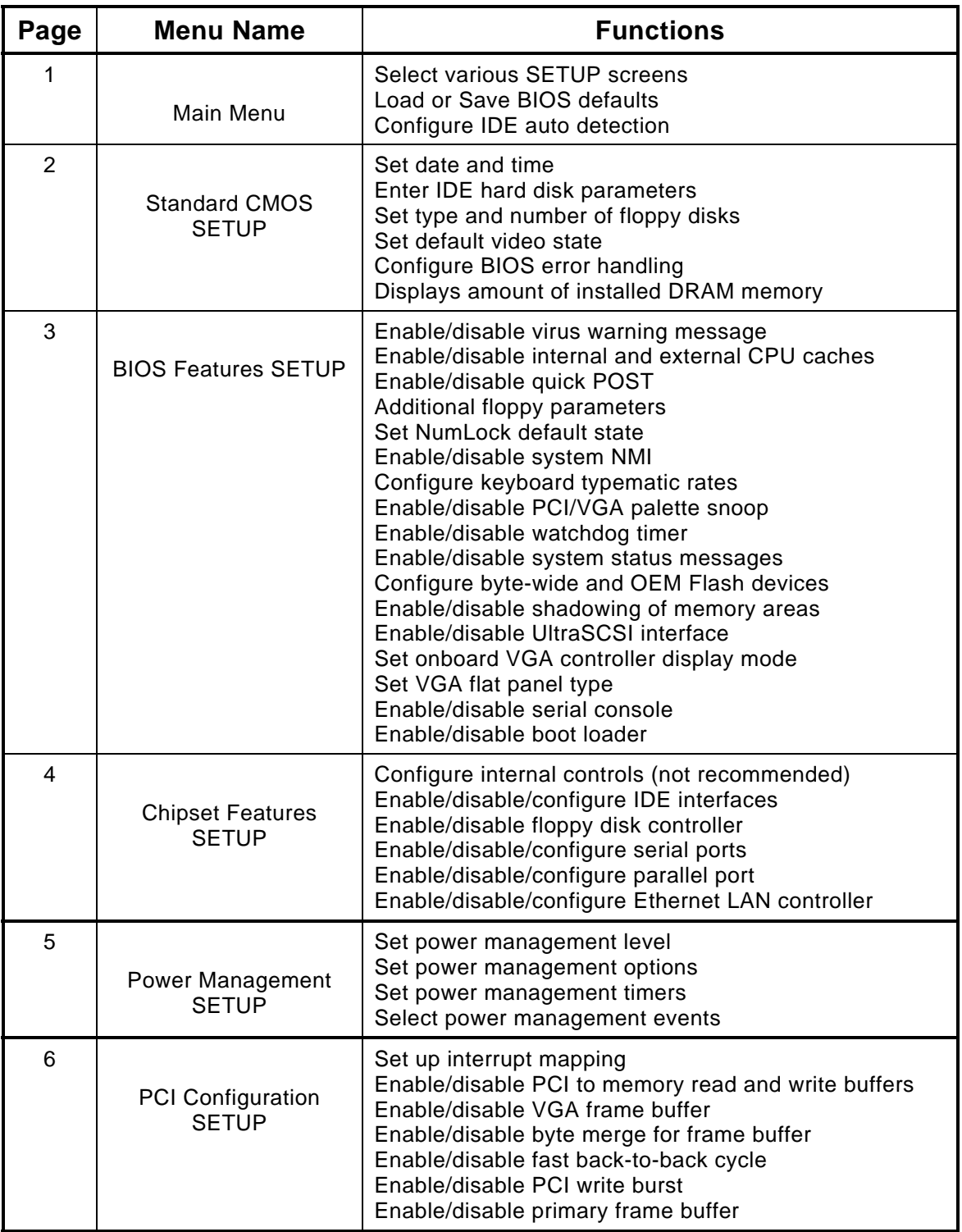

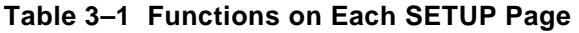

## **3.3 SETUP 1—MAIN MENU**

The first SETUP page contains a menu for accessing several SETUP screens, plus several additional parameters. Figure 3–1 shows SETUP page 1. Sections following the figure describe each option.

```
CMOS SETUP UTILITY 
                Ampro Computers, Inc. 
STANDARD CMOS SETUP LOAD BIOS DEFAULTS 
BIOS FEATURES SETUP LOAD SETUP DEFAULTS 
CHIPSET FEATURES SETUP IDE HDD AUTO DETECTION 
POWER MANAGEMENT SETUP | SAVE & EXIT SETUP
PCI CONFIGURATION SETUP EXIT WITHOUT SAVING 
ESC : Quit \uparrow \downarrow \rightarrow \leftarrow: Select Item
F1 : Help (Shift)F2 : Change Color
     Help messages for each feature line appear here
```
### **Figure 3–1 SETUP 1—Main Menu**

The main menu screen allows the selection of other optional setup screens.

- **STANDARD CMOS SETUP**—allows the setup of time, date, hard and floppy disk, video and POST halt conditions.
- **BIOS FEATURES SETUP**—selects BIOS features including Virus Warning, caching, POST speed, boot sequence, floppy features, A20 options, memory parity, keyboard typematic selection, security, PCI/VGA palette snoop, shadowing, and onboard SCSI.
- **CHIPSET FEATURES SETUP**—allows the modification of chipset function including configuration, AT bus clock, DRAM timing, SRAM timing, refresh, ISA bus timing, memory allocation at 15M, IDE controller, IDE buffering, secondary IDE, IDE modes, and onboard FDC, serial, and parallel port.
- **POWER MANAGEMENT SETUP**—selects Advanced Power Management features.
- **PCI CONFIGURATION SETUP**—configures the PCI interrupt and other PCI-unique features.
- **LOAD BIOS DEFAULTS**—sets all BIOS features to their default state.
- **LOAD SETUP DEFAULTS—**initializes all chipset features to the default state.
- **IDE HDD AUTO DETECTION—**polls the IDE interfaces for hard disks and displays the various ways the device can be configured.
- **SAVE & EXIT SETUP—**prompts to save CMOS information and exits.
- **EXIT WITHOUT SAVING—**exits without writing SETUP information.

## **3.4 SETUP 2—STANDARD CMOS SETUP**

Use SETUP 2 to set the date and time, configure your hard and floppy disks, and report system memory. Figure 3–2 shows what can be configured on SETUP 2, and the sections that follow describe each parameter.

#### STANDARD CMOS SETUP Ampro Computers, Inc.

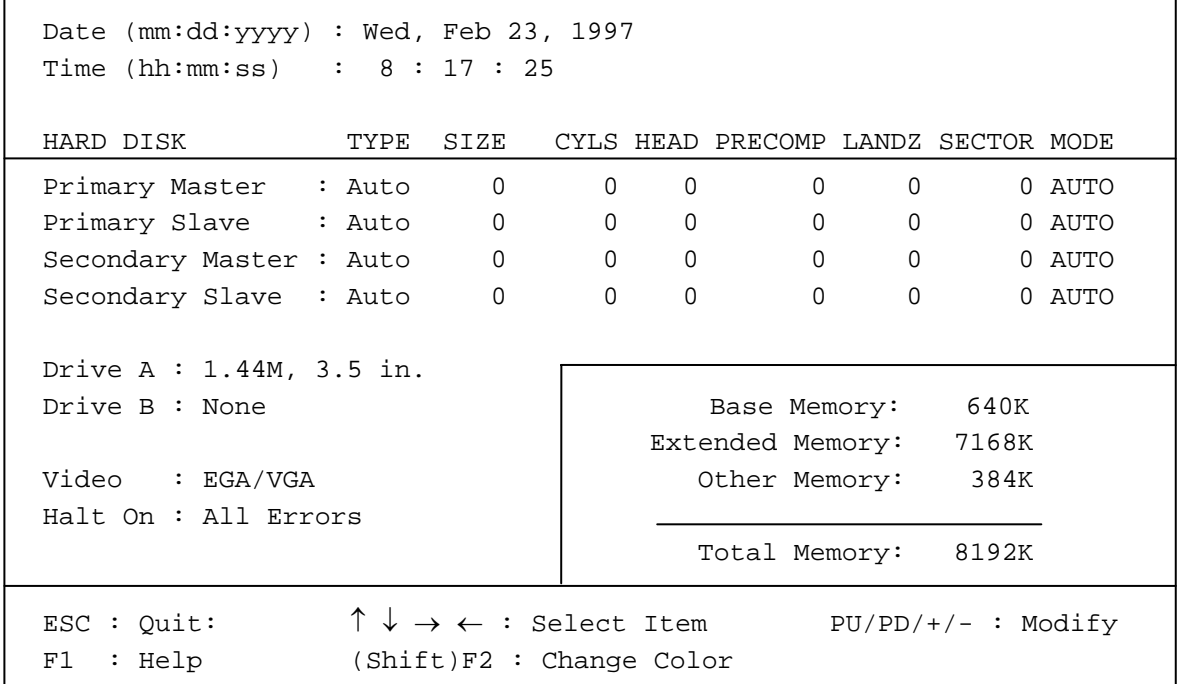

# **Figure 3–2 SETUP 2—Standard CMOS SETUP**

This SETUP screen allows you to configure the following parameters:

- **DATE** and **TIME**—requires the numeric entry of *mm:dd:yyyy*. (Note full 4 digit year.) Day of the week and calendar month are displayed. Time and date entries take effect as soon as they are entered.
- **HARD DISK**—set the parameters for the drives connected to the IDE interface. See "IDE Hard Disk Drives" below for more information.
- **FLOPPY DISK**—select the type of floppy drive(s) connected to the floppy drive interface. See "Floppy Drives" below for more information.
- **VIDEO**—select the initial video mode. See "Video" below for more information.
- **HALT ON**—select the Power On Self Test (POST) response to errors. See "Error Halt" below for more information.

## **3.4.1 IDE Hard Disk Drives**

The ROM BIOS supports up to four hard disk drives connected to the IDE interface. IDE CD-ROM drives and other IDE-interfaced peripherals are configured by software or drivers supplied separately. Only hard disk drives are directly supported in the system's ROM BIOS.

Physical drives can have one or more logical partitions. You can install up to eight logical drives using drive partitions. (Older versions of DOS may limit the number of logical drives you can install.)

To configure the system for the IDE hard drives in your system, set the drive parameters with SETUP, as outlined here:

- **Drive Types—The configuration memory contains a default list of parameters that specify the** physical format of each drive. Each *type* specifies the total number of cylinders, number of heads, cylinder to begin precompensation, landing zone cylinder number, and the number of sectors per cylinder. The drive manufacturer supplies these parameters. The list contains "legacy values", standard for PCs—a number of older (smaller) drives are defined.
- Drive type **USER** lets you enter drive parameters manually. If no built-in drive type matches your drive, select drive type USER and enter the drive parameters in the fields provided.
- Drive type **AUTO** selects **Autoconfigure**. Autoconfigure queries the drive for its parameters. Most modern drives will respond to the query, allowing the BIOS to set the drive parameter values automatically. This option also provides Logical Block Addressing (LBA) capability, which is used to support drives larger than 512M bytes.

#### **Note**

**LBA uses a translation scheme to convert physical heads, sectors and cylinders to logical block numbers. Due to differences in the translation schemes used by different system BIOSes, LBAcompatible drives that have been formatted on Ampro systems may not function properly in other systems that support LBA mode. However, due to the intelligent translation algorithm in the Ampro BIOS, drives formatted in other systems are likely to be usable on the Little Board/P5***i* **CPU. Note that this only applies to IDE drives that support LBA mode. Consult the technical literature for the drive you select to find out if it supports LBA mode.** 

- **Drive Selection—Besides specifying the physical characteristics of each IDE drive, you must also** specify how they are to be used by the ROM BIOS. Two factors control how they are used: cabling and drive number jumper(s).
	- 1. Two connectors are provided for connecting IDE drives to the Little Board. The first, J12, provides the standard signals necessary for the first two IDE drives. If you wish to connect additional IDE peripherals, make a cable using signals from both J12 and J17 as described in Chapter 2.
	- 2. An IDE drive can be jumpered as a **master** or **slave**. Each manufacturer's drive can be different, so you must refer to the drive's technical literature to find out how to jumper the drives you install. Drives default to **master** from the factory, so if you only have one IDE drive in a system it

is generally already set up properly. When connecting four drives, jumper a master and a slave for each cable.

Once you have set the system's configuration memory, the IDE drive(s) can be formatted and otherwise prepared normally. Refer to your operating system and disk drive documentation for specific procedures and requirements.

## **3.4.2 Floppy Drives**

The ROM BIOS supports all of the popular DOS-compatible floppy disk formats. This includes all the 5-1/4 inch and 3-1/2 inch floppy formats—360K, 720K, 1.2M, and 1.44M. (Note that some formats are not supported by early versions of DOS.) In addition, the ROM BIOS supports dual capacity use of high density floppy drives. That is, you can read and boot from 360K floppies in a 1.2M 5-1/4 inch drive, and from 720K floppies in a 1.44M 3-1/2 inch drive.

### **Drive Parameter Setup**

Enter the number and type of floppy drives in the system. If the drives connected to the system do not match the parameters in the configuration memory, POST displays an error message. To eliminate the error message, set the drive parameters to match your floppy drives.

## **3.4.3 Video**

Specify the initial video mode. Select **Mono**, **CGA40, CGA80**, or **EGA/VGA**. If your video display card is VGA, super VGA, or any other high resolution standard, specify **EGA/VGA** no matter how it is configured to come up.

## **3.4.4 Error Halt**

Select which kinds of errors will halt the Power-On Self Test (POST). If you plan to use the module without a keyboard, be sure to set this option to *not* halt on keyboard error.

## **3.4.5 DRAM Memory**

The ROM BIOS automatically detects the amount of memory during POST and stores the result when you save the configuration values when exiting SETUP. This SETUP page displays the amount of memory found in the system.

## **3.5 SETUP 3—BIOS FEATURES SETUP**

Use SETUP 3 to set a variety of BIOS feature options. Figure 3–3 shows what can be configured on SETUP 3, and the sections that follow describe each parameter.

```
BIOS FEATURES SETUP 
Ampro Computers, Inc.
```
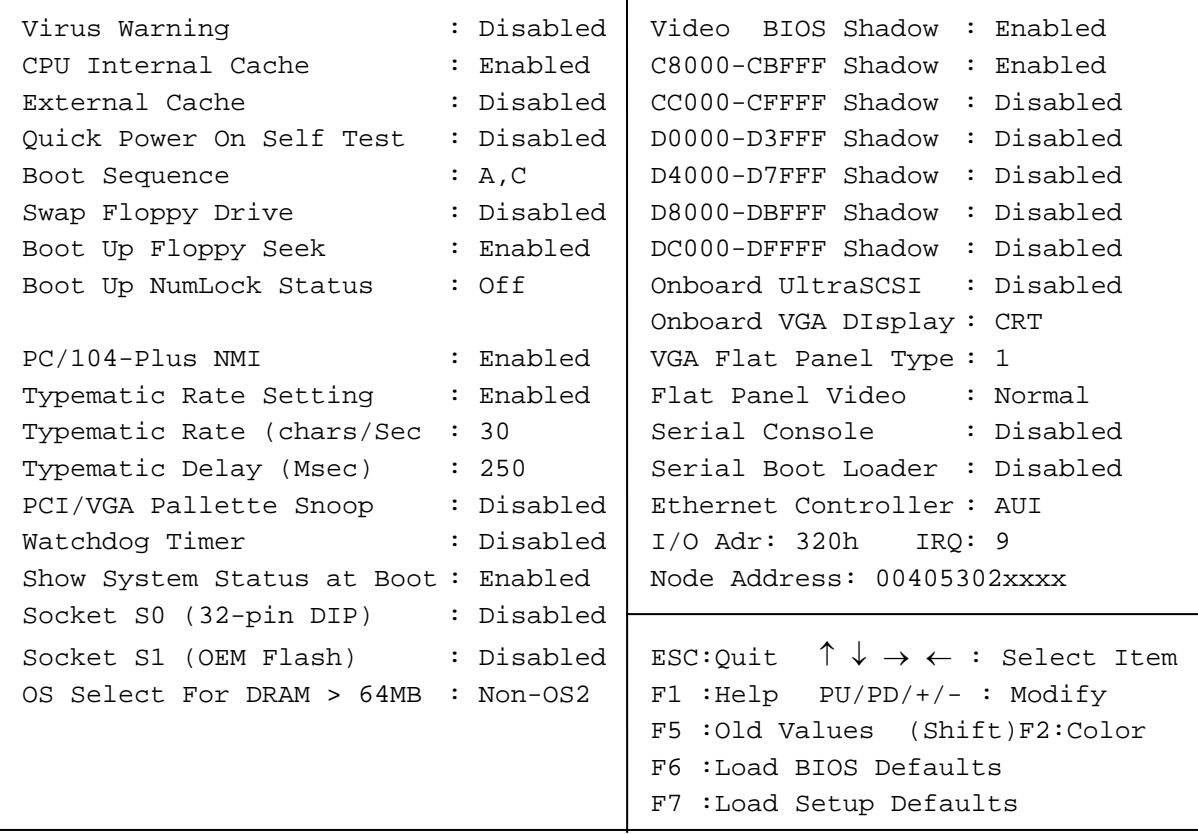

#### **Figure 3–3 SETUP 3—BIOS Features SETUP**

This SETUP screen allows you to configure the following parameters:

 **Virus Warning**—monitors for writes to the hard disk boot sector. If a write is detected, the BIOS will display the following warning message, beep the speaker and wait for user confirmation.

```
!!! WARNING !!! 
 Disk Boot sector is to be modified 
type "Y" to accept, any key to abort 
        Award Software, Inc.
```
- **CPU Internal Cache—enable or disable the 16K Pentium internal cache.**
- **External Cache—enable or disable the 256K secondary cache.**
- **Quick Power On Self Test**—when enabled, the POST will skip some tests in order to shorten the POST time.
- Boot Sequence—determines which drive to search first for the disk operating system.
- **Swap Floppy Drive** If two floppy drives are connected to the system, drive A becomes drive B and vice-versa.
- **Boot Up Floppy Seek**—during POST, the BIOS performs a seek test to determine if the drive is 40 or 80 tracks (360K drives have 40 tracks, other drives have 80 tracks).
- **Boot Up NumLock Status**—sets the default state of the keyboard's numeric keypad. **On** sets the keypad to numbers, **Off** sets the keypad to arrows.
- **PC/104-Plus NMI**—enables or disables the system NMI. The possible sources for NMIs are ISA IOCHCHK, PCI Parity Check signals, Watchdog timer, or Power Fail.
- **Typematic Rate Setting**—enable or disable the typematic function (automatic keyboard key repeat).
- **Typematic Rate (chars/Sec)**—set the typematic rate. This is the rate at which a held-down key is repeated.
- **Typematic Delay (mSec)—set the time a key must be pressed before typematic repeating begins.**
- **Watchdog Timer**—sets the time period for the watchdog timer. Can be set to 30, 60, or 90 seconds, or Disabled.
- **Show System Status at Boot**—When enabled (the default), messages are displayed on the console during the Power-On Self Test.
- **Socket S0 (32-pin DIP)**—sets the address of the byte-wide socket S0. Can be **Disabled** or **D0000h**.
- Socket S1 (OEM Flash)—sets the address of the portion of the onboard BIOS flash device that is available for OEM use. S1 operates like the byte-wide socket, S0. Can be **Disabled** or **D0000h**.
- **OS Select for DRAM > 64MB**—if you are running OS/2, set to **OS/2**. Otherwise set to **Non-OS/2**.
- **Shadow Options**—determines whether option ROMs in the specified address range are shadowed in DRAM.
- Onboard UltraSCSI<sup>1</sup>—enables or disables the onboard UltraSCSI controller. This determines whether the Adaptec SCSI BIOS is installed at boot time. Note that the SCSI hardware is not enabled or disabled with this feature. Use W17 to enable or disable the SCSI controller hardware.
- **Onboard VGA Display**—choices are **CRT**, **FP** (Flat Panel), or **CRT/FP** (CRT and Flat Panel). Note that when you select **CRT/FP** (the default), the CRT may not display correctly if it is not compatible with the selected flat-panel display.
- **VGA Flat Panel Type**—there are eight (8) VGA Flat Panel types. Contact Ampro Technical Support for the current list of supported panels.
- **Flat Panel Video**—can be set to **Normal** or **Reverse**.

 $\overline{a}$ 

<sup>1</sup> When the UltraSCSI BIOS is installed, Sockets S0 and S1 cannot be enabled due to a memory conflict. The UltraSCSI may be installed by using the SCSI driver if the Sockets need to be enabled. This will however, prohibit booting from the SCSI drive.

■ **Serial Console**—enables or disables use of a serial console connected to a serial port. When used as a serial console, the serial port does not appear in the BIOS COM port table. This means that it will not be COM1, COM2, etc. Select the serial port and its BAUD rate, such as **Serial 1@2400**, **Serial 2@9600**, and so forth. Other communication parameters are fixed at 8-bit words, 1 start bit, 1 stop bit, and no parity.

Default setup of the serial console port is Disabled.

See "Serial Ports" on page 3–16 for more information.

- **Serial Boot Loader**—enables or disables the serial boot loader function. When you enable the boot loader, select either **COM1**, **COM2**, **COM3**, or **COM4**. Other communication parameters are fixed at 9600 BAUD, 8-bit words, 1 start bit, 1 stop bit, and no parity.
- **Ethernet Controller**—Use this parameter to enable or disable the Ethernet interface. When disabled, the interface is set to E0E0h, an unused I/O port address. To enable the interface, select which connector (interface) you will use for your Ethernet media connection. The choices are AUI or TP (twisted pair)
- **I/O Address—**Set the Ethernet controller I/O port base address. The default is 320h. You can set it to 300h, 320h, 360h, or 380h.
- **IRQ—Select the Ethernet controller IRQ. The default is IRQ9. The choices are IRQ3, IRQ9, IRQ10,** or IRQ11. (Note that the default IRQ for Serial 2 and Serial 4 is IRQ3, and the default IRQ for the SCSI interface is IRQ11.)
- **Ethernet Node Address**—The SETUP screen displays the node address of the Ethernet controller. This is the DLC address, which is sometimes needed when configuring software, routers, or network management tools. This is just a display of the address. You cannot change it.

## **3.6 SETUP 4—CHIPSET FEATURES SETUP**

SETUP 4—Chipset Features SETUP controls internal chipset features and certain peripheral SETUP functions. Many of these items should never be changed by the OEM or end user, as they specify internal parameters that have been chosen to support the existing motherboard design. Change them only if directed to by Ampro technical support. Figure 3–4 shows what can be configured on SETUP 4. The items that can be changed by the OEM are listed below.

CHIPSET FEATURES SETUP Ampro Computers, Inc.

| Auto Configuration : Enabled       |            | IDE Primary Master PIO<br>: Auto                                     |
|------------------------------------|------------|----------------------------------------------------------------------|
| AT Bus Clock                       | $:$ CLK2/8 | IDE Primary Slave PIO<br>: Auto                                      |
| DRAM Access Timing                 | : Normal   | IDE Secondary Master PIO<br>: Auto                                   |
| DRAM Posted Buffer Timing: Normal  |            | IDE Secondary Slave PIO<br>: Auto                                    |
| SRAM Read Timing                   | $: 1-Wait$ |                                                                      |
| SRAM Write Timing : 1-Wait         |            |                                                                      |
| : Disabled<br>DRAM Parity          |            | Onboard FDC Controller<br>:Enabled                                   |
| Hidden Refresh : Disabled          |            | Onboard Serial Port 1<br>$:$ COM $1/3F8$                             |
| Slow Refresh                       |            | :COM2/2F8<br>Onboard Serial Port 2                                   |
| 16 Bit ISA I/O Command WS : 2 Wait |            | Onboard Serial Port 3<br>:COM3/3E8                                   |
| 16 Bit ISA Mem Command WS : 2 Wait |            | Onboard Serial Port 4<br>$:$ COM $4/2E8$                             |
| Local Memory 15-16M : Enabled      |            | Onboard Parallel Port<br>:378/IRO7                                   |
| CPU Pipelined Function : Disabled  |            | Parallel Port Mode<br>:Normal                                        |
| On-Chip IDE Controller : Enabled   |            |                                                                      |
| IDE Buffer for DOS & Win : Enabled |            | ESC:Quit: $\uparrow \downarrow \rightarrow \leftarrow$ : Select Item |
| The 2nd Channel IDE                | : Disabled | $F1$ : Help $PU/PD/+/-$ : Modify                                     |
| IDE HDD Block Mode                 | : Enabled  | F5:01d Values (Shift)F2:Color                                        |
|                                    |            | F6:Load BIOS Defaults                                                |
|                                    |            | F7:Load Setup Defaults                                               |

### **Figure 3–4 SETUP 4—Chipset Features SETUP**

This SETUP screen allows you to configure the following parameters:

- **Auto Configuration**—controls the configuration of AT Bus Clock, DRAM, and SRAM timing. Always leave this option enabled. If parameters have been changed, setting this option to **Enabled** returns the values of parameters on this page to their default states.
- **DRAM Parity**—the default state for DRAM Parity is **Disabled**. To enable DRAM parity checking, enable this option and enable System NMI on the BIOS Features SETUP screen, SETUP 3.
- **On-Chip IDE Controller**—enables or disables the onboard primary IDE controller. Default is **Enabled**. Disable if you will not be using IDE devices or if you add an external IDE controller.
- **The 2nd Channel IDE**—enables or disables the secondary IDE controller. Default is **Disabled**. Enable if you attach IDE devices to the secondary IDE controller.
- **IDE HDD Block Mode**—when enabled, this allows your hard drive system to use a mode where the interface transfers large blocks of data instead of the normal small blocks. **Enabled** is the default state.

Ξ

- **IDE PIO**—these four selections let you set the PIO mode for devices attached to the IDE interface. **Auto** (default) lets the BIOS automatically determine what mode is appropriate for each device. **Mode 1** through **Mode 4** forces the BIOS to use the specified mode, and overrides the MODE setting on the Standard CMOS SETUP Screen, SETUP 2.
- **Onboard FDC Controller**—enables or disables the onboard floppy disk controller.
- **Onboard Serial Port** *n* —you can configure each serial port's address and interrupt. Available choices are listed in Table 3–2.

| <b>Port</b> | <b>Options</b>                                       | <b>Resources</b>                                         |
|-------------|------------------------------------------------------|----------------------------------------------------------|
| Serial      | COM1<br>COM <sub>2</sub><br>COM3<br>COM4<br>Disabled | 3F8, IRQ4<br>2F8, IRQ3<br>2E8, IRQ3<br>3E8, IRQ4<br>None |
| Serial<br>2 | COM1<br>COM <sub>2</sub><br>COM3<br>COM4<br>Disabled | 3F8, IRQ4<br>2F8, IRQ3<br>2E8, IRQ3<br>3E8, IRQ4<br>None |
| Serial<br>З | COM3<br>Disabled                                     | 2E8, IRQ3<br>None                                        |
| Serial<br>Δ | COM4<br>Disabled                                     | 3E8, IRQ4<br>None                                        |

**Table 3–2 Serial Port Options** 

Note that the DOS COM*n* (COM1, COM2, etc.) is a logical designation, not a physical value. When the system boots, the ROM BIOS scans the standard serial port addresses (in the order shown in Table 3–2) and installs the first port it finds as COM1. If it finds a second port, it installs that one as COM2, and so on. If you disable a serial port, the COM*n* designations change. (If a serial port is being used as a serial console (enabled from SETUP screen 3), it will not be assigned a COM designation.)

The Little Board/P5*i* provides for "interrupt sharing." For further information about interrupt sharing as well as other information, see "Serial Ports" on page 3–16.

• **Onboard Parallel Port**—set the parallel port address or disable it. Available choices are listed in Table 3–3.

| <b>Option</b> | <b>Selection</b>                |
|---------------|---------------------------------|
| 378h          | Standard LPT1 address (default) |
| 278h          | Standard LPT2 address           |
| 3BCh          | Alternate LPT address           |
| <b>NONE</b>   | Parallel port disabled          |

**Table 3–3 Parallel Port Options** 

The ROM BIOS assigns a logical designation (LPT1 or 2) to the parallel port, based on a scan at boot time. Changing the port's designation with SETUP does not necessarily change it from LPT1 to LPT2. There must be an LPT1 elsewhere in the system for the onboard parallel port to become LPT2.

For further information about using the parallel port, see "Multimode Parallel Port" on page 3–20.

• **Parallel Port Mode**—set the parallel port mode, either **Normal**, **EPP**, **ECP**, or **EPP/ECP**.

| <b>Option</b> | <b>Selected Mode</b>             |
|---------------|----------------------------------|
| Normal        | Standard parallel port (default) |
| FPP           | Bi-directional mode              |
| ECP           | Fast, buffered, IEEE-1284        |
| EPP/ECP       | Bi-directional and buffered      |

**Table 3–4 Parallel Port Modes** 

### **3.7 SETUP 5—POWER MANAGEMENT SETUP**

The Little Board/P5*i* CPU BIOS incorporates an Advanced Power Management BIOS (APM) compliant with Advanced Power Management (APM) BIOS Interface Specification Revision 1.1, created by Intel and Microsoft. SETUP 5—Power Management SETUP allows you to configure your system to most effectively save energy while operating at the speed and response level you want. Figure 3–5 shows what can be configured on SETUP 5. A description of each option is listed below.

**Note** 

**When features of the APM BIOS are enabled, some reduced power states are entered automatically. Reduced power states alter the performance of the system, usually slowing or halting the CPU. Use the power management functions with care when using the Little Board in applications which require guaranteed maximum response times.** 

#### POWER MANAGEMENT SETUP Ampro Computers, Inc.

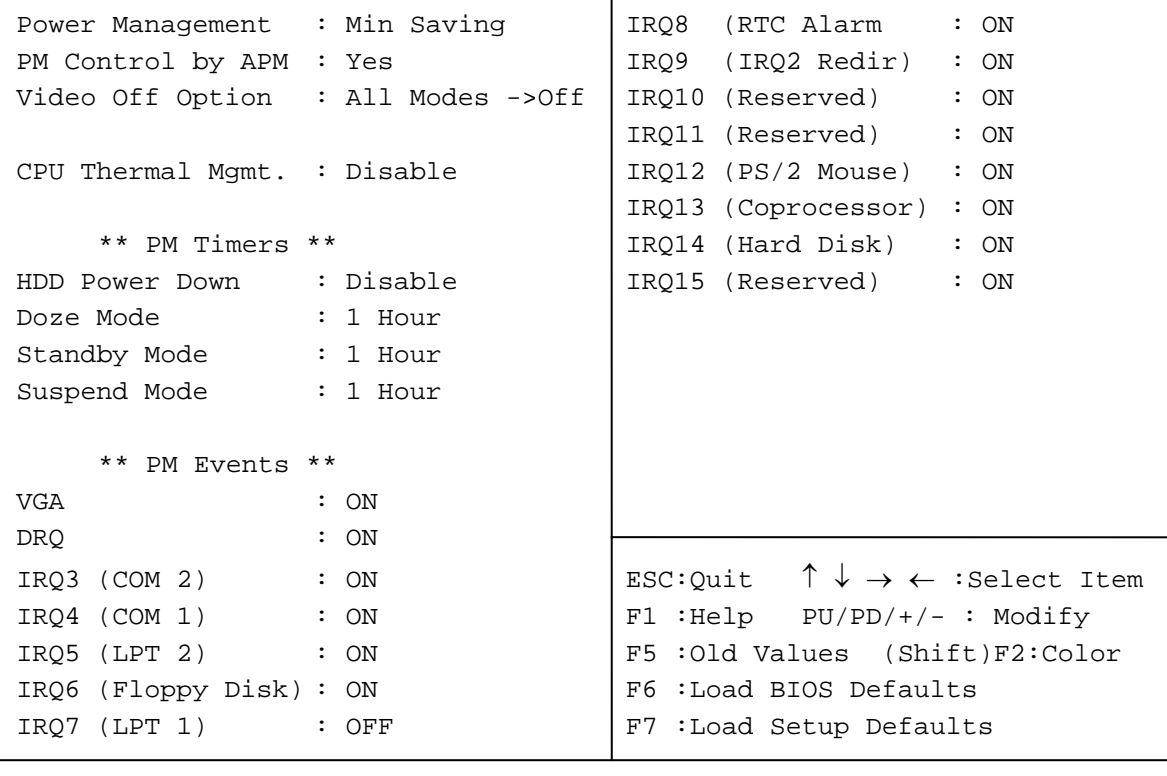

#### **Figure 3–5 SETUP 5—Power Management SETUP**

This SETUP screen allows you to configure the following parameters:

**Power Management**—sets the type or degree of power savings and is directly related to the power management modes defined by the APM specification. Settings are **Disable** (default), **Min. Power Saving**, **Max. Power Saving**, and **User Defined**.

**PM Control by APM**—when enabled, an Advanced Power Management (APM) device will be activated to enhance the Max. Power Saving mode and stop the CPU internal clock. If Max. Power Saving mode is not enabled, this parameter defaults to **No**.

**Video Off Option**—sets the conditions under which the BIOS powers down the video. Selections include **Always On** (option disabled), **Suspend = Off**, **Stby = Off**.

**CPU Thermal Mgmt.**—options are **Disable**, **70**°**C**, and **85**°**C** .

#### **NOTE**

#### **Selection of the 85**°**C should only be used with the 133 MHz CPU. Other CPU speeds use the 70**°**C setting.**

When the CPU temperature exceeds the selected temperature, performance will be reduced to 33% during system idle time. System performance resumes to 100% during any power managed event. The system is again throttled to 33% after 2 seconds of idle time. Power management control must be enabled to engage CPU thermal management.

**HDD Power Down**—when enabled and after a set time of system inactivity, hard disk drives are powered down. Other devices remain active.

**Doze Mode**—when enabled and after a set time of system inactivity, the CPU clock speed is reduced. Other devices remain active.

**Standby Mode**—when enabled and after a set time of system inactivity, the disk drives and video monitor are shut down. Other devices remain active.

**Suspend Mode**—when enabled and after a set time of system inactivity, all activities except DRAM refresh are shut down.

**VGA**—enables or disables VGA video events as power management events. Default is **Off**.

**DRQ**—when **On**, the power management system monitors system requests for DMA.

**IRQ***n*—*exempts* IRQs from triggering power management events. When **On**, activity will neither prevent the system from going into a power management mode nor awaken it from an existing power management mode.

### **3.8 SETUP 6—PCI CONFIGURATION SETUP**

The Little Board/P5*i* CPU BIOS incorporates automatic PCI IRQ configuration for peripherals. You can, however, override the automatic features and specify PCI IRQ settings with SETUP 6. Figure 3–6 shows what can be configured on SETUP 6. A description of each option is listed below.

PCI CONFIGURATION SETUP

```
Ampro Computers, Inc. 
PCI BIOS Auto-Config : Enabled PCI to Mem. Write Buffer :Enabled 
                                 PCI to Mem. Read Buffer :Enabled 
1st Available IRQ : 10 | VGA Frame Buffer : Enabled
2nd Available IRQ : 11 | Byte Merge For Frame Buf. :Disabled
3rd Available IRQ : 9 Fast-Back-TO-Back Cycle :Enabled 
4th Available IRQ : 12 PCI Write Burst : Enabled
PCI IDE 2nd Channel : Enabled | Primary Frame Buffer : Disabled
PCI IRQ Activiated By : Edge 
IDE IRQ Map To : ISA 
                                ESC:Ouit \uparrow \downarrow \rightarrow \leftarrow : Select Item
                                F1 : Help PU/PD/+/- : Modify
                                 F5 :Old Values (Shift)F2:Color 
                                 F6 :Load BIOS Defaults 
                                 F7 :Load Setup Defaults
```
### **Figure 3–6 SETUP 6—PCI Configuration SETUP**

This SETUP screen allows you to configure the following parameters:

- **PCI BIOS Auto-Config**—when enabled, allows the BIOS to auto-configure the PCI bus. Enabled is the default state.
- **Nth Available IRQ** set these as shown in Figure 3–6.
- **PCI IDE 2nd Channel** set to **Enabled** if you are using the second IDE channel (that is, if you have 3 or 4 IDE drives in your system).
- **PCI IRQ Activated By Edge** or **Level**. Always specify **Edge**.
- **IDE IRQ Map To** always set this to **ISA.**
- **Advanced Bus Settings**—the remaining settings are system settings that should not be changed by the OEM or end-user. Contact Ampro Technical Support for details if you think you may need to change any of these parameters.

## **3.9 OPERATION WITH DOS**

 The Little Board/P5*i* supports IBM's PC-DOS or Microsoft's MS-DOS, Version 3.3 or later, or any version of Digital Research's DR DOS as the disk operating system. Any differences between these similar operating systems are noted in the text where applicable.

**EMS Option—**The Little Board/P5*i* can emulate the Lotus-Intel-Microsoft Expanded Memory Specification Version 4.0 (LIM EMS 4.0), with the memory management capability of the Pentium CPU, under control of a device driver. Such drivers are available with the newer versions of DOS. With Microsoft MS-DOS, the driver is called EMM386.EXE.

**Serial Ports**—DOS normally supports the board's four serial ports as COM1, COM2, COM3, and COM4.

At boot time, DOS initializes the serial ports, assigning them their COM port designations and their communication parameter settings. Although this might vary with different types and versions of DOS, typical communication parameter settings are 2400 baud, even parity, 7 bits, and 1 stop bit.

Usually an application program that uses a serial port will access the port's hardware and reinitialize the communication parameters to other values, based on settings that the user has entered when configuring the application program.

**Parallel Port**—The Parallel Printer port is normally the DOS LPT1 device. Most application software uses LPT1 as the default printer port. If you enable the port, printing to it is automatic.

The following DOS commands can be used to test printing with the parallel printer:

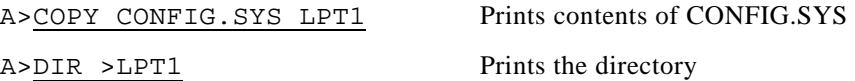

In addition, the <PrtSc> (Print Screen) key will print the contents of the video screen to the LPT1 device. Also, you can use the Printer Echo function to print all characters typed on the keyboard. The command <Ctrl-P> enables the Printer Echo function. Entering <Ctrl-P> again disables Printer Echo.

**Disk Drives**—Older versions of DOS require you to divide disk drives larger than 32M bytes into more than one partition. More recent versions permit drives to be up to 2G bytes. Larger IDE drives require Logical Block Addressing (LBA). Logical Block Addressing is supported by the ROM BIOS.

## **3.10 SERIAL PORTS**

The four serial ports on the Little Board/P5*i* are standard PC-compatible ports based on the 16550-class UART controller. This device provides increased performance by utilizing a 16-byte FIFO memory.

## **3.10.1 Using a Serial Modem**

You can use any of the RS232C ports as a modem interface. You will not need to concern yourself with serial port initialization since most PC communications programs control the serial port hardware directly. If your program does not do this, use the DOS MODE command to initialize the port.

When installing a modem, be sure to connect appropriate input and output handshake signals, depending on what your communications software requires. Standard PC-compatible serial modem cables that correctly connect all of the proper signals are commonly available. The signal arrangement on the serial port connectors is described in Chapter 2.

Many powerful communications programs are available to control modem communications. Some of these programs offer powerful "script" languages that allow you to generate complex automatically functioning applications with little effort.

## **3.10.2 Serial Console Features**

To use the serial console features, connect a serial console device to Serial 1 or Serial 2. Use SETUP 3 to enable the serial console feature.

When enabled, the serial console is set up for:

- 9600 baud
- No parity
- 8 bits
- One stop bit

To use an ASCII terminal as the console device for your system, set the serial baud rate, parity, data length, and stop bits of the terminal to match the serial console settings.

For proper display of SETUP and POST messages from the BIOS, you must use an IEEE-compatible terminal that implements the standard ASCII cursor commands. The required commands and their hexadecimal codes are listed in Table 3–5.

| <b>Hex</b> | <b>Command</b>        |
|------------|-----------------------|
| 08         | <b>Backspace</b>      |
| 0Α         | Line Feed             |
| 0Β         | Vertical Tab          |
| 0C         | Non-destructive Space |
|            | Carriage Return       |

**Table 3–5 Required Commands** 

**Note** 

**Some programs that emulate an ASCII terminal do not properly support the basic ASCII command functions shown in Table 3–5. Ampro provides a suitable PC terminal emulator program, TVTERM, on the Common Utilities diskette.** 

After booting this system, the keyboard and screen of the terminal become the system console. The programs you use this way must use ROM BIOS video functions (rather than direct screen addressing) for their display I/O. You can enter keyboard data from both the external serial device and the standard AT keyboard.

#### **Arrow Keys During Setup**

During SETUP, the serial console arrow keys and function keys must be simulated.

The **arrow keys** are simulated with the following:

- $\blacksquare$  Up  $\land$  or Ctrl-e
- Down v or Ctrl-x
- Right  $>$  or Ctrl-d
- Left < or Ctrl-s
- PgUp Ctrl-r
- PgDn Ctrl-c

The **function keys** are simulated by entering two keystrokes, an "F" followed by the function key number. Thus, function key F3 is simulated with the literal "F3" typed on the keyboard. (Don't type the quotes). F10 is simulated with "F0".

Note that these keystroke simulations are only valid during SETUP, not during normal operation.

**DOS programs that write directly to video RAM will not display properly on a serial console device.** 

**Note** 

#### **COM Port Table**

When the system boots, DOS initializes the serial ports to 9600 baud (typical). To preserve the selected console port parameters stored in SETUP, the Ampro ROM BIOS deletes the selected console port from the internal COM port table, normally used by DOS to locate the serial ports. With the port deleted from the COM port table, DOS cannot change its parameters. Because it is not listed in the BIOS COM port table, it is not assigned a COMn designation (COM1, COM2, etc.).

## **3.10.3 Serial Booting and Serial Downloading**

Serial console functionality has been expanded to incorporate two additional features useful in embedded applications.

- The *serial boot* facility enables the Little Board/P5*i* to boot from code downloaded through a serial port in a manner similar to booting from a local hard disk or from a network.
- The *serial downloading* facility permits updating Flash memory devices installed in the byte-wide socket over the serial port.

Refer to Ampro Application Note AAN-9403 for a complete description of these features. Refer to the Ampro Common Utilities manual for descriptions of SERLOAD and SERPROG, utility programs used to support serial booting and serial downloading.

### **3.10.4 Interrupt Sharing**

Having four serial ports reveals a weakness in the standard PC architecture. Namely, if you require all four ports to use interrupts, you must determine how to deal with the interrupts for the third and fourth serial ports. Normally, Serial 3 attaches to IRQ4 and Serial 4 attaches to IRQ3, but, since interrupts are not normally a sharable resource, you could do this only if you enabled and disabled the conflicting interrupt lines, a less than ideal solution.

Ampro provides two solutions to this problem, selectable with jumper options. If you want to assign different interrupts to Serial 3 and Serial 4, you can use jumpers to assign IRQ12 to Serial 3 and IRQ10 to Serial 4. As an alternative, you can jumper the ports to participate in true interrupt sharing. That is, Serial 1 and Serial 3 share IRQ4 and Serial 2 and Serial 4 share IRQ3. This is accomplished by circuitry that connects the interrupt lines from each port in a wired-OR arrangement.

Interrupt ORing allows true interrupt sharing, because it assures that an interrupt is detected as soon as any device requests it. It is then necessary only to determine which of the devices sharing the common interrupt assignment produced the interrupt request. This can be accomplished by simple device status read operations.

#### **Sample Code for Interrupt Sharing**

The following assembly language code is an example of software that supports the wired-OR approach to interrupt sharing. In the code sample shown, Serial 1 and Serial 3, located at hardware addresses 03F8h and 03E8h, respectively, have both been assigned to interrupt IRQ4. The interrupt line will be activated whenever either of the serial ports contain a new byte of received data. When an interrupt is detected on IRQ4, the interrupt service routine reads the status register of each serial port to determine whether that port caused the interrupt (is holding a byte of received data). If data is present, it is read from that port and written to the other port. After both ports have been serviced in this manner, the interrupt is cleared. Then both ports are interrogated again. This second set of status reads covers the case in which a new byte of data arrives while the first set of status reads are taking place, before the interrupt is cleared. This assures that all the received bytes will be read.

```
INTR EQU 20H ; 8259 interrupt controller is 20h,21h 
INTR1 EQU INTR+1 
; 
; ************ INTERRUPT SERVICE ROUTINE ************ 
; 
SerInt: 
   PUSH AX 
   PUSH DX 
   MOV DX,CS:IFl1 
   IN AL,DX 
 AND AL, 1 \qquad \qquad ; see if data received
   JNZ NIn1 
In1: 
  SUB DX, 2 \qquad \qquad ; point to data register
   IN AL,DX ; read data in 
 MOV DX,CS:Ser1<br>OUT DX,AL
                         ; write data to other port
NIn1: 
  MOV DX,CS:IFl3 
   IN AL,DX 
 AND AL, 1 \qquad \qquad ; see if data received
   JNZ NIn2 
In2:<br>SUB DX,2
                        ; point to data register
```

```
IN AL, DX \qquad \qquad ; read data in
   MOV DX,CS:Ser3 
                        iwrite data to other port
Nin2:<br>MOV AL,64H
                        iclear IRQ4 to enable new interrupt
   OUT INTR,AL 
   MOV DX,CS:IFl1 
   IN AL,DX 
  AND AL, 1 i see if data received
   JZIn1 
Ninb1: 
   MOV DX,CS:IFl3 
  IN AL, DX;<br>AND AL, 1
                  isee if data received
   JZ In2 
   POP DX 
   POP AX 
   IRET 
; 
; *********INTERRUPT INITIALIZATION ROUTINE********* 
\mathfrak{i} MOV DX,OFFSET SerInt 
  MOV AL, OCh ; set the vector for IRQ4
   PUSH DS 
   PUSH CS 
  POP DS 
; set the vector for INT13 using a DOS function call 
  MOV AH, 25h ; set the interrupt vector in AL
  INT 21h \qquad ; the vector is in DS:DX
;<br>POP DS
                        ;restore DS
  IN AL,INTR1<br>AND AL,OEFh
                        iunmask IRQ4
   OUT INTR1,AL 
   MOV AL,64h ;clear interrupt 4 flag 
   OUT INTR,AL 
; 
; ****************PORT ADDRESS TABLE**************** 
\mathcal{L}Ser3 DW 3E8h ;base address of Serial 3 
                         base address of Serial 1
; 
Ifl3 DW 3eah : status register of Serial 3<br>Ifl1 DW 3fah : status register of Serial 1
                         istatus register of Serial 1
\mathfrak{i}
```
### **3.11 MULTIMODE PARALLEL PORT**

The enhanced parallel printer port is a superset of the standard PC-compatible printer port. It supports four modes of operation:

- **Standard PC/AT printer port**—Centronics-type output only printer port, compatible with the original IBM PC printer port.
- **Bi-directional parallel port**—Sometimes called a PS/2-compatible parallel port. It behaves the same as the standard PC/AT port on outputs, and provides an input mode as well.
- Enhanced Parallel Port (EPP)—Bi-directional parallel port, compatible with the Standard and PS/2 ports, and adding automatic read- and write-cycle modes. Automatically generates input and output

handshaking signals for increased throughput. Data flow is monitored by a watchdog timer (separate from the board's watchdog timer) to ensure reliable transfers.

■ **Extended Capabilities Parallel Port (ECP)**—Compliant with the IEEE-1284 Extended Capabilities Port Protocol and ISA Standard (Rev 1.09, January 7, 1993), developed by Microsoft. The ECP mode provides the highest level throughput for the parallel port. It provides interlocking handshaking, a 16-byte FIFO buffer, DMA transfers (optional), hardware RLE data compression (optional), and well-defined software protocols.

The low-level software interface to the parallel port consists of eight addressable registers. The address map of these registers is shown in Table 3–6.

| <b>Register Name</b>                                        | <b>Address</b>   |  |
|-------------------------------------------------------------|------------------|--|
| Data Port                                                   | Base address     |  |
| Status Port                                                 | Base address + 1 |  |
| <b>Control Port</b>                                         | Base address + 2 |  |
| <b>EPP Address Port</b>                                     | Base address + 3 |  |
| EPP Data Port 0                                             | Base address + 4 |  |
| EPP Data Port 1                                             | Base address + 5 |  |
| EPP Data Port 2                                             | Base address + 6 |  |
| EPP Data Port 3                                             | Base address + 7 |  |
| Note: EPP registers are only accessible when in<br>FPP mode |                  |  |

**Table 3–6 Parallel Port Register Map** 

### **3.11.1 Standard and Bi-Directional Operation**

You can use the parallel port as a standard output-only printer port or as a bi-directional data port with up to 12 output lines and 17 input lines. The bi-directional mode can be very valuable in custom applications. For example, you might use it to control an LCD display, scan keyboards, sense switches, or interface with optically isolated I/O modules. All data and interface control signals are TTL-compatible.

The default mode of the port is output only. To use the port as a bi-directional data port you must put it in bi-directional mode with a BIOS call. For example:

```
;---------------------------------------------------------- 
; Code to set the parallel port mode 
;---------------------------------------------------------- 
MOV AH, OCDh ; AMPRO command
MOV AL,0Ch ; AMPRO function 
MOV BX,01h : Extended mode (00 for output-only mode)
INT 13h
```
This code leaves the port in input mode. Once the port is in bi-directional mode, you can directly access the control register without using the BIOS. The port address is 37Ah for LPT1 and 27Ah for LPT2. You can dynamically change the port between input and output modes by changing bit 5. A 1 in bit five sets the port to input only; a 0 sets it to output only. Here is a sample of code for dynamically changing the port direction after it is in Extended Mode.

;---------------------------------------------------------- ; Code to change the parallel port direction to input ;----------------------------------------------------------  $MOV$  DX,37Ah  $(27Ah$  for LPT2) IN AL,DX OR AL, 20h iset bit 5 OUT DX,AL ; ;---------------------------------------------------------- ; Code to change the parallel port direction to output ;----------------------------------------------------------  $MOV$  DX,37Ah  $(27Ah$  for LPT2) IN AL,DX AND AL, ODFh ;clear bit 5 OUT DX,AL

Besides the eight data lines, you can use the four control lines (-STROBE, -AUTOFD, -INIT, and -SEL IN) as general purpose output lines. Similarly, you can use the five status lines (-ERROR, SEL OUT, PAPER EMPTY, -ACK, and BUSY) as general purpose input lines.

You can read the four control lines and use them as input lines. These lines have open collector drivers with 4.7K ohm pull-ups. To use a control line as an input line, you must first write to its corresponding bit in the control register. Refer to Table 3–7. If the line is inverting, write a 0, otherwise write a 1. This will cause the line to float (pulled up by the 4.7K ohm resistors). When they float, you can use them as inputs.

Bit 4 in the Control Register (Table 3–7) enables the parallel port interrupt. If this bit is high 1, then a rising edge on the -ACK (IRQ) line will produce an interrupt on the parallel port interrupt (IRQ7 or IRQ5).

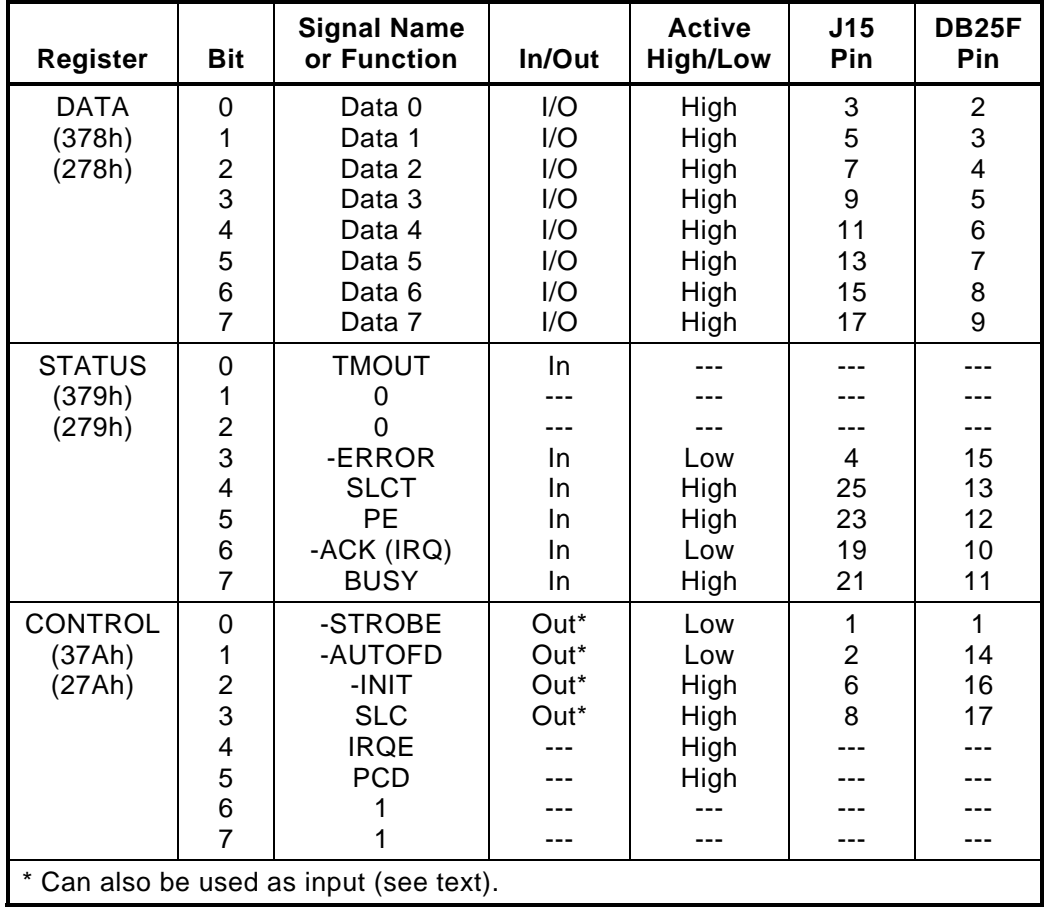

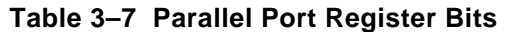

Parallel port register bit definitions:

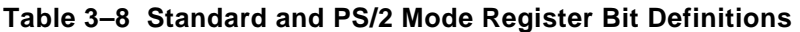

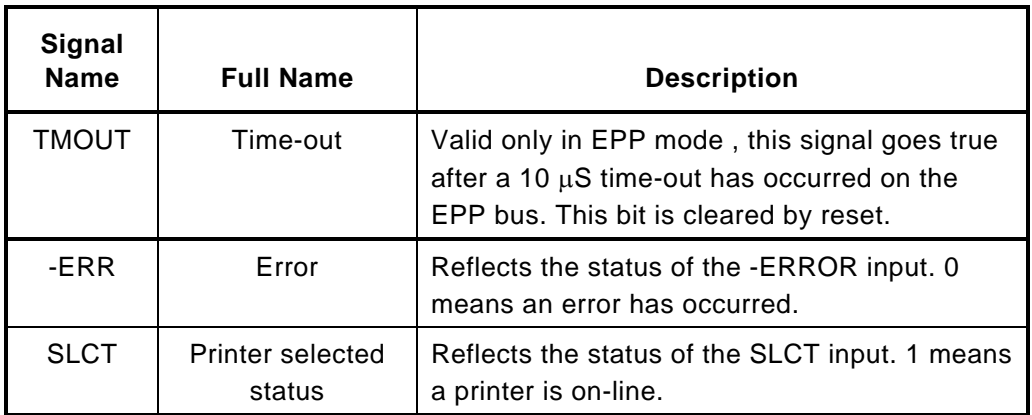

| Signal<br><b>Name</b> | <b>Full Name</b>               | <b>Description</b>                                                                                                    |
|-----------------------|--------------------------------|----------------------------------------------------------------------------------------------------|
| <b>PE</b>             | Paper end                      | Reflects the status of the PE input. 1 indicates<br>paper end.                                                                         |
| -ACK                  | Acknowledge                    | Reflects the status of the ACK input. 0<br>indicates a printer received a character                                                    |
| -BUSY                 | Busy                           | Reflects the complement of the BUSY input. 0<br>indicates a printer is busy.                                                           |
| <b>STROBE</b>         | Strobe                         | This bit is inverted and output to the -STROBE<br>pin.                                                                                 |
| <b>AUTOFD</b>         | Auto feed                      | This bit is inverted and output to the -AUTOFD<br>pin.                                                                                 |
| -INIT                 | Initiate output                | This bit is output to the -INIT pin.                                                                                                   |
| <b>SLC</b>            | <b>Printer select</b><br>input | This bit is inverted and output to the pin. It<br>selects a printer.                                                                   |
| <b>IRQE</b>           | Interrupt request<br>enable    | When set to 1, interrupts are enabled. An<br>interrupt is generated by the positive-going -<br>ACK input.                              |
| <b>PCD</b>            | Parallel control<br>direction  | When set to 1, port is in input mode. In printer<br>mode, the printer is always in output mode<br>regardless of the state of this bit. |
| PD0-PD7               | <b>Parallel Data Bits</b>      |                                                                                                    |

**Table 3–8 Standard and PS/2 Mode Register Bit Definitions (Cont.)** 

## **3.11.2 EPP and ECP Operation**

The board's parallel port is compliant with the IEEE-1284 Extended Capabilities Port Protocol and ISA Standard (Rev 1.09, January 7, 1993), developed by Microsoft. Contact IEEE Customer Service and request IEEE Std 1284 for information about EPP and ECP operation.

IEEE Customer Service 445 Hoes Lane PO Box 1331 Piscataway, NJ 08855-1331 USA Phone: (800) 678-IEEE (in the US and Canada) (908) 981-0060 (outside the US and Canada) FAX: (908) 981-9667 Telex: 833233

## **3.12 ETHERNET LAN INTERFACE**

This section discusses the hardware and software considerations when setting up a network using the Ethernet LAN interface.

### **3.12.1 Network Terms**

The following are some of the terms used in this section:

- **Trunk or network segment**—The cable over which network stations communicate. A segment is usually made up of several cable lengths connected together. A segment is limited in its total length and the number of network stations it can support. However, a network is not limited to one segment.
- **Network trunk** —The sum of all the segment cables. Several segments can be interconnected with repeaters, routers, or bridges to form the network trunk cable.
- **Repeater**, **router**, **or bridge**—Devices that extend the size of a network beyond the limitations of one segment. These devices not only form a pathway for network signals traveling from one trunk segment to another; they also regenerate and strengthen network signals.
- **Station**—Any device that is connected to a network by means of a network interface card. A Little Board/P5*i* has the equivalent of an Ethernet network interface card. The Little Board will be a station on a network when connected via its Ethernet interface.
- **Node**—Another term for a network station. Each node has its own network interface card (or equivalent).
- **Attachment Unit Interface**—(AUI) One of the standard interfaces used to connect a node to the net, often used between a network interface card and a hub or concentrator.

### **3.12.2 Twisted-Pair Installations**

This section discusses the guidelines for twisted-pair installations.

#### **Cables and Connectors**

- **Connector jack**—You can plug a standard RJ-45-terminated cable directly to the female RJ-45 connector on the Little Board/P5*i*.
- **Connector plug—The RJ-45 connector plugs, attached to both ends of twisted-pair Ethernet cable** lengths, are used to connect the Little Board/P5*i* to a hub or concentrator.
- **Terminators**—There are no external termination devices required. Termination is handled automatically by the hub devices.

Twisted-pair Ethernet cable is 22 or 24 gauge copper wire twisted together in pairs. Ethernet twisted-pair uses two pairs (four wires), one for transmit, one for receive. It is available from many industry suppliers. Standard RJ-45 connectors are used for all connections in a twisted-pair cable network.

Twisted-pair Ethernet cables must be 100 meters or less between any node and hub or repeater.

## **3.12.3 AUI Installations**

This section discusses the guidelines for installations that use the AUI port for connection to an external transceiver device.

You can connect the Little Board/P5*i* to a LAN through the standard Adapter Unit Interface (AUI) connection. The AUI connects to an external device such as a hub, concentrator, or MAU. The AUI enables you to connect your node to fiber optic, thick net cable, or other Ethernet media via an external transceiver.

#### **Cables and Connectors**

The AUI interface appears on a 10-pin ribbon cable connector. You can attach an optional transition cable (available from Ampro) consisting of a female 10-pin ribbon cable connector on one end and a female DB-15 on the other.

## **3.12.4 Using Network Operating Systems**

The most common method of using the Little Board/P5*i* Ethernet LAN interface is by means of a "network operating system." In some cases the network operating system is part of the computer's operating system. In other cases (as with DOS and Windows 3.1) the network operating system is provided separately. One example of a network operating system for DOS is Novell's Netware, which supports client-server communications. That is to say, a central computer that runs Netware as its network operating system provides file server and network services to systems (clients) connected to the LAN. Each client must also have a compatible network operating system installed .

Modern network architectures are based on the *OSI model* which defines layers of software between the network hardware, the network operating system, and the applications that use the network services. At the "bottom" level is the actual Ethernet cable and the hardware interface, in this case, the Little Board/P5*i* LAN interface. A driver is used to talk directly with the hardware, masking differences in the hardware from the layers above it, including the network operating systems. Several network operating system drivers compatible with the Little Board/P5*i*'s LAN hardware are provided on the Utilities diskette that is included with Little Board/P5*i* Development Kit. New drivers or new versions of existing drivers are made available on Ampro's Technical Support bulletin board. The driver is the only unique software needed to use the LAN interface. The supported network operating systems provide the other layers in the OSI model.

## **3.12.5 Manufacturer's Ethernet ID**

Each manufacturer of Ethernet network adapters and interfaces is assigned a unique manufacturer's ID by the IEEE Standards Office. A network address consists of 48 bits. The upper 24 bits are the manufacturer's ID and the lower 24 bits are the board's unique ID. Each Little Board's Ethernet controller ID is displayed on SETUP screen 3.
# **3.13 EXTERNAL VIDEO OVERLAY (PC VIDEO)**

The video controller supports external RGB video data to be input and merged with the internal VGA data stream through the External Video Overlay port (J6). This interface allows you to display "live" video.

The controller supports two forms of video windowing:

- 1. Color key input
- 2. X-Y window keying

Color key input is the familiar video overlay technique in which a particular color is designated as a "key" for switching between two video sources. The PC video interface provides for an externallygenerated color key signal input, which switches between the external video source and internallygenerated video.

X-Y window key input can be used to position the live video window coordinates.

A complete description of the PC Video interface is beyond the scope of this manual. To find out more about the PC Video interface, contact Ampro Computers technical support.

#### **3.14 PC SPEAKER**

One of the core control logic devices includes a standard AT-compatible speaker port. The speaker logic signal is buffered by a transistor amplifier, and provides about 100 milliwatts to an external 8 ohm speaker.

The audio output is based on two signals: the output of Timer 2; and the programming of two bits, 0 and 1, at I/O port 61h. Bit 1 of I/O port 61h is one term of a 2-input AND gate. The other term is the output from Timer 2. Thus, setting bit 1 to a logic 1 enables the output of Timer 2 to the speaker, and a logic 0 disables it. If you disable Timer 2 by setting bit 0 of port 61h to a 0, then you can use bit 1 of port 61h to control the speaker directly.

#### **3.15 WATCHDOG TIMER**

The purpose of a watchdog timer function is to restart the system should some mishap occur. Possible problems include: a failure to boot properly; the application software losing control; temporary power supply problems including spikes, surges, or interference; the failure of an interface device; unexpected conditions on the bus; or other hardware or software malfunctions. The watchdog timer helps assure proper start-up after an interruption.

The Little Board/P5*i* ROM-BIOS supports the board's watchdog timer function in two ways:

- There is an initial watchdog timer setting, specified using SETUP, which determines whether the watchdog timer will be used to monitor the system boot, and if so, how long the time-out is (30, 60, or 90 seconds).
- There is a special ROM-BIOS function which may be used by application software to start, stop, and retrigger the watchdog timer function.

The initial time-out should be set (using SETUP) to be long enough to guarantee that the system can boot and pass control to the application. Then, the application must periodically retrigger the timer so that the time-out does not occur. If the time-out does occur, the system will respond in a manner determined by how the watchdog timer jumper, W24, is set (see Chapter 2).

The following simple assembly language routine illustrates how to control the watchdog timer using the Ampro ROM-BIOS function that has been provided for this purpose:

;---------------------------------------------------------- ; Watchdog timer control program ;---------------------------------------------------------- MOV AH,0C3h ; Watchdog Timer BIOS function MOV AL, nn  $\cdot$  ; Use "00" to disable, "01" to enable ; timer. MOV BX, mm  $\qquad \qquad ;$  Selects time, in seconds ;(00-FFh; 1-255 seconds) INT 15h

Ampro provides a simple DOS program that can be used from the command line or in a batch program to manage the watchdog timer. It is called WATCHDOG, and is described in the Ampro Common Utilities manual.

**Note** 

**Some operating systems, including some versions of DOS, turn off the real-time clock alarm at boot time. If your OS does this, make sure that your application program enables the alarm function using this BIOS call.** 

#### **3.16 POWERFAIL MONITOR**

A hard reset is generated by a powerfail circuit if power falls below 4.4V.

If you have jumpered W20, the power management circuitry generates a power-fail Non-Maskable Interrupt (NMI) if the power falls below 4.7V.

When an NMI occurs, the BIOS detects the NMI and displays the message "Power Fail NMI" on the console. At this point you have two options via the keyboard. You can mask the NMI and continue (the PC architecture provides a mask bit for the non-maskable interrupt), or reboot the system.

If you want to do something else with the NMI, you must provide your own power fail NMI handler and patch the NMI interrupt vector address to install it.

### **3.17 SYSTEM MEMORY MAP**

The Little Board/P5*i* architecture allows it to address up to 128M bytes of memory. Table 3–9 shows how this memory is used.

The DRAM, the byte-wide sockets, and ROM BIOS occupy the first megabyte (starting at 00000h). You can install up to 128M bytes of DRAM onboard with 4M, 8M, 16M, 32M, and 64M byte 72-pin SIMMs. The BIOS automatically determines how much memory is in the system during POST. If the amount of memory is different from the amount in the system the last time the SETUP information was saved, you must enter SETUP and save the SETUP contents again to prevent an error message from being displayed during POST.

| <b>Memory Address</b> | <b>Function</b>                                                                                   |
|-----------------------|---------------------------------------------------------------------------------------------------|
| 0 - FFFFFFFFh         | <b>Total System Address Range</b>                                                                 |
| $0 - 9$ FFFFh         | Lower System DRAM                                                                                 |
| 0100000h - 7FFFFFFh   | <b>Extended Memory DRAM</b>                                                                       |
| 0A0000h - 0BFFFFh     | Video RAM, as follows:                                                                            |
|                       | CGA Video: B8000-BFFFFh<br>Monochrome: B0000-B7FFFh<br>EGA, VGA, and SuperVGA video: A0000-AFFFFh |
| 0C0000h - 0C9FFFh     | Video BIOS for Onboard Video Controller.                                                          |
| CA000h - CBFFFh       | Ampro BIOS Extensions                                                                             |
| CC000h - Dxxxxh       | <b>Adaptec SCSI BIOS</b>                                                                          |
| D0000h - DFFFFh       | Byte-Wide Memory Socket (S0) if Enabled                                                           |
| D0000h - DFFFFh       | Onboard User Flash Memory (S1) if Enabled                                                         |
| $E0000h - EFFFFh$     | System ROM BIOS (during system initialization)                                                    |
| $F0000h - FFFFF$      | System ROM BIOS (always resident)                                                                 |

**Table 3–9 Memory Map** 

## **3.18 SYSTEM I/O MAP**

Table 3–10 lists the I/O port assignments used on the Little Board/P5*i*.

| <b>I/O Address</b> | <b>Function</b>                                                                                                    |
|--------------------|----------------------------------------------------------------------------------------------------|
| 03F8h - 03FFh      | Primary serial port                                                                                                    |
| 03F2h - 03F7h      | Floppy disk controller ports<br>3F2: FDC Digital output register<br>3F4: FDC Main status register<br>3F5: FDC Data register<br>3F7: FDC Control register |
| 03F0h - 03F1h      | Ampro reserved                                                                                                    |
| 03E8h - 03EFh      | Third serial port                                                                                                    |
| 03D0h - 3DFh       | Video controller                                                                                                    |
| 03C0h - 03CFh      | Flat Panel/CRT VGA display adapter                                                                                                    |
| 03B0h - 03BFh      | Monochrome display adapter                                                                                                    |
| 0378h - 037Fh      | Primary parallel printer port                                                                                                    |
| 0320h - 033Fh      | Ethernet interface (default)                                                                                                    |
| 02F8h - 02FFh      | Secondary serial port                                                                                                    |
| 2F0h - 2F3h        | Ampro reserved                                                                                                    |
| 02E8h - 02EFh      | Fourth serial port                                                                                                    |
| 0278h - 027Fh      | Secondary parallel printer port                                                                                                    |
| 1F8h - 1FFh        | Ampro reserved                                                                                                    |
| 01F0h - 01F7h      | <b>IDE</b> hard disk interface                                                                                                    |
| 00F0h - 00FFh      | Reserved                                                                                                    |
| 00C0h - 00DFh      | DMA controller 2 (8237 equivalent)                                                                                                    |
| 00A0h - 00A1h      | Interrupt controller 2 (8359 equivalent)                                                                                                    |
| 0092h              | Fast A20 gate and CPU reset                                                                                                    |
| 0080h - 009Fh      | DMA page registers (74LS612 equivalent)                                                                                                    |
| 0070h - 0071h      | Real-time clock and NMI mask                                                                                                    |
| 0060h - 0064h      | Keyboard controller (8042 equivalent)                                                                                                    |
| 0040h - 0043h      | Programmable timer (8254 equivalent)                                                                                                    |
| 0020h - 0021h      | Interrupt controller 1 (8359 equivalent)                                                                                                    |
| 0000h - 000Fh      | DMA controller 1 (8237 equivalent)                                                                                                    |

**Table 3–10 I/O Map** 

The I/O port functions and addresses (except for a few "Ampro reserved" addresses) shown in the table are all standard for PC compatibles from both a hardware and software perspective.

Typically, the ROM BIOS provides all the services needed to use the onboard devices and devices connected to I/O ports. If you need to directly program the standard functions, refer to a programming reference for the PC/AT.

**Note** 

**Other I/O ports below 100h are reserved for internal system functions and should not be accessed.** 

### **INDEX**

10BaseT, 2–42

28-pin devices, in 32-pin sockets, 2–26

AAN-8702, 2–27 AAN-9003, 2–27 AAN-9403, Serial boot, 3–18 Active terminators, SCSI, 2–25 Analog video, 2–33 ANSI X3.131, 2–23 APM, video, 2–36 AUI, 2–41, 3–26 AUI connector (J8), 2–43

Battery, 2–7 Calculating life, 2–7 Battery, external, 2–47 Battery-backed clock, 2–44 Block Diagram, 1–17 Boot PROM, Ethernet, 2–42 Bridge, 3–25 Byte-wide, 1–2 Addressing, 2–27 Configuration, 2–28 Socket signals, 2–31 Sockets, 2–25 Byte-wide Devices, 2–26

#### Cables

AUI, 2–43 Floppy, 2–18 IDE, 2–19 Modem, 3–16 Parallel port, 2–14 SCSI, 2–23 Twisted-pair, Ethernet, 2–42 Utility, 2–45 Cache, 3–7 CGA40, 3–6 CGA80, 3–6

Clock, 2–44 COM port table, 3–18 Configuration Summary, 2–4 Configuration, Byte-wide, 2–28 Connector AUI Ethernet (J8), 2–43 CRT (J5), 2–34 Ethernet RJ45 (J7), 2–42 Floppy (J14), 2–18 IDE (J12), 2–20 Keyboard (J16), 2–47 LCD bias supply (J4), 2–37 Parallel port (J15), 2–15 PC/104 expansion bus (P1, P2), 2–50 Power (J10), 2–6 SCSI (J9), 2–24 Serial ports (J11, J13), 2–12 Utility (J16), 2–46 Connector locations, 2–3 Connector usage summary, 2–2 Contrast, flat panel, 2–38 Cooling, CPU, 2–8 Coprocessor, math, 2–9 CPU, 1–1 CPU, cooling, 2–8 CRT connector (J5), 2–34 CRT video modes, 1–12 CTL-ALT-DEL, 3–1 Cursor commands, 3–17

DC Power, 2–6 DIN plug, keyboard, 2–47 Direction, parallel port, 3–20 Disk, EIDE, 2–18, 3–5 Disk, floppy, 2–17, 3–6 Disk, SCSI, 2–23 DMA, 2–55 DMA, parallel port, 2–14 DOS, 3–16 MODE command, 3–16 DRAM, 2–8, 3–6 DRAM, video requirements, 1–11 EGA/VGA, 3–6 EIDE interface, 1–3, 2–18 Embedded-PC System Enhancements, 1–6 EMS, 3–16 Environmental specifications, 1–10 Error Halt, 3–6 Ethernet ID, 3–26 Ethernet interface, 1–4, 1–9, 2–41, 3–9, 3–25 Expanded memory, 2–9 Expansion bus,  $1-2$ ,  $2-47$ Extended memory, 2–9 External battery, 2–47 External Video Overlay, 3–27 External Video Overlay Connector (J6), 2–40

Flash EPROMs, 2–30 Flat panel contrast, 2–38 Flat panel displays, 1–11 Flat panel shift clock jumper (W23), 2–36 Flat panel video, 2–32 Flat Panel Video Connector (J3), 2–35 Floppy connector (J14), 2–18 Floppy drives,  $2-17$ ,  $3-6$ Floppy interface, 1–3, 2–17

Halt On ..., 3–4 Hard drives, partitioning, 3–16

I/O map, 3–30 IDE connector (J12), 2–20 IDE hard drives, 3–5 IEEE-1284, 2–16, 3–21, 3–24 Installation, MiniModules, 2–48 Interface, EIDE, 2–18 Interface, floppy disk, 2–17 Interrupt sharing, 3–19 Interrupts, 2–55

Jumper locations, 2–3 Jumper summary, 2–5 Jumpering, byte-wide, 2–28 Jumpering, general information, 2–4

Keyboard connector (J16), 2–47

LCD bias supply connector (J4), 2–37 LED, power, 2–46 LIM 4.0, 2–9, 3–16 Lithium battery, external, 2–47 LPT, 3–12

Manufacturer ID, 3–26 Math coprocessor, 2–9 Mating connector (J1), 2–6 Mating connector (J11, J13), 2–12 Mating connector (J12, J17), 2–22 Mating connector (J14), 2–18 Mating connector (J15), 2–16 Mating connector (J16), 2–46 Mating connector (J3), 2–36 Mating connector (J5), 2–34 Mating Connector (J6), 2–41 Mating connector (J8), 2–43 Mating connector (J9), 2–24 MAU, 2–41 Mechanical dimensions, 1–16 Mechanical specifications, 1–10 Memory map, 3–29 Memory, expanded, 2–9 Memory, extended, 2–9 MiniModule installation, 2–48 Modem, 3–16 Motherboard, 1–1 Multimode Parallel Port, 3–20

Network operating systems, 3–26 Network terms, 3–25 Network trunk, 3–25 NMI, 2–7 NMI, powerfail, 3–28

OEM Flash memory, 2–28 OSI model, 3–26

Parallel port, 1–3, 2–13, 3–16, 3–20 Parallel port connector (J15), 2–15 Parallel port, extended mode, 3–20 Partioning hard drives, 3–16 PC Video, 3–27

PC/104 bus, 1–2 PC/104 bus connectors (P1, P2), 2–50 PC/104-*Plus* bus, 2–47 Performance, system, 2–28 Polarity, Vee supply, 2–37 Port, Serial, 2–10 Power Connector (J10), 2–6 Power fail write protect, 2–7 Power LED, 2–46 Power requirements, 2–6 Power supplies, switching, 2–7 Power, DC, 2–6 Powerfail NMI, 3–28 Powerfail options, 2–7 POWERGOOD signal, 2–45 Printer port, 2–13 Pushbutton reset, 2–47

Real-time clock, 2–7, 2–44 **Regulatory testing**, 1–5 Repeater, 3–25 Reset, 2–7 Reset, pushbutton, 2–47 RJ45 connector (J7), 2–42 ROM-BIOS, extension, 2–27 Router, 3–25

SCSI connector (J9), 2–24 SCSI Interface, 1–3, 2–23 Security switch, 2–47 Segment, 3–25 Serial boot, 3–18 Serial console, 3–9, 3–17, 3–18 Serial downloading, 3–9, 3–18 Serial port, 1–3, 2–10, 3–16 Serial port connectors (J11, J13), 2–12 SETUP, 2–9, 3–1 SETUP Page 1, 3–3 SETUP Summary, 3–2 SETUP, APM, Page 5, 3–13 SETUP, BIOS Features, Page 3, 3–7 SETUP, Chipset Features, Page 4, 3–10 SETUP, PCI Config., Page 6, 3–15 SETUP, Standard CMOS, Page 2, 3–4 Shadowing, 2–9, 2–28 **Shock and Vibration Testing**, 1–5 Solid state disk (SSD), 1–2 Speaker, 2–47, 3–27

Specifications, 1–6 SRAMs, 2–31 SSD, 1–2 Stacking PC/104 modules, 2–48 Switch, security, 2–47 Switching power supplies, 2–7 System date and time, 3–4

Temperature, 2–8 **Temperature testing**, 1–5 Termination, AT bus, 2–48 Termination, floppy drives, 2–17 Termination, SCSI bus, 2–23 Terminators, Ethernet, 3–25 TERMPWR, 2–25 Timer, watchdog, 2–44 Twisted-pair, 3–25 Twisted-pair interface (J7), 2–42

UltraSCSI Interface, 1–3 Utility connector (J16), 2–46

Vee polarity, 2–37 Video Connector Summary, 2–33 Video DRAM requirements, 1–11 Video mode summary, 1–11 Video option, 1–3, 1–8 Virus Warning, 3–7

Watchdog timer, 2–44, 3–27 Watchdog timer jumper (W24), 2–44